**WARNING: This book must NOT be used for software piracy.** 

# **Hardcore COMPUTIST's**

# **Book** Of **Softkeys Volume III**

**SoftKey Publishing** 

HOW TO REWOVE COPY PROTECTION FROM UNCOPYABLE COMMERCIAL SOFTWARE for the Apple II, Apple II Plus, and Apple //e. in concise, easy-to-follow steps.

# **The Book Of Softlkeys**

# **Volume III**

Entire contents copyright © 1987 by

SoftKey Publishing PO Box 110846-BK Tacoma, WA 98411

*All Rights Reserved. Copying done for other than personal or internal reference (without express written permission from the publisher)* is *prohibited. Any opinions expressed by the authors are not necessarily those ofHardcore COMPUTIST or SoftKey Publishing.*

**The Book Of Softkeys Volume III** 

# **The Book Of Softkevs Volume II** <sup>160</sup> pages

shows you how to deprotect (softkey):

*Apple Cider Spider- Apple Logo- Arcade Machine- The Artist- Bank Street Writer- Cannonball Blitz- Canyon Climber- Caverns ofFreitag- Crush, Crumble* & *Chomp-Data Factory* 5.0- *DB Master- The Dic\*tion\*ary- Essential Data Duplicator <sup>1</sup>*& *lll- Gold Rush- Krell Logo- Legacy of Llylgamyn- Mask Of The Sun- Minit Man-Mouskattack*- *Music Construction Set- Oil's Well-Pandora's Box- Robotron- Sammy Lightfoot- Screenwriter II v2.2- Sensible Speller* 4.0, *4.0c,* 4. *Ic- the Spy Strikes Back- Time Zone v1.1- Visible Computer: 6502- Visidex-Visiterm- Zoxxon- Hayden Software- Sierra Online Software-* PLUS the complete listing of the ultimate cracking program...Super IOB 1.5- and more!

# **The Book Of Softkevs Volume I** <sup>160</sup> pages

shows you how to deprotect (softkey):

*Akalabeth- Ampermagic- Apple Galaxian- Aztec- Bag of*  $Tricks$ - *Bill Budge's Trilogy*- *Buzzard Bait- Cannonball Blitz- Casino- Data Reporter- Deadline- Disk Organizer* ll- *Egbert II Communications Disk- Hard Hat Mack- Home Accountant- Homeword- Lancaster- Magic Window* ll-*Multi-disk Catalog- Multiplan- Pest Patrol- Prisoner* ll-*Sammy Lightfoot- Screen Writer*  $II-$  *Sneakers- Spy's Demise- Starcross- Suspended- Ultima* ll- *Visifile-Visiplot- Visitrend- Witness- Wizardry- Zork 1- Zork* ll-Zork III- PLUS how-to articles and program listings of needto-have programs used to make unprotected backups.

# **COMPUTIST anagazine**

#### **The Magazine For Serious Apple ][ users**

The monthly magazine that shows you, step-by-step, how to remove copyprotection from commercial software for the Apple II series of computers.

# **Table of Contents**

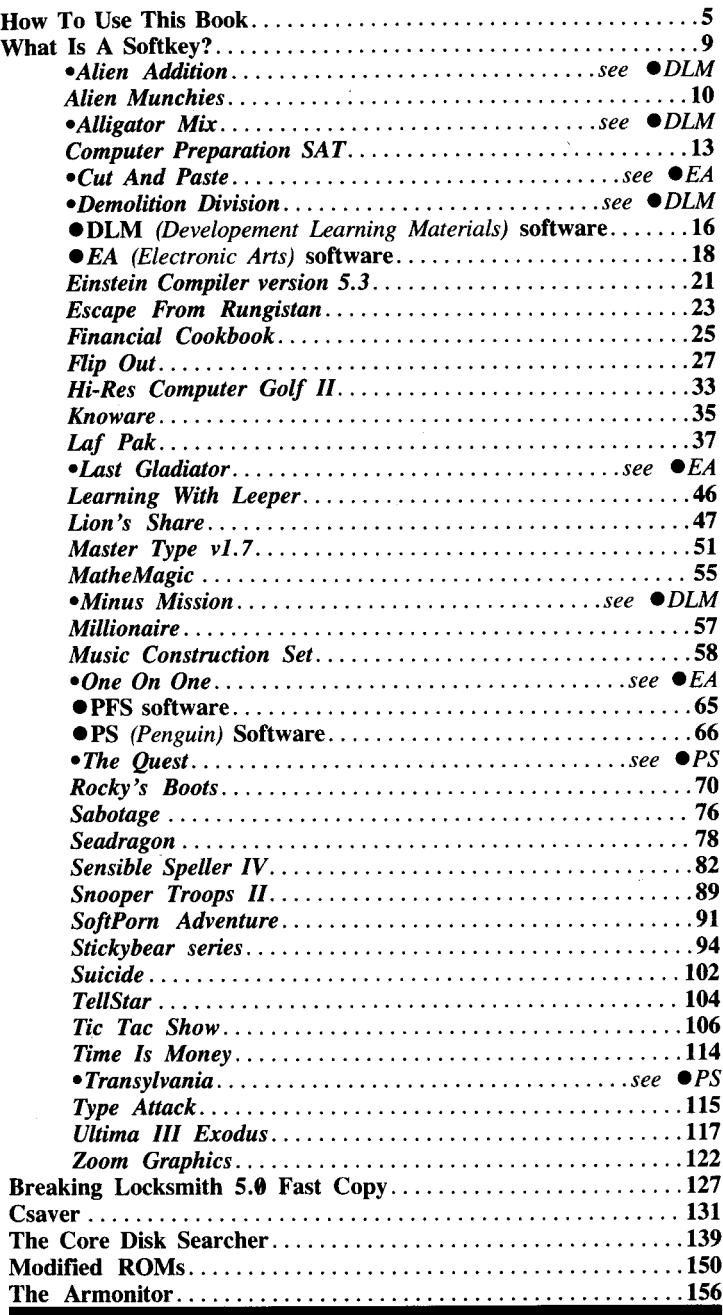

# **Introduction**

Welcome to the Book Of Softkeys Volume III, a compilation of special articles from Hardcore COMPUTIST magazine (issues 11 through 15) that explain how to remove copy-protection from specific commercially-sold, lockedup and uncopyable software for Apple ][ computer systems.

Hardcore COMPUTIST (now called **COMPUTIST** ) is a monthly publication devoted to the serious user of Apple ][ computers and compatibles. Hardcore COMPUTIST magazine contains information you are not likely to find in any of the other major journals dedicated to the Apple market.

Our editorial policy is that we do NOT condone software piracy, but we do believe that honest users are entitled to backup commercial disks they have purchased. In addition to the security of a backup disk, the removal of copy-protection gives the user the option of modifying application programs to meet his or her needs.

Furthermore, the copyright laws guarantee your right to such a deprotected backup copy:

..."It is not an infringement for the owner of a copy of a computer program to make or authorize the making of another copy or adaptation of that computer program provided:

1) that such a new copy or adaptation is created as an essential step in the utilization of the computer program in conjunction with a machine and that it is used in no other manner, or

2) that such new copy or adaptation is for archival purposes only and that all archival copies are destroyed in the event that continued possession of the computer program should cease to be rightful.

Any exact copies prepared in accordance with the provisions of this section may be leased, sold, or otherwise transferred, along with the copy from which such copies were prepared, only as part of the lease, sale, or other transfer of all rights in the program. Adaptations so prepared may be transferred only with the authorization of the copyright owner."

United States Code title 17, §1l7 (17 USC 117)

Those of you who are not already familiar with Hardcore COMPUTIST are advised to read the How To Use This Book article in order to avoid frustration when attempting to follow a softkey article or when typing in the programs printed in this book.

# **How To Use This Book**

# **Commands And Controls**

Commands which a reader is required to perform are set apart from normal text by being indented and bold. An example is:

#### **PH#6**

The **RETURN** key must be pressed at the end of every such command unless otherwise specified. Control characters are shown as a single symbol. For example:

 $6 \overline{CDP}$ 

To complete this command, you must first type the number 6 and then hold the  $\textcircled{=}$  key while you press the  $\textcircled{F}$  key. Be sure to enter the command into the computer by finally pressing the  $RETURN$  key.

# **Requirements**

Most of the programs and softkeys which appear in this book require one of the Apple II series of computers and at least one disk drive with *DOS* 3.3. Occasionally, some programs and procedures have special requirements. The prerequisites for deprotection techniques or programs will always be listed at the beginning of the article under the **'Requirements:'** heading.

# **Software Recommendations**

The following programs are strongly recommended for readers who wish to obtain the most benefit from our articles:

**An Applesoft Program Editor** such as Call A.P.P.L.E's *Global Program Line Editor (GPLE).* A **Sector Editor** such as SoftKey's *DiskEdit,* or *ZAP* from Quality Software's *Bag of Tricks,*

or *Tricky Dick* from Golden Delicious' The *CIA.*

#### A Disk Search Utility

such as *The Inspector, The Tracer* from *The CIA,* or *The CORE Disk Searcher* (in this volume).

#### An Assembler

such as the *S-C Assembler,* or *Merlin/Big Mac.*

### A Bit Copier

such as *Copy II Plus, Locksmith,* or *Essential Data Duplicator (EDD).*

# A Text Editor

(able to producing normal sequential text files) such as: *Applewriter II, Magic Window II,* or *Screenwriter II.*

You will also find *COPYA*, FID and *MUFFIN* from the *DOS* 3.3 *System Master Disk* useful.

# Super lOB and controllers

Several softkey procedures will make use of a *Super lOB* controller, a small program that must be typed into the middle of *Super lOB.* The controller changes *Super lOB* so that it can copy different disks. See the *Super lOB* 1.5 article and program in the The Book Of Softkeys Volume II. Before using any *Super IOB* controllers, read the *Csaver* article in this volume.

# Reset Into The Monitor

Some softkey procedures require that the user be able to enter the Apple's System Monitor (henceforth called the Monitor) during the execution of a copy-protected program. Check the following list to see what hardware you will need to obtain this ability.

# Apple II Plus - Apple //e - Apple compatibles:

1) Place an Integer BASIC ROM card in one of the Apple slots. 2) Use a non-maskable interrupt (NMI) card such as *Replay* or *Wildcard.*

### Apple II Plus - Apple compatibles:

Install an F8 ROM with a modified reset vector on the motherboard as detailed in the *Modified ROMs* article in this volume.

#### Apple //e - Apple //c:

Install a modified CD ROM on the computer's motherboard. Cutting Edge Ent. (Box 43234 Ren Cen Station-HC; Detroit, MI 48243) sells a hardware device that will give you this ability. Making this modification to an Apple //c will void its warranty but the increased ability to remove copy-protection may justify it.

# Recommended Literature

*Apple* Jf *Reference Manual*

*DOS* 3.3 *manual*

*Beneath Apple DOS*

by Don Worth and Pieter Lechner; Quality Software

*Assembly Language For The Applesoft Programmer* by Roy Meyers and C.W. Finley; Addison Wesley

*What's Where In The Apple* by William Lubert; Micro Ink

# Typing **In** Applesoft Programs

BASIC programs are printed in this Book Of Softkeys in a format that is designed to minimize errors for readers who key in these programs. To understand this format, you must first understand the formatted LIST feature of Applesoft.

An illustration- If you strike these keys:

#### 10 HOME:REMCLEAR SCREEN

a program will be stored in the computer's memory. Strangely, this program will not have a LIST that is exactly as you typed it. Instead, the LIST will look like this:

### 10 HOME: REM CLEAR SCREEN

Programs don't usually LIST the same as they were keyed in because Applesoft inserts spaces into a program listing before and after every command word or mathematical operator. These spaces usually don't pose a problem except in line numbers which contain REM or DATA command words. The space inserted after these command words can be misleading. For example, if you want a program to have a list like this:

#### 10 DATA 67,45,54,52

you would have to omit the space directly after the DATA command word. If you were to key in the space directly after the DATA

command word, the LIST of the program would look like this: **11 DATA 67,45,54,52**

This LIST is different from the LIST you wanted. The number of spaces you type after DATA and REM command words is very important.

All of this brings us to the Hardcore COMPUTIST LISTing format.

In a BASIC LISTing, there are two types of spaces: spaces that don't matter whether they are keyed or not, and spaces that MUST be keyed.

The latter spaces are printed here as delta characters  $(4)$ . For example:

 $10$  NOTE\$ = "NOTE^THAT^THESE^SPACES^MUST^BE^ENTERED"

20 VTAB 10: HTAB 20: PR INT NOTE\$; : REM THE SPACES BETWEEN COMMANDS NEED NOT BE ENTERED,

As you see from this example, other spaces in our BASIC LISTing are put there for easier reading and it won't matter whether you type them or not.

# **Keying In Hexdumps**

Machine language programs are printed here as both source code and hexdumps. Only one of these formats need be keyed in to get a machine language program. Hexdumps are the shortest and easiest format to type in. To key in hexdumps, you must first enter the Monitor with  $CALL -151$  RETURN].

Now key in the hexdump exactly as it appears. If you hear a beep, you will know that you have typed something that the Monitor didn't understand and you must retype that line.

When finished, return to BASIC by typing E003GRETURN. Remember to BSAVE the program with the correct filename, address and length parameters as given in the article.

# **Keying In Source Code**

The source code portion of a machine language program is provided only to better explain the program's operation. If you wish to key it in, you will need the *S-CAssembler.* Without this assembler, you will have to convert the *S-C Assembler* directives (printed in Hardcore COMPUTIST # 17) to similar directives used by your provided only to better explain the program's operation. If you wisl<br>to key it in, you will need the S-C Assembler. Without this assembler<br>you will have to convert the S-C Assembler directives (printed in<br>Hardcore COMPUTIS

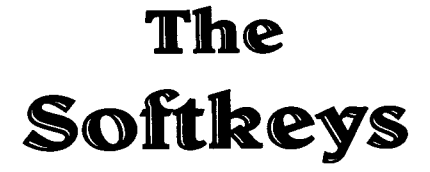

*The softkeys listed below require Super lOB:* Computer Preparation SAT Demolition Division Electronic Arts software Hi-Res Computer Golf II Master Type vl.7 MatheMagic Penguin Software Rocky's Boots Seadragon Snooper Troops II Tic Tac Show Ultima III Exodus

# **What** is a softkey?

*Softkey* is a term which we've coined to describe a procedure that removes, or at least circumvents, any copy-protection on a particular disk. Once a softkey procedure has been performed, the resulting disk can usually be copied by the use of Apple's COPYA program (on the DOS 3.3 System Master Disk) and is said to be 'COPYAable. '

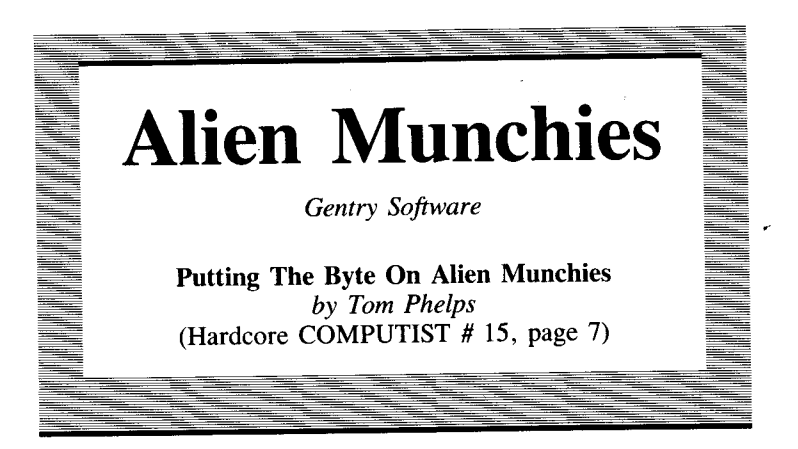

**Requirements:** Apple J[ with 48K Means of resetting into the Monitor One slave disk with a null HELLO program

*Alien Munchies* by Gentry Software is your common, everyday, run of the mill "Fry the aliens on your barbecue grill!" arcade game. (Sure, everyday huh?) This game is slow at the beginning and patient playing is needed to get to the much more exciting 2nd and 3rd type of aliens (10,000 and 20,000 points respectively).

The method used to deprotect this game illustrates a very useful move routine you can use in your own cracks. The problem of running out of men before reaching these more challenging stages is solved with an example of the art of Advanced Playing Techniques (APTs).

# **Step-By-Step**

1 | Boot *Alien Munchies*.

 $2$   $\sqrt{RESET}$  into the Monitor after the picture has come onto the screen.

3 Move page eight out of the way for a boot:

# **2000<800.8FFM**

 $\boxed{4}$  Boot a slave disk with no HELLO program.

**5** Enter the Monitor:

**CALL -151**

 $\begin{array}{|c|c|} \hline \hline \mathbf{6} \end{array}$  Move page eight back:

**800<2000.20FFM**

At this point, the *Alien Munchies* program is in memory and in its proper memory locations. Rather than save a huge chunk of memory, let's save some disk space with a move routine. Furthermore, to bring the game under control a little better, let's include an APT routine.

 $\overline{7}$  Compact the code:

**3000<6000.6FFFM**

 $\overline{8}$  Enter the space-saving, relocatable move routine:

**2000: A0 00 A9 00 85 00 85 02 2008: A9 30 85 01 A9 60 85 03 2010: Bl 00 91 02 E6 02 E6 00 2018: 00 F6 E6 03 E6 01 A5 01 2020: C9 40 00 EC EA**

If you disassemble this code, it should look like this:

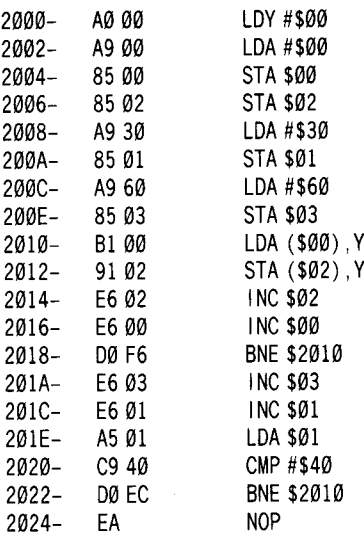

**9** Type in the following APT routine:

**2025: 20 2F FB 2028: 20 58 FC A2 0B 20 4A F9 2030: A2 00 BO 62 20 20 EO FO 2038: E8 E0 12 00 F5 2C 10 C0 2040: AO 00 C0 C9 09 F0 07 C9 2048: CE 00 F5 4C 00 08 A9 EA 2050: 80 C9 1080 CA 10 80 CB 2058: 10 A9 01 80 FO 12 4C 00 2060: 08 EA C9 CE C6 C9 CE C9 2068: 04 C5 A0 CO C5 CE A0 A8 2070: 09 AF CE A9 00**

A disassembly of this would show:

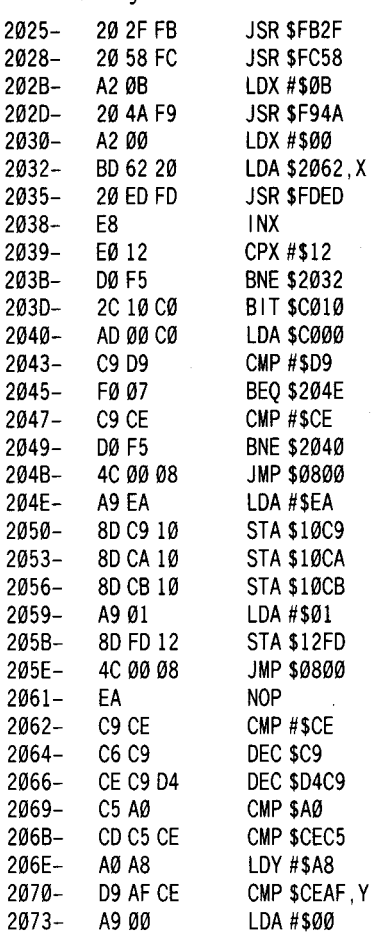

Unlike the *Sammy Lightfoot* APT in **The Book Of Softkeys Volume** II, let's make ours optional so you can play normal-style or with **infinite men** and a counter in your number of barbecues to tell you what level you're on.

[10] Finally, add a JMP to our special routines before the actual program starts:

**7FD:4C 0020**

**11** Save the new-and-improved *Alien Munchies*: 11 Save the new-and-improved Alien Munchies:<br>BSAVE ALIEN MUNCHIES, AS7FD,LS5803

**BSAVE ALIEN MUNCHIES, A\$7FD,L\$5803**

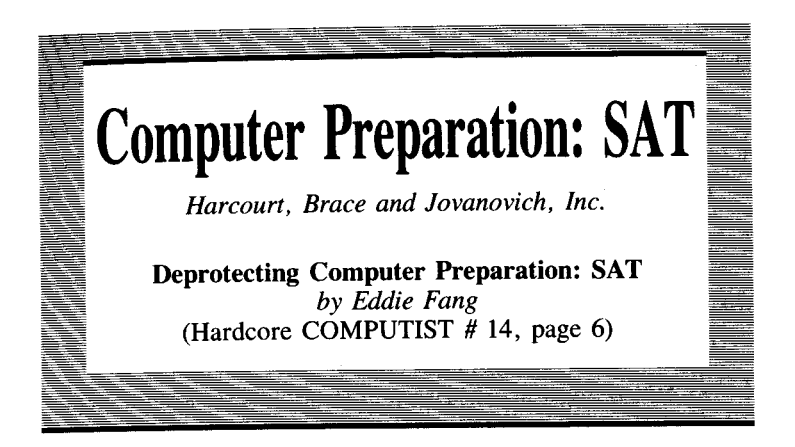

**Requirements:** 48K Apple II, Apple II Plus, or Apple //e One disk drive with DOS 3.3 Four blank disks *Super lOB* and the swap controller (Optional: File transfer program)

This computer preparation package by **HBJ** ranks up at the top with Barron's computer preparation course for the SAT. HBJ's package has a lot of the major words found on the SAT and a lot of similar mathematical and verbal problems, too.

My problem, however, is that I would like to change the words and problems for a younger brother or change the problems that I have finished studying to some newer ones. The frustration of copying this disk is immense. After trying all of the major bit copiers to no avail, I decided to try *Super lOB.* Here is how I did it!

First, get the disk that is labeled *A.* All the disks follow the same process, except you will have to modify different programs on different disks to get each totally broken. Follow these steps carefully:

1 | Boot the first protected disk. When you hear the drive head access the first track, hit [RESET].

2 Get into the Monitor:

**CALL -151**

**3** We must move the RWTS down to a safe location for *Super lOB* to use:

**1911<B811.BFFFM**

C!J When you get the Monitor prompt again, insert your *Super lOB* slave disk and boot it:

#### C600G

[6] Save the RWTS:

BSAVE RWTS.SAT.A\$1900.L\$800

 $\overline{6}$  Install the controller at the end of this article (a modified  $\overline{6}$ version of the swap controller) into *Super lOB* and execute *Super* lOB:

#### **RIIN**

[.=1J When asked if you wish to format the backup first, reply with a  $\overline{[\mathbf{y}]}$ . This will put DOS on the disk and set the bootup program to  $HFLIO$ 

8 Copy the other three sides in the same manner (Steps six and seven).

# Almost Finished

You now have a COPYAable version, but if you want to modify it, you will have to change a few line numbers of some of the BASIC programs. Several of the main programs have a line number 0 which looks something like this:

0 REMIERIERIERIERIERIEMED FP

Whenever you try to list a line like this, DOS sees the IEMIED FP and clears the program in memory. In other words, the program self-destructs when LISTed. This situation is easily circumvented by merely eliminating line zero from these programs. The general format for doing this is:

LOAD *filename* DEL 0.1 SAVE *filename*

Remove line zero from these programs on your duplicate disk:

Math Item Bank Display on the mathematical side.

Vocabulary Flashcards on the vocabulary flash cards side. Verbal Item Bank Display on the verbal side.

Frank (I don't know why they called it that) on the diagnostic and testing side.

# Closing Comments

You should now have four bootable, completely deprotected and modifiable *Computer Preparation: SAT* disks. I hope this helps you as much as it has helped me.

# **controller**

```
410 GOSUB 80 : HOME :A$ = "FORMATT ING" : FLASH : GOSUB 450 : NORMAL
    : PRINT: PRINTCHR$ (4) "INITHELLO,S" S2 ",D" D2 ",V" VL :VL=
    o: RETURN
1000 REM SWAP CONTROLLER
1010 TK = 3 : ST = 0 : LT = 35 : CD = WR
1020 T1 = TK : GOSUB 490 : GOSUB 360 : ONERR GOTO 5501030 GOSUB 430 :
    GOSUB 100 : ST = ST + 1 : IF ST < DOS THEN 1030
1040 IF BF THEN 1060
1050 ST = 0 : TK = TK + 1 : IF TK < LT THEN 1030
1060 GOSUB 490 :TK = T1 :ST = 0 : GOSUB 360
1070 GOSUB 430 : GOSUB 100 :ST = ST + 1 : IF ST < DOS THEN 1070
1080 ST = \theta : TK = TK + 1 : IF BF = 0 AND TK < LT THEN 1070
1090 IF TK < LT THEN 1020
1100 HOME: PRINT "COPY~DONE" : END
10010 IFPEEK (6400 ) <> 162 THEN PR INT CHR$ (4 ) "BLOAD~
    RWTS.SAT,A$1900"
 ---1---
```
# **DLM Software\***

# **(Development Learning Materials)**

Softkey For **DLM** Software *by Chris Chenault* & *Ray Darrah* (Hardcore COMPUTIST # 13, page 7)

\*Specifically for: *Demolition Division, Alligator Mix, Alien Addition,* and *Minus Mission.*

Requirements: 48K Apple ]( or Apple *lie Super lOB* A blank disk

# **Demolition Division**

*Demolition Division* is a drill that makes division fun for youngsters. In this game, you use your correct answers to shoot enemy tanks. You have a choice of speed, difficulty and paddle or keyboard control.

# **Alligator Mix**

*Alligator Mix* is a math drill that consists of a mixture of addition and subtraction problems. In this game, you can only feed the alligator if the answer to the addition or subtraction problem matches the answer he has on his tummy.

# **Alien Addition**

*Alien Addition* is an addition drill made into an arcade game. The game gives you the ability to change speed and difficulty levels and is one of many great education games that offer children fun while they learn.

# **Minus Mission**

In *Minus Mission*, falling blobs of subtraction problems threaten to overcome a robot with green slime. Arcade skill is required as well as subtraction skill to save the robot.

# **The Softkey To Them All**

For all of these great programs, I have developed a *Super lOB* controller that deprotects them nicely. I think it may work on other DLM releases as well as the four mentioned above.

In any case, here are the steps to follow when deprotecting any of these educational masterpieces:

**1** Type in the *Super IOB* controller at the end of this article and save it.

**2** Next, boot a normal DOS diskette and initialize a blank disk with the filename the same as the disk you wish to copy.

### **INIT** *program name*

Execute the *Super lOB* program with the DLM controller installed.

**4** When *Super IOB* is finished, try to boot the copy. If everything comes up OK then you're finished. If you get a *FILE*  $NOT$   $FOUND$ , CATALOG the disk and RUN the first file you see. This should have been the program name you used in step 2. You may go back to step 2 and try again if you like.

# **controller**

#### 1000 REM DLM SOFfWARE CONTROLLER

```
1010 TK = 3 : ST = 0 : LT = 35 : CD = WR : MB = 130 : DOS = 13
1015 GOSUB 360 : GOSUB 270 : GOSUB 360
1020 Tl =TK : GOSUB 490 : GOSUB 360 : ONERR GOTO 550
1030 GOSUB 430 : GOSUB 100 :ST = ST + 1 : IF ST < DOS THEN 1030
1040 IF BF THEN 1060
1050 ST = 0 : TK = TK + 1 : IF TK < LT THEN 1030
1060 GOSUB 490 :TK =Tl :ST = 0 : GOSUB 360
1070 GOSUB 430 : GOSUB 100 :ST = ST + 1 : IF ST < DOS THEN 1070
1080 ST = \theta : TK = TK + 1 : IF BF = 0 AND TK < LT THEN 1070
1090 IF TK < LTTHEN 1020
1100 HOME : PRINT "EVERYTHING^O.K.^NO^DOS^ON^COPY" : END
10010 PR INT CHR$ (4 ) "BLOAD~ RViTS .13, A$1900"
------1------
```
# **Electronic Arts** Software\*

Deprotecting Electronic Arts *by Pete Levinthal* (Hardcore COMPUTIST # 13, page 26)

\*Softkeys for: *Cut And Paste, The Last Gladiator,* and *One on One.*

Requirements: 48K Apple II, Apple II Plus, or Apple //e DOS 3.3 disk drive *Super lOB* A sector editor A blank disk

Electronic Arts' recent releases have all used very nearly the same protection. Their protection scheme has been to change the data field prologue bytes from a normal D5 AA AD to a modified D5 BB CF on tracks \$03 to \$20. Tracks \$00 to \$02 contain the modified RWTS to read the new data field bytes and hi-res title page. These three tracks are unprotected normal DOS 3.3. In addition, these recent releases have a nibble count on track \$22, and track \$21 is unused.

Remember that the prologue data field bytes tell DOS where the data starts on a sector. This is usually identified by the unique sequence of bytes D5 AA AD. Electronic Arts has modified these to D5 BB CF so normal DOS cannot tell where the data starts and hence, an I/O error occurs when copying with *COPYA* (or some bit copiers for that matter).

So, to deprotect the new Electronic Arts releases we must:

 $\overline{1}$  Read the original disk with data field prologue bytes of D5 BB CF.

**a** Write to a normal DOS 3.3 disk with normal data field prologue bytes of D5 AA AD.

**3** Change the modified Electronic Arts' RWTS to read normal D5 AA AD data field prologue bytes.

4 Disable the nibble count.

Easy enough, right? We can use *Super lOB* to do most of the work and then use a sector editor to complete the process. Here is the procedure:

[]] Load *Super lOB* and type in the controller at the end of this article.

2 With the controller installed, run *Super IOB*.

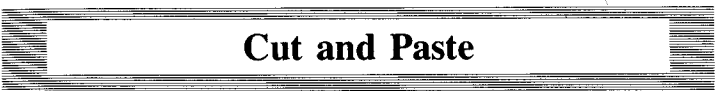

When *Super lOB* is finished, it will have made these sector alterations:

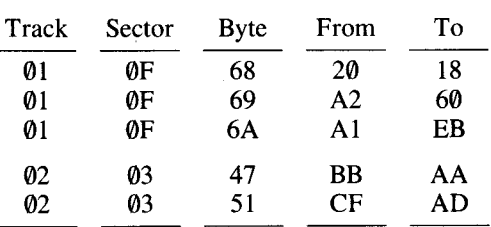

If you have copied *Cut and Paste,* then that's all. Enjoy your backup.

# **Pull Out Your Sector Editor**

If you have copied *The Last Gladiator* or *One on One,* then you will need to pull out your sector editor and make the following modifications (to the copied COPYAable disk):

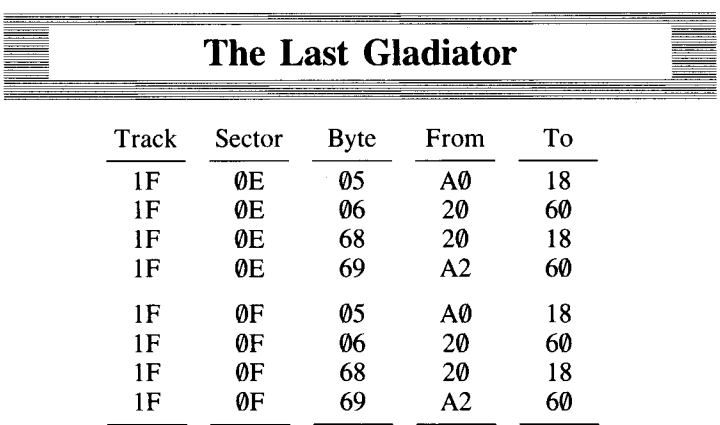

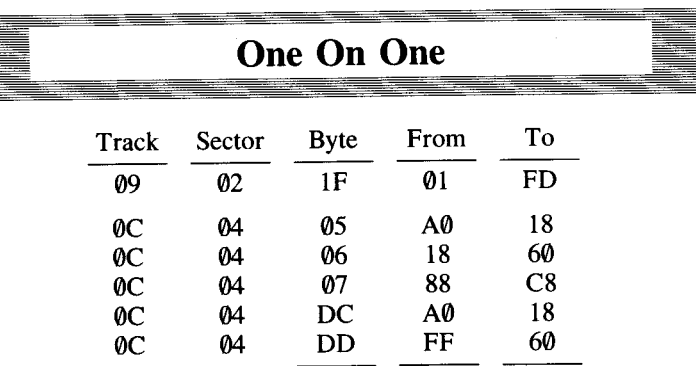

Now you're all done! Don't forget to write the sectors back out to your COPYAable copy as you change them.

# **Electronic Arts controller**

```
1000 REM ELECTRONIC ARTS
1010 TK = 0 : ST = 0 : LT = 33 : CD = WR
1020 Tl = TK : GOSUB 490 : IF TK > 3 THEN RESTORE: GOSUB 210
1030 GOSUB 430 : GOSUB 100 :ST = ST + 1 : IF ST < DOS THEN 1030
1035 IF TK = 2 THEN GOSUB 210
1040 IF BF THEN 1060
1050 ST = 0:TK = TK + 1: IF TK < LT THEN 1030
1060 GOSUB 490 :TK = Tl :ST = 0 : GOSUB 230 : IF TK = 0 THEN GOSUB
     1110
1070 GOSUB 430 : GOSUB 100 :ST = ST + 1 : IF ST < DOS THEN 1070
1080 ST = \theta : TK = TK + 1 : IF BF = 0 AND TK < LT THEN 1070
1090 IF TK < LT THEN 1020
1100 HOME: PRINT "DONE" WITH" COpy" : END
1110 POKE 19015 ,170 : POKE 19025 ,173 : POKE 18024,24
1120 POKE 18025 ,96 : POKE 18026 ,235 : RETURN
62010 DATA 213 ,187 ,207
 1100 HOME : PRINT "DONE<sup>A</sup> WITH<sup>A</sup> COPY" : END<br>1110 POKE 19015, 170 : POKE 19025, 173 : POKE 18024, 24<br>1120 POKE 18025, 96 : POKE 18026, 235 : RETURN<br>52010 DATA 213, 187, 207
```
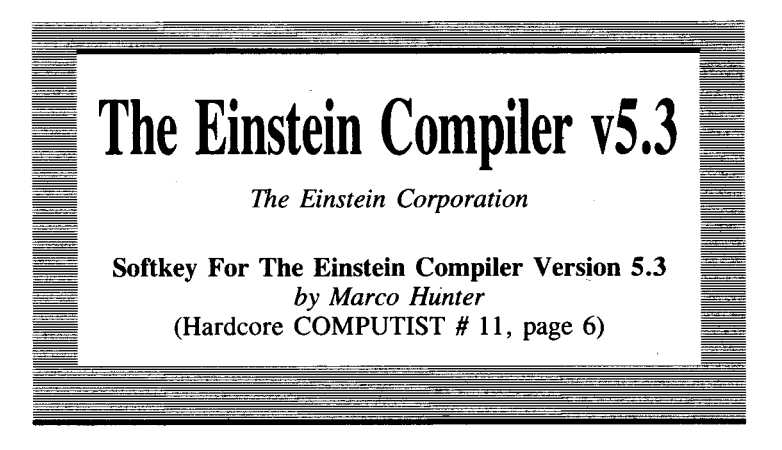

Requirements: 48K Apple II Plus or equivalent One disk drive with DOS 3.3 A blank disk *COPYA* from the *DOS* 3.3 *System Master* A sector editing program

Although it has a few shortcomings, the *Einstein Compiler* is probably the best of its kind available. The compiler produces a file which is usually saved as a huge Applesoft program and tricks DOS into thinking it is loading an Applesoft file, when it is actually loading a compiled program as well as a library of subroutines. But that is for a review, and this is a softkey. Suffice it to say that *Einstein* is most likely your best bet in Applesoft compilers.

*Einstein* is a program which resides on an essentially normal disk. The infamous nibble-count technique is used to ensure that an original disk is being used. The procedure for locating a nibble count usually involves much time, knowledge of Assembly language and Assembly language tricks. A little luck can also come in handy. Fortunately, all nibble counts involve some method of accessing the disk. Since a disk controller card can reside in any of the Apple's slots, the nibble count must adjust itself to the slot being used. The most popular method is to load the X- or Y-register with the slot mumber (technically, the slot number  $* 16$ ) and then to access the location  $C08C + X$  or  $C08E + X$ . In Assembly language, it would look like one of these.

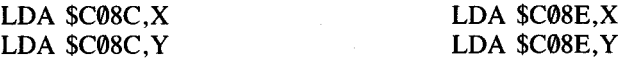

*Note: Other options include LDY \$C08E,X and LDX \$C08C,Y.*

Since both the register loaded and the index used can change, it is best to search for C08C or C08E. Because two-byte addresses are always reversed in machine language, the bytes to search for are 8C C0 and 8E C0. After locating these bytes on a disk, preferably with a disk search utility such as *Bag of Tricks* or *The CIA,* you should disassemble the code to find out if it is truly a nibble count. Try to avoid searching tracks 0-2 because these generally contain DOS or some type of RWTS which are usually full of 8CC0's, but not nibble counts. Many times the code around a nibble count will contain many PLA's and PHA's. The software companies hope that by playing around with the stack they can fool most people.

Once you have located a nibble count, you can eliminate it in several ways. You could either put an RTS (return from subroutine) at the beginning, NOP (no-operation does nothing) the entire routine, jump out of it, or avoid jumping into it in the first place. Keep in mind, however, that some companies also protect their disks by including checksum routines which can detect the presence of altered code. Sierra On-Line is one company known to do this (See *SOL: Sierra OnLine Software* article on page 108 of **The Book Of Softkeys Volume** II).

Of course, some knowledge of Assembly language is an invaluable aid when tracking down protection schemes. If you don't happen to know any Assembly language yet, it would be well worth your time to pick up a good book on it. Assembly language is not as mysterious and hard to learn as many people would have you believe. If you can learn the hexadecimal number system and condition yourself to think in it when necessary, half the battle of learning Assembly language will be behind you. Even if you never write a single Assembly language program, just being able to follow code written by others is a valuable skill.

Well, enough talk. On to the process!

I located the bytes on *Einstein* and figured out a way to jump around the routine, so that everything went as normal.

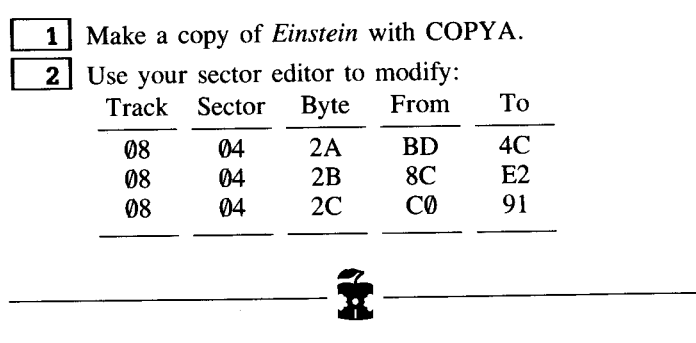

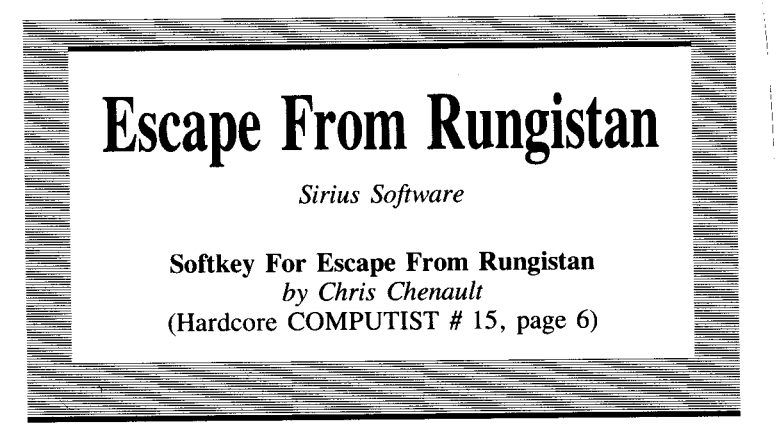

**Requirements:** 48K Apple II or Apple //e One disk drive with DOS 3.3 A sector editor

*Escape from Rungistan* is a unique adventure featuring graphics, sound and animation. At the beginning of the game, you awake in a foreign prison and hear the guard say that you are to be shot at sunrise. There is no other choice but to attempt to break out. As the game progresses, you battle bears, snakes and test your skiing ability.

This adventure is written with an 'Old West' flavor and the author shows a great sense of humor. To aid your efforts at playing this game, the author added a clue file to keep you from getting too flustered.

# **Escape With Diskview**

The locking procedure on this disk consists of a combination of many fairly simple procedures, but together they give you endless trouble. I used *DiskView* to discover that this is a DOS 3.3 disk with the last byte of the address prologue marker changed to \$F7 from \$96 on tracks \$03-\$22.

Using this pre-analysis, it seems to be a disk that a slightly modified *COPYA* would deprotect. Unfortunately, because some ofthe last few tracks have been damaged for protection, this won't work.

I finally came up with the following method after discovering that it had a normal CATALOG on the correct track and a greeting program called *START.* I discovered this with the help of *DiskEdit.* Now for the procedure.

# **Step-Dy-Step**

**1** Boot the *DOS* 3.3 System Master disk.

**2** Insert a blank disk and format it with  $START$  as the boot (greeting) file:

### **INIT START**

**3** Re-insert *DOS* 3.3 *System Master* and load  $F/D$ :

### **BLOAD FID**

**4** Write-protect your *Escape From Rungistan* disk.

**5** Drop into the Monitor and modify DOS so that the last byte of the address prologue is ignored:

#### **CALL** -151 **B969:2900**

 $\boxed{6}$  Start *FID* going:

# **803G**

7 Copy all the files (using the  $=$  wildcard feature of  $F/D$ ) to the disk you INITed in step 2.

**8** When  $F/D$  informs you that a file named START already exists, hit IRETURN) so that we will get the file from the *Rungistan* disk.

The copy at this point won't work because the DOS on the original disk has strange DOS commands. This is how they have been altered:

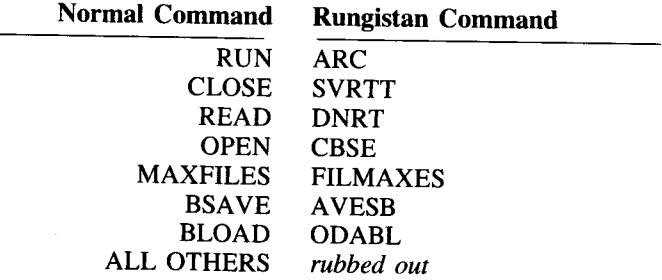

**9** Use your sector editor to read track \$01, sector \$07 from the original disk and write it to your new unlocked disk. This changes the commands to *Rungistan* commands).

You're done! To CATALOG your new disk, study the code and do APTs, simply boot a normal disk before starting. Your copy of Escape From Rungistan is COPYAable.

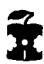

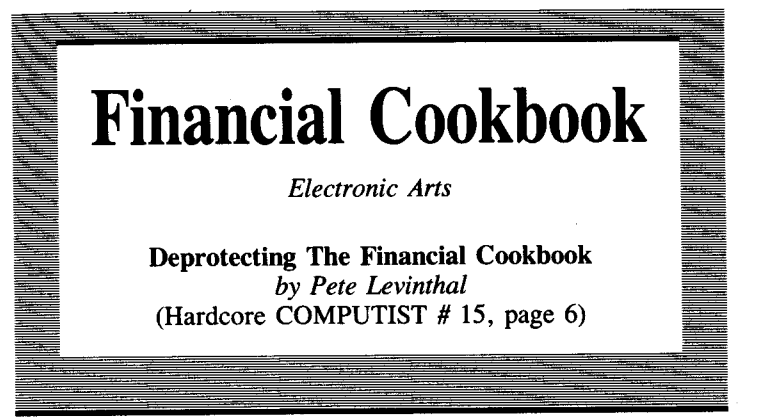

**Requirements:**

Apple II A *Replay* card, *Wildcard* or other 48K copy card A blank disk *COPYA* from the *DOS* 3.3 *System Master* A sector editor

Here is a quick-and-dirty method to copying the *Financial Cookbook* from Electronic Arts. This method requires a copy card such as the *Replay* or *Wildcard.*

Since the *Financial Cookbook* requires 64K of memory to run, it is no big deal to use a copy card to load the program back in. The trick to this method is to copy memory at just the right time. The object is to escape the protection but catch the program before it starts loading into the RAM card (thus preventing us from having to copy 64K of memory).

The *Cookbook* disk is completely copyable with *COPYA* except for track 6, which is the nibble count track. The boot proceeds like any other Electronic Arts release: it loads a title page and then does a nibble count and loads the program. Listen to the program load and you will hear the nibble count (sounds weird, eh?). We want to copy memory after the nibble count but before the RAM card is activated. Just after the nibble count, the drive will stop and the text page will flutter for a second. Press the copy card switch at this instant. You will only have a second or two to do it. You may have to practice a few times.

After this process, use your copy card utility disk to make binary files of the memory.

Now copy tracks \$12 to \$14 of the original *Financial Cookbook* to a blank initialized disk using a slightly modified *COPYA* then run a sector editor and change bytes \$80 to 00 00, bytes \$84 to 00 00, bytes \$88 to 00 00, bytes \$3C to 00 00 and bytes \$40 to 00 00 to allocate tracks \$12 to \$14 and the DOS tracks as used in the VTOC. Finally, copy the binary (B) files of memory to this disk using  $F/D$  or some other utility.

You're all done! Just BRUN the memory files and, if all went correctly, the program will restart, read in some data from tracks  $$12$  to  $$14$  and all is fine.

# **Step-By-Step**

**1** Boot the *Financial Cookbook* and after the title page and the nibble count, and just after the drive stops (for just a second!), hit the copy card switch.

2 Copy all 48K of memory.

**3** Process the copied memory using your copy card utility disk to create normal binary files from it.

**4** Start *COPYA* going, then break it at the title page:

**RUN COPYA**

 $\Box$ Cl

**5** Enter the Monitor:

**CALL -151**

**6** Make *COPYA* so that it will only copy specific tracks:

```
312:16
35F:16
2DE:21 BI 12
2BI:A9 IF aD D1 12 aD D2 12 61
3DIG
71
RUN
```
7 When the copy is done, get out your sector editor and make the following changes to your freshly created disk:

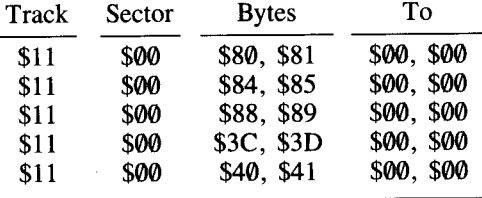

8 Finally, transfer the memory files to this disk using  $F/D$ . Now you're all done! Just BRUN the memory files to restart the program. 8 Finally, transfer the memory files to this disk using FIL<br>Now you're all done! Just BRUN the memory files to restart the<br>program.

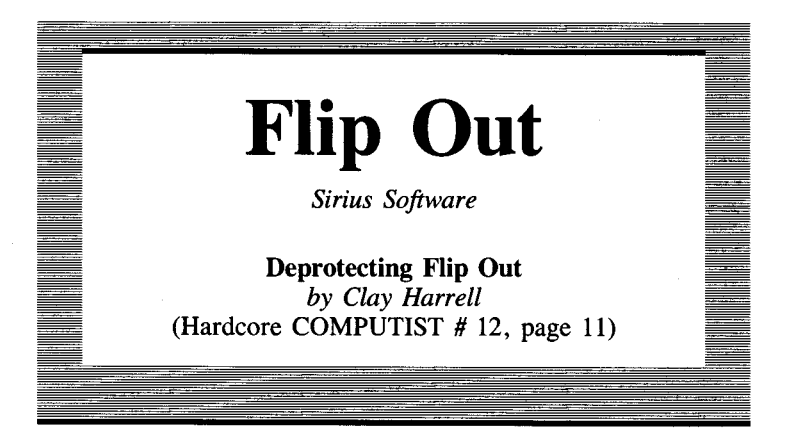

#### **Requirements:**

48K Apple ][ or Apple ][ Plus with old-style F8 Monitor ROM One blank initialized DOS 3.3 disk

*Flip Out* is a hi-res strategy game from Sirius Software (R.I.P.) which requires you to send all ten of your marbles through the playing course before your opponent does. Each player starts with ten of his opponent's marbles and then takes turns dropping these marbles into the *Flip Out* playing field (of which there are many variations). Your first goal is to trap your opponent's marbles in a spot where they will be difficult to recover. Each marble dropped may cause a chain reaction, so some strategy is required. After the players have dropped all ten of their opponent's marbles, they begin to drop their own marbles through the course. This continues until one of players wins by getting all his marbles through the course.

# **Who Stole the ROMS?**

*Flip Out* is well done and challenging! But after 1 bought it and was done playing a game, I hit [RESET] and did not see the usual Monitor prompt (I have an old-style F8 Monitor ROM on the motherboard). My computer rebooted as if 1 had a new-style F8 Monitor ROM! This intrigued me into investigating this strange phenomenon.

What 1discovered was that the main program (not the boot code) will copy an image of the new-style F8 Monitor ROM into a slot oRAM card if one is found. Of course, <sup>1</sup> had <sup>a</sup> RAM card and they had it turned ON instead of the motherboard ROMs. It is easy to understand what they are doing if you just remember what memory the RAM card occupies.

The RAM card occupies memory from \$D000 to \$FFFF. This may seem strange since the motherboard ROMs (Applesoft and the

monitor) also occupy \$D000 to \$FFFF. However, there are a set of soft switches that can turn ON motherboard ROMs or turn ON the RAM card. An example ofthis occurs when you boot your 48K DOS 3.3 system master and it loads Integer BASIC into the RAM card. Now you have two languages available that occupy the same logical memory space, \$D000 to \$FFFF. You can switch between the two with INT and FP. When the INT command is typed in, the soft switches are thrown so that the language card is read-enabled. Likewise, the FP command read-enables the motherboard ROMs.

Ifyou read your RAM card manual you can see that the softswitch at memory location \$C080 (assuming your RAM card is in slot zero) will allow you to look at your RAM card's memory. But have you ever tried typing \$C080 from the Monitor? It will lock up your Apple, requiring you to power OFF and then back ON again to recover.

# **Recovering the ROMS**

This phenomenon occurs because you have switched to the RAM card's memory \$D000-\$FFFF and turned OFF the motherboard's ROMs. When you do this, the computer loses control since there is no longer a Monitor ROM available from \$F800-\$FFFF to oversee your Apple's operations! You cannot recover from this condition, even with a  $R \overline{R} \overline{S}$ .

To get around this problem you must first type:

### **C081 C081 N F800<F800.FFFFM**

from the Monitor. This reads the motherboard's ROM, but allows you to write to bank 2 of the RAM card. It moves the F8 motherboard ROM into \$F800—FFFF in bank 2 of the RAM card! Now you may type C080 to turn ON the RAM card and look at its memory, since a copy of the \$F8 monitor ROM is in the RAM card from \$F800 to \$FFFF.

This is what Sirius and other software publishers will sometimes do to prevent people from utilizing their RAM cards for deprotection purposes. With a RAM card in slot 0, no matter what \$F8 ROM you have in the motherboard, your Apple will only look at the new style \$F8 ROM image in your RAM card. Thus, the Apple clears memory and reboots when [RESET] is pushed! This is an easy problem to fix, now that we have identified it. Just take your RAM card out of your computer and you may  $[RESET]$  into the Monitor as usual. As demonstrated in the softkey for *Sensible Speller* (see article on page 82 of this volume of **The Book Of** Softkeys), you can sometimes get away with moving your RAM card to a slot other than 0 where the program does not expect to find a RAM card.

*Flip Out* is a single-load program. To deprotect single-load programs, there are 3 basic things which we need to determine: 1. What memory is used by the program. 2. The starting address of the program. 3. How to get the memory saved to a normal DOS 3.3 disk and reloaded back into memory in the proper place(s).

Keep these three items in mind as we snoop through *Flip Out* or any other single load game.

Sirius has changed its protection schemes a lot in the last few years. The height of their protection mania was demonstrated in games like *Bandits* and Fly~wars. The problem with hi-tech protection is that a program might not boot on a Rana drive. or on an Apple *lie* or some other flavor of Apple. Sophisticated protection schemes are also costly and drive up the retail price of software. In light of this. Sirius chose a much simpler, but still effective, copyprotection scheme for *Flip Out.* Just try and copy it with *Nibbles Away* or another bit copier and you'll see just how effective it is!

# **A Bit of Boot Tracing**

Keeping in mind the three things we must figure out to deprotect a single-load game. the first thing I generally do is to find what memory is required to run the program. To do this we can flip through memory (remember that shape tables. etc. don't disassemble into meaningful code). or we can trace the boot and see where the program gets loaded to. I prefer to trace the boot when it is fairly simple. which it is on *Flip Out.*

So. boot up normal DOS 3.3 (so we can save a piece of code for later examination. if you wish) and enter the Monitor with:

#### CALL  $-151$

Now we must copy the code in the disk controller ROM down to RAM so we can modify it to our liking. Do this by typing:

#### **86GG<C6G0.C6FFM**

from the Monitor. Now we have the disk controller ROM code where we can modify it, and start to trace the boot.

If you did not know already, the disk controller ROM reads track zero. sector zero into memory from \$800 to \$8FF. Then it JMPs to \$801 and starts executing the code (which continues by loading in a little more code. which then loads in more code. which then.....well. you get the idea).

At the end of the code at \$8600 we see a JMP \$0801. We must change this to JMP \$FF59. which will exit us in the Monitor after it is done loading track zero. sector zero into \$8000 to \$8FF. Put *Flip Out* in drive one and type:

### **86F9:59 FF N 8600G**

The drive will recalibrate and. a second later. beep into the Monitor just like we told it. To turn OFF the drive motor, type:

#### **CGE8**

from the Monitor prompt. If you want to, you can save this hunk

of code to your normal DOS 3.3 disk with:

# **BSAVE BOOTe,A\$S00,L\$lee**

(since this process did not disturb DOS which lives from \$9600 to \$BFFF). Now type:

### **SelL**

to flip through the code just loaded. Here's what you should find:

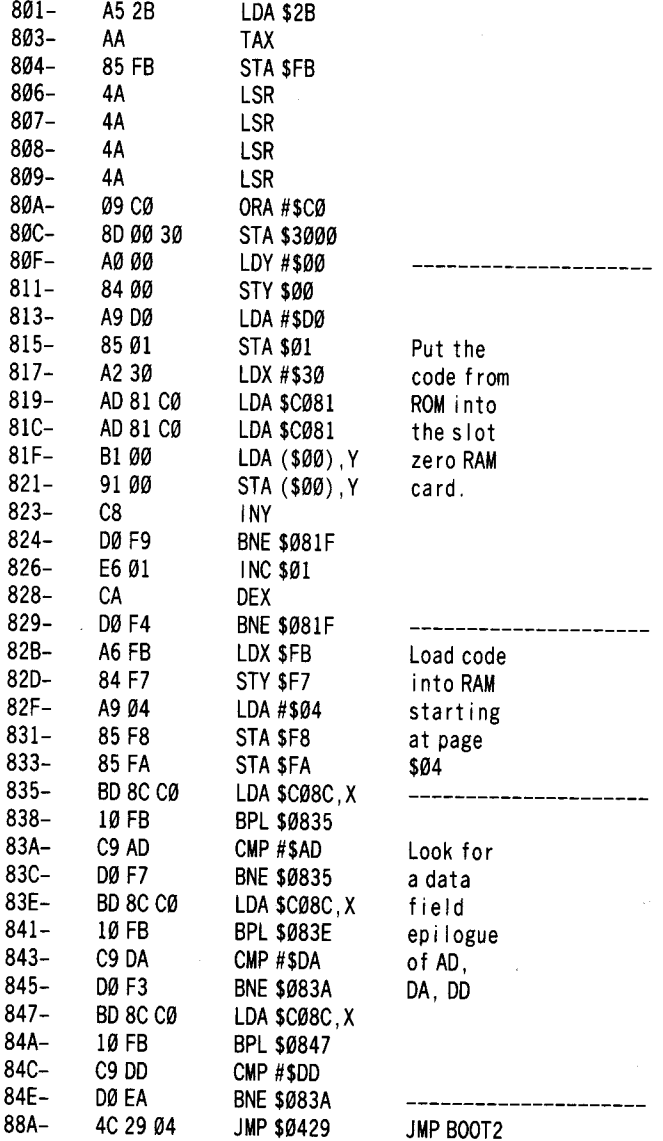

This code loads in the final loader B00T2 over the text screen memory (\$400 to \$7FF) and JMPs to \$429. Now we need to examine BOOT2 (the game loader) to see where it actually loads in the game.

You might notice that this is slightly difficult since BOOT2 gets loaded over the text page, and when we hit [RESET] this memory pretty much hits the bit-bucket. But BOOTI (the code which we are now looking at in \$801-\$88C) can be changed to load B00T2 somewhere else and gracefully **RESET** into Monitor. To do this we can change the load byte from page \$04 to page \$14, and change the JMP \$429 to jump into the Monitor. Then we can examine the BOOT2 loader. To do this, from the Monitor, enter:

#### **830:14 N 88B:59 FF**

The next thing we must change is the disk controller ROM code at \$8600. We need it to execute, but not write over, the modified code at \$801. To do this, we can tell it to load track zero sector zero at \$6000 (instead of \$800) and jump to our modified code at \$801. Of course our code will load BOOT2 into \$1400 so we can look at it. If you are, go back and don't return until you understand what is going on.

OK, put *Flip Out* in drive one and type:

#### **8659:60 N 86F9:01 08 N 8600G**

The drive will recalibrate and boot zero will read track zero, sector zero into \$6000 (thus, not overwriting our code at \$801). It will then jump to  $$801$  (BOOT1) and load BOOT2 into \$1400 to \$17FF. Unfortunately, it will keep reading BOOT2 into \$1400 to \$17FF because we haven't changed enough code. So, after a few seconds, hit [RESET].

Now if you want to, you can put your normal DOS 3.3 disk in a drive and save B00T2 with **BSAVE BOOT2, A\$1400, L\$400**.

Next type **1429L** and examine BOOT2. You will notice that memory from \$800 to \$BFF gets wiped clean and that a reset error routine gets moved to \$8F00-\$8F80. This is a good indication that *Flip Out* lives from \$C00 to \$8F80! I'll let you sort through the BOOT2 code to find out for sure, or you can take my word for it.

The last tidbit of information that the BOOT2 loader reveals is the starting location of *Flip Out.* Look at the code at \$17CC-\$17E4 and you'll see how it wipes out memory from \$800 to \$BFF and then JMPs to \$7800 to start the game.

Now we have filled requirements one and two. All that is left is to save the memory from \$C00 to \$8F80 on a normal DOS 3.3 disk. This is easy since a 48K slave disk does not destroy memory from \$900 to \$96FF. So just boot *Flip Out* and, when the drive stops, **RESET** into the Monitor. Now boot your 48K slave disk and save *Flip Out* to disk! In cook-book fashion, here are the steps necessary to get a BRUNable version of *Flip Out.*

# **The Steps**

**IO** Turn your Apple OFF and remove your RAM card.

**11** Boot *Flip Out* then after the drive stops and *Flip Out* is loaded into memory, hit **RESET** to enter the Monitor.

**2** Boot a 48K slave disk:

**PR#6**

 $\overline{\hspace{1cm}}$  3 Enter the Monitor by typing:

### **CALL-151**

**4** So that the program will execute when BRUN, enter some code which JMP's to \$7800 to start up the game:

**BFD:4C II 78**

**5** BSAVE *Flip Out* by typing:

### **A964:FF BSAVE FLIP-OUT,A\$BFD,L\$8383**

If you want the title page displayed, you will also have to perform the following steps:

**6** Reboot the *Flip Out* disk and **RESET** into the Monitor when you see the title page.

**7** Boot your 48K slave disk and BSAVE the picture by typing: **PR#6**

**BSAVE PIC,A\$2GGI,L\$lFFB**

**8** BLOAD the *Flip Out* file and the picture file:

#### **BLOAD FLIP-OUT BLOAD PIC, A\$2000**

**9** Enter the Monitor and type in the following code which will display hi-res page I and wait for a key to be pressed before it JMP's to the start of the game:

#### **CALL -151 BEI:AD 11 CI AD 51 CI AD 54 BE8:CI AD 57 CI AD 52 CI AD BFI:II CI 11 FB 4C II 78**

10 BSAVE the file by typing:

**A964:FF BSAVE FLIP-OUT, ASBE0, LS83A0** ---i---

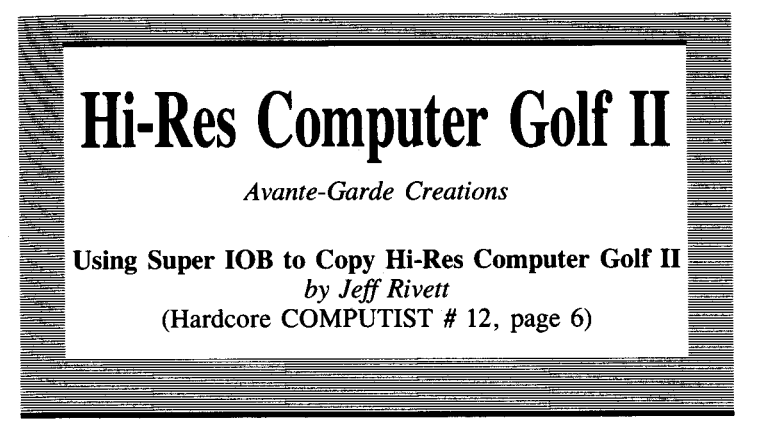

Requirements: Apple ][ Plus or equivalent *Super lOB* and the swap controller Two blank disks

Using the following method will help you to remove the copy protection from a lot of older software. Although simple, it's a great solution when your program is constantly accessing the disk and the DOS is reasonably close to DOS 3.3. It's well worth trying in many cases, because it is so easy.

# **How it works**

First the original disk is booted to get the copy-protected DOS into the machine. This is the only tricky part because you have to have some means of stopping the execution of the program so that the Apple's Monitor can be entered. In Avant-Garde's *GolfII,* the Reset vector is set to re-boot the disk. However, if you lift the drive door prior to hitting (RESET) twice, the disk drive will shut OFF and the protected DOS will still be in memory. The RWTS (Read/Write Tracks & Sectors) of the protected DOS can then be moved to a safe location prior to booting up with a normal DOS disk. The protected RWTS can then be saved and utilized by *Super lOB,* with the swap controller installed, to read the protected disk. For Golf, you only have to leave the disk drive door open to capture the RWTS, but for most other programs you will need an old-style monitor F8 ROM or one of the Non-Maskable Interrupt (NMI) copy cards to do the trick.

When *Super lOB* has the swap controller installed, it will load in a protected disk's RWTS at \$1900-\$2100. When it comes time to read the protected disk, this RWTS is moved into \$BS00-\$BFFF. For writing, the normal RWTS is moved back into \$B800-\$BFFF.

In other words, the disk is deprotected by reading it with a protected RWTS and writing the copy with a standard RWTS.

[j] Boot the *Golf II* disk and when the *DO YOU WANT TO SEE THE INTRO?* prompt appears, open the disk drive door and hit [RESET]. Hit [RESET] a second time to turn OFF the drive. The *Golf II* DOS will still be in memory.

2 Enter the Monitor and move the *Golf II* RWTS to \$1900:

#### **CALL -151 1900<B800.BFFFM**

 $\overline{\hspace{1cm}}$  3 Boot up with a slave DOS 3.3 disk which has a small or null  $HELLO$  program:

#### **C600G**

**4** Insert the disk which has *Super IOB* on it and BSAVE the *Golf* RWTS:

# **BSAVE GOLF.RWTS,A\$1900,L\$800**

Load in the *Super lOB* program:

#### **LOAD SUPER lOB**

**6** Type in or EXEC in the swap controller and make sure that the file BLOADed in line 10010 is called GOLF. RWTS):

**[=7]** Run *Super IOB* and copy both sides of the *Golf* disk. The *Golf* DOS should NOT be copied.

*Golf II* has a strange bug that can be fixed by adding a line to the Applesoft file called SWING. PRACTICE. FP. To fix this bug, LOAD the file and add this line:

#### **2 POKE 16611 ,1**

If you use the technique I have just outlined on another disk and it seems to work (except for the fact that the copied program will not run), you may be able to figure out what is going on by tracing the now readily accessible code and making modifications where necessary. This is something that cannot be taught. Sometimes ihe modifications will be quite simple, like adding a POKE statement to an Applesoft program or omitting portions of an Applesoft or machine language file.

If you happen to have a *Replay II* card, you can make a copy of the program at the title page and another copy with normal DOS 3.3 in the machine. You can then use the 'Compare' option on the *Replay II* utility disk to compare the copy-protected DOS with normal DOS 3.3. This is often very helpful in making patches that allow the new copy to run properly. 3.3 in the machine. You can then use the 'Compare' option on the Replay II utility disk to compare the copy-protected DOS with normal DOS 3.3. This is often very helpful in making patches the allow the new copy to run prop

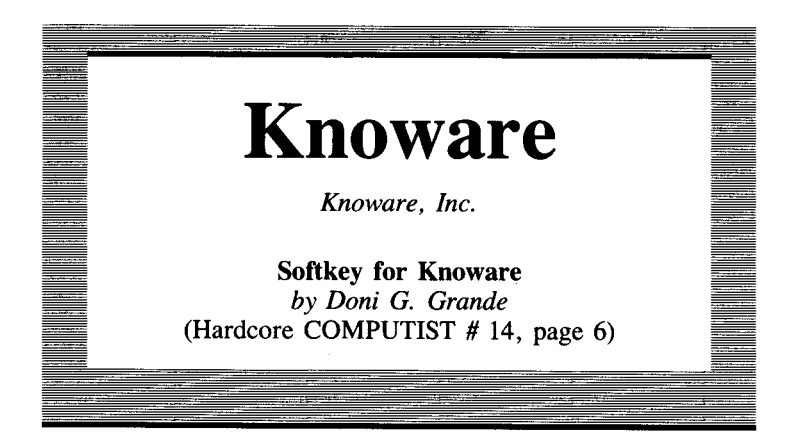

**Requirements:** Apple ][ Plus with 64K RAM  $\overrightarrow{A}$  way to  $\overrightarrow{$ RESET} into the Monitor *COPYA* A sector editor Three blank disks

*Knoware* is a very interesting game - simulation - educational program. The player starts out in a company working in the mailroom. The objective is to become chairman of the board. In order to accomplish this, you must use computer application programs for spreadsheet analysis, wordprocessing, and database use. All of the application programs may be used on their own, so once you make chairman of the board, you have learned how to use all of the programs!

First of all, only the first (out of three) disk is protected. Secondly, *Knoware* checks the disk in the drive to be sure it is an original. However, it is fairly easy to short-circuit this check. The procedure to make a *COPYAable* version of *Knoware* is as follows:

1 Use *COPYA* and duplicate the original Disk #1.

**2** Use a sector editor to make the following changes:

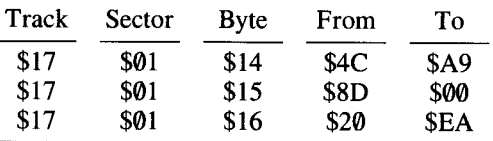

This changes the file *ONESHOT*. *OVR* (A\$2000, L\$FBA), and prevent a call to a protection-check subroutine by replacing the JSR \$208D with a LDA #00 and a NOP, which tricks the program into thinking there is an original disk in the drive.
**3** Now use *COPYA* to copy Disks 2 and 3, and you have the complete set.

One modification that you might want to make is to allow a fast DOS to be used. There is a check in the file *ONESHOT. OVR* to see if the I/O hooks have been changed. Some fast DOS versions do change these. The following change will defeat this check:

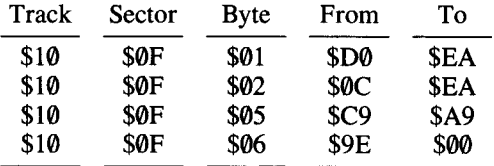

# **An Alternate Procedure**

This procedure may not work on all versions of *Knoware.* This is an alternate way to unlock *Knoware.*

**1** Use *COPYA* and copy the original disk #1.

**2** Insert the copy of disk  $#1$  into drive 1 and type the following:

```
CALL -151
BLOAD ONESHOT.OVR
2G18:A9 08 EA
BSAVE ONESHOT.OVR, A$20GG,L$FBA
BLOAD BOOTKW
9FD:EA EA
A01:A908
BSAVE BOOTKW,A$8GG,L$852
```
3 use *COPYA* to make copies of disks  $#2$  and  $#3$ .

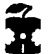

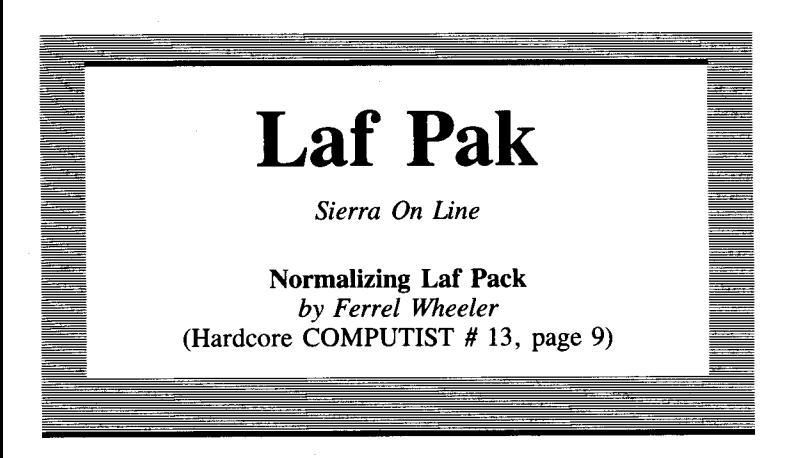

Requirements: Apple ][ 1 blank disk 1 initialized disk (preferably with a fast DOS) *COPYA* from the *DOS* 3.3 *System Master* Any sector editor program such as *DiskEdit* or *ZAP*

Laf Pak is a collection of four small but very enjoyable and playable games. Number one in the pak is Creepy Corridors, a maze type game that is by far the most fun, especially with the hilarious sound effects. Apple Zap is a four way shoot'em up game. Space Race is a game in which you race an opponent or the computer through a multitude of little bird-like aliens. Finally, Mine Sweep is an almost impossible game in which you try to clear a mine field in a given amount of time.

In trying to backup this disk, I first noted that the publisher was Sierra On-Line. Many companies use a standard copy-protection method on most of their products and I figured Laf Pak was protected, like most of their other products, with a nibble count on track 0. This turned out to be true. A check is made at the beginning of each of the individual games. It is always helpful to know of a company's past methods of copy-protection when trying to unlock any of their software. For example, the original *Zork* softkey in **The Book Of Softkeys Volume** I, page 156, still works for all of Infocom's adventures, almost all of Automated Simulations software can be DEMUFF/N-ed, and the boot-code-trace for *Hard Hat Mack* in **The Book Of Softkeys Volume I**, page 101, can be used on some other Electronic Arts games.

To disable the the disk checking routines for *Laf Pak*, I simply had to find the first JSR (a subroutine call) at the beginning of each of the games and replace it with NOP's (no operation). For example: Creepy Corridors starts at \$800 and at \$808 there is a JSR \$lB33 which is the call to the disk verification scheme. In machine code this code is 20 33 1B, so I simply used a disk searcher to find these three bytes on the *Laf Pak* disk. With *Laf Pak* this can easily be done since the disk is written in standard DOS 3.3 format. I found similar calls in the other three games and recorded the locations of all the bytes that needed to be changed to EA (op code for NOP). So, to back up *Laf Pak* simply use COPYA to copy the entire disk (always write-protect your original first!). Then use a sector editing program to make the following changes to the backup.

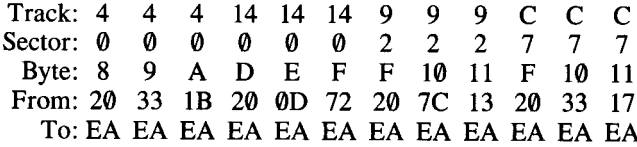

You now have a completely unprotected backup of *Laf Pak* which can be copied with any standard copier. If this is all you want you can stop here, but I wasn't satisfied because using a full disk for a backup of a game is usually a waste of disk space. I wanted each game normalized, i.e. BRUNable and  $F/Dable$ . I also wanted the *Laf Pak* machine to work as normal from a standard binary file.

Normalizing each game will illustrate the method of using memory moves to compact binary files and will also illustrate how to pass commands to DOS from within machine language programs. When we are done there will be plenty of room on the disk for any other games you want to store with *Laf Pak*.

The first thing to do, while the sector editor is still handy, is to change the name of the file that is run on boot up. It is named LAF  $PAK$ , but is preceded with seven  $\boxed{\Box \mathbf{H}}$  s. Since we will want to load this file in from hand, we need to get rid of the control characters. Use your sector editor to read in track \$11, sector \$F and, beginning with byte \$0E, type in LP (\$CC \$D0) and enough spaces (\$A0) to cover the seven  $\overline{\text{CH}}$  s (\$88) and the ASCII codes for *LAFPAK*. Write this sector back to disk. Now when you CATALOG your backup *Laf Pak* disk, the first file should be a 4-sector binary file named  $LP$ .

Before we actually begin you need to boot your initialized disk, type in the following code at \$800 and save it as PAGE MOVER.

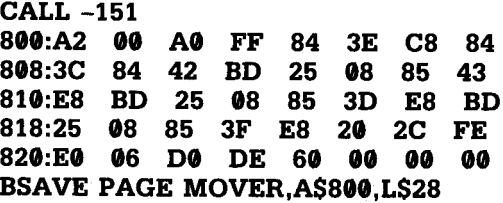

**In** Assembly language this looks like:

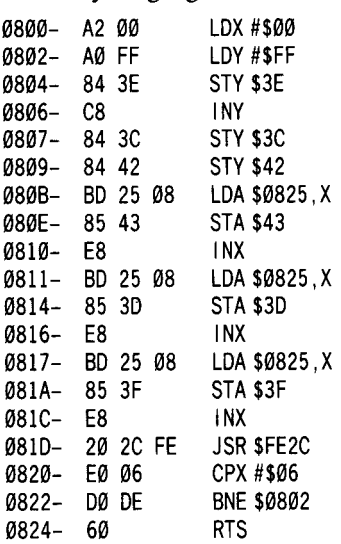

This routine uses the Monitor's move subroutine at \$FE2C (note the Y-register must be  $\emptyset$  on entry) to perform block page moves where a page is considered to be 256 bytes starting at an address of the form XX00, i.e. the low order byte is 00. If \$800 is considered the first byte of the routine, then the 'table' begins at byte \$825. A table entry is 3 bytes designating which pages to move and where. For example, if I wanted the Monitor to perform the following move: 1100<2200.33FFM, the table entry would be: 825: 11 2233 . You can have as many as 85 table entries but you must set byte \$21 to 3 times the number of memory moves to be performed (in other words, set it to the total number of bytes in the table). As long as you load this code on a page boundary, then bytes \$0D, \$13 and \$19 are the only bytes you have to change to relocate the code. These locations should hold the hi-byte of the page to which you relocate the code. If you are using an assembler, you can make all of these changes in the source code by simply changing the origin and the contents of the table.

Our goal is to have 5 binary files, the 4 games and the menu or FUN MACHINE file which we will name  $\angle AF$  PAK. We will change the menu file to simply BRUN the selected game instead of loading it in directly from disk as it does on the original disk.

On the original, when you are playing any of the games and you hit  $[\overline{\text{esc}}]$ , the game will BRUN a file called BOOT. OBJ which in turn loads in the menu. We will simply change each game to BRUN LAF PAK instead of BOOT. OBJ.

The first thing we need to do is to save each of the games. I will illustrate all of the steps in detail for the first game, *Creepy Corridors.*

# **Creepy Corridors**

**1** Boot the initialized disk on which you saved PAGE MOVER (preferably a disk with a fast DOS on it). Insert your *LafPak* backup, load the boot-up file  $LP$  and get into the Monitor.

#### **BLOAD LP CALL -151**

2  $LP$  starts at \$1400 where it first reads in the I/O routine at \$220. Whatever the accumulator is holding on entry to \$220 determines which game (or the menu) is to be loaded. A  $\theta$  means *Creepy Corridors* and a 4 means the menu. At \$1438, the accumulator is loaded with 4 (indicating that the menu is to be loaded) and a jump is made to \$220. We can change this JMP instruction (\$4C) to a \$60 (RTS) so that the I/O routine will be loaded, but not executed. To do this type:

# **143A:6t N 1488G**

Upon examination of the I/O routine at \$220, you can see that each game and the menu are loaded in three seperate chunks. The destination addresses and the number of pages to be loaded in each chunk are given in the tables at \$2FA and \$2EB, respectively. With this information and a little bit of hexadecimal addition, the following addresses can be determined:

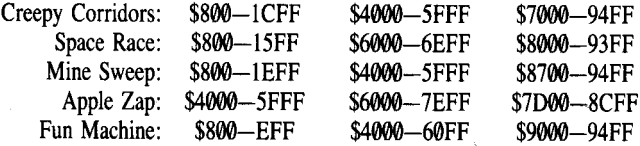

**3** We are going to let the *Laf Pak* routine read in each game, then stop it before it jumps to the beginning of each game. This is done by changing the IMP at \$28A to aRTS:

# **28A:6t**

 $\boxed{4}$  Now we just need to load the accumulator with  $\theta$  for *Creepy Corridors* and jump to \$220. This is done by changing the code at \$1438 so that the accumulator will contain a  $\theta$  when the I/O routine executes:

#### **1439:88 4C N 1438G**

**5** The code is now in, so let's change BOOT. OBJ to LAF PAK so the menu will be loaded if  $ESC$  is pressed:

**14C5:CC Cl C6 At Dt Cl CB At**

6 We next can compact the 3 chunks of code into one contiguous block with the following memory moves:

#### **1DeCk4e'8.5FFFM** 3D00<7000.94FFM

7 Since PAGE MOVER will live at the end of the block (at \$6200), we need to call this subroutine before the main program is run. So we put a JSR \$6200 at the beginning of the code:

#### **7FD:2e" 62**

 $\boxed{8}$  Now insert the initialized disk with *PAGE MOVER* on it, load it in and change it so that it will run at this new location:

# **BLOAD PAGE MOVER, A\$6200 62eD:62 N 6213:62 N 6219:62**

**9** Note that the inverse of the moves made in step 6 are 7000<3DOO.6IFFM & 4000<IDOO.3CFFM, which give us the table entries for the move code:

#### **6225:78 3D 61 48 1D 3C**

10 Save the game:

# **BSAVE CREEPY CORRIDORS,A\$7FD,L\$5ASe**

You now have a completely normalized *Creepy Corridors* game which can be BRUN to your heart's content. Before going on, you should first test it by clearing memory and then running it from disk. An easy way to clear memory without turning your Apple OFF is by typing:

#### $800:00 \text{ N } 80 < 800.9500 \text{ M}$

If something goes wrong, BLOAD the file and check the code at \$6200 for any typos.

*In case you got lost along the way, here are the basic steps we performed in order to capture a compacted version of Creepy Corridors.*

 $\overline{A}$  Load the game into memory.

**B** Compact the game code into one contiguous area of memory.

Append the PAGE MOVER routine onto the end of the compacted code and fix it so it will run properly there.

 $\overline{D}$  Put the proper values into the *PAGE MOVER* table.

**E** BSAVE the game after inserting some code at \$7FD that calls the *PAGE MOVER* routine before the game tries to execute.

When the game is BRUN, the PAGE MOVER routine de-compacts the code.

*For the other three games, the steps are very similar to those we performed for Creepy Corridors.*

# **Space Race**

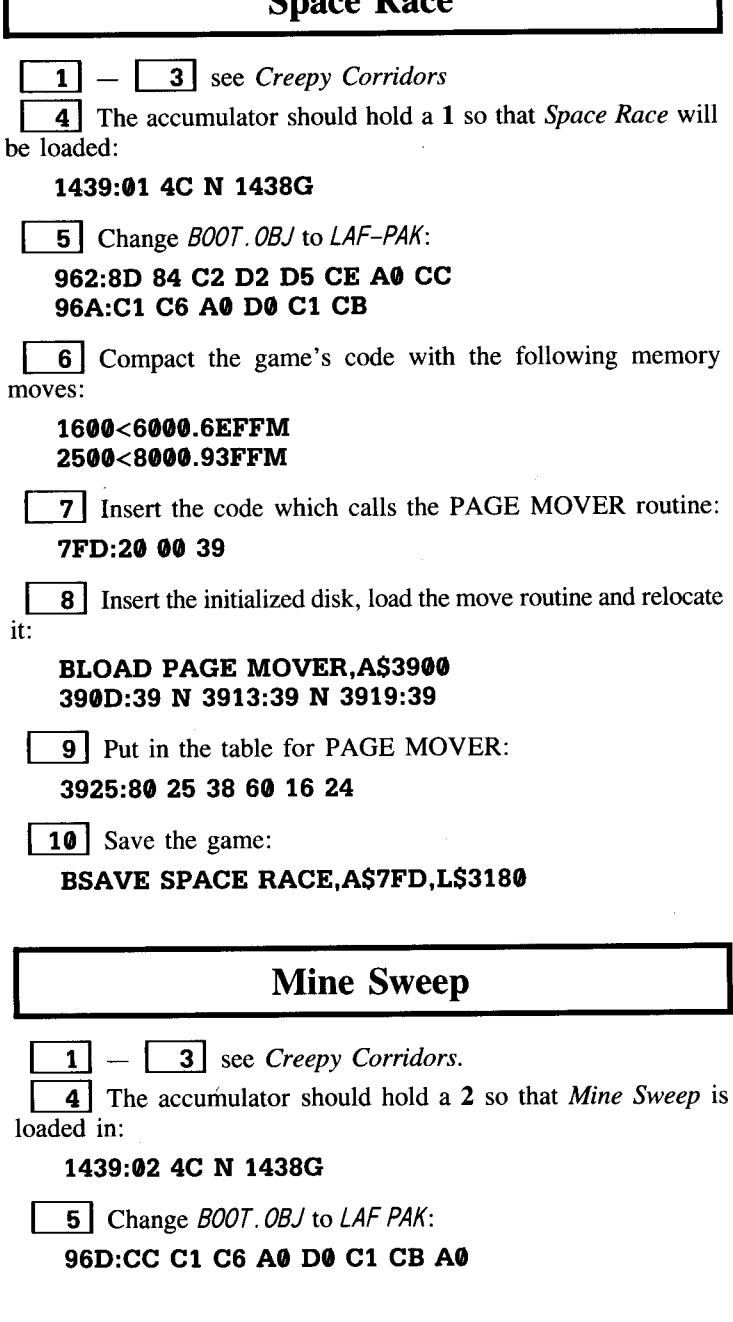

**6** Compact the code with the following memory moves:

# **2900<800.1EFFM** 6000<8700.94FFM

7 Insert some code which calls the PAGE MOVER routine and jumps to the start of the game:

# **2SFA:21 II 6E 4C II IS**

8 I Insert the initialized disk, load PAGE MOVER and relocate it:

# **BLOAD PAGE MOVER, A\$6E00 6EID:6E N 6E13:6E N 6E19:6E**

9 Install the memory move table at \$6E25:

**6E25:S7 61 6D IS 29 3F**

**10** Finally, save the game:

**BSAVE MINE SWEEP,A\$2SFA,L\$45S1**

# **Apple Zap**

 $\boxed{1}$  -  $\boxed{3}$  see *Creepy Corridors.* 

**4** The accumulator should hold a 3 so that *Apple* Zap is loaded:

# **1439:13 4C N 143SG**

Change *BOOT. DB)* to *LAF PAK:*

# **63BD:CC C1 C6 A0 D0 C1 CB A0**

6 No moves are necessary since the code is already contiguous.

**7** Insert the code which jumps to the beginning of the game: **3FFD:4C II 60**

PAGE MOVER is not used with this game, so...

**[i] 8** Insert the initialized disk and save the program:

# **BSAVE APPLE ZAP,A\$3FFD,L\$4D03**

Before we move on to the menu program, I would like to note that *Mine Sweep, Apple Zap* and the menu all store standard hi-res pictures at \$4000-\$5FFF. Those of you who are ambitious and wish to save about 50 more disk sectors can pack these pictures and insert the unpacking routine with them to make these files even more

compact. If you just want to be able to BRUN each of the games and do not care about the 'Fun Machine' menu, then you have completed this task and you can stop here. But if you would like to use the menu program on occasion, then read on.

# **The Fun Machine**

Capturing the menu program is similar to the above except that we must intercept the jump to the I/O routine to load in a game and replace it with our own BRUN routine. At \$862, the number of the game that is chosen is utilized to get an address from an address table at \$D62. This address is stored in \$00.\$01 which is used as a vector to the correct entry into the I/O routine. We will place our own address table at \$D62 so that \$00.\$01 becomes a pointer to the correct game that should be run. We will then print out BRUN with the code:

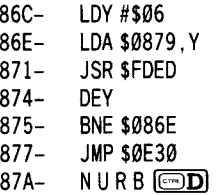

At \$E30, we will place a routine that uses the address in \$00.\$01 to print the name of the game. The code to do this looks like:

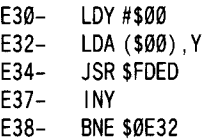

The result is that DOS will BRUN the desired game from the Fun Machine menu. All of the steps are summarized as follows:

 $\boxed{1}$  –  $\boxed{3}$  see *Creepy Corridors*.

**4** The accumulator should hold a 4 so that the menu is loaded:

# **1439:14 4C N 1438G**

**5A** Type in the code below which will print out the DOS command BRUN (preceded by a  $\overline{\text{REURN}}$  and a  $\overline{\text{CD}}$ ):

# **86C:AI 16 B9 79 18 21 ED FD 88 DI 876:F7 4C 31 IE CE D5 D2 C2 84 8D**

**5B** Type in this code which will print out the name of the game to be run:

# **E31:AI II B1 II 21 ED FD C8 DI F8**

**15C** Next, install in memory a table which contains the names of the four games (each followed by  $RET \cup RN$ ):

**E40:C3 02 C5 C5 00 09 A0 C3 E48:CF 02 02 C9 C4 CF 02 03 E50:80 C1 0000 CC C5 A0 OA E58:C1 00 80 03 oe C1 C3 C5 E60:A0 02 C1 C3 C5 80 CO C9 E68:CE C5 A0 03 07 C5 C5 00 E70:80**

**I 5D** Now, put the addresses of the names in the address table:

**D62:40 0E 51 0E 5B eE 66 0E**

6 Compact the menu code with the following memory moves:

#### **F00<400e.60FFM 3e00<ge00.94FFM**

**7** Insert the code which calls the PAGE MOVER routine: **7FO:20 00 0E**

8 Insert the initialized disk, load the PAGE MOVER and relocate it:

**BLOAO PAGE MOVER,A\$E00 E00:0E N E13:0E N E19:0E**

**9** Install the PAGE MOVER table:

# **E25:40 0F 2F 90 30 34**

[10] Of course, we also have to save the compacted code for the menu:

# **BSAVE LAF PAK,A\$7FO,L\$2003**

Now you have a completely normalized *Laf Pak* that you can put on any one of your game disks. I hope the techniques I have illustrated will come handy when you are trying to normalize other copy-protected games. BSAVE LAF PAR, ASTED, LSZDOS<br>Now you have a completely normalized *Laf Pak* that you can pu<br>on any one of your game disks. I hope the techniques I have<br>llustrated will come handy when you are trying to normalize other<br>copy

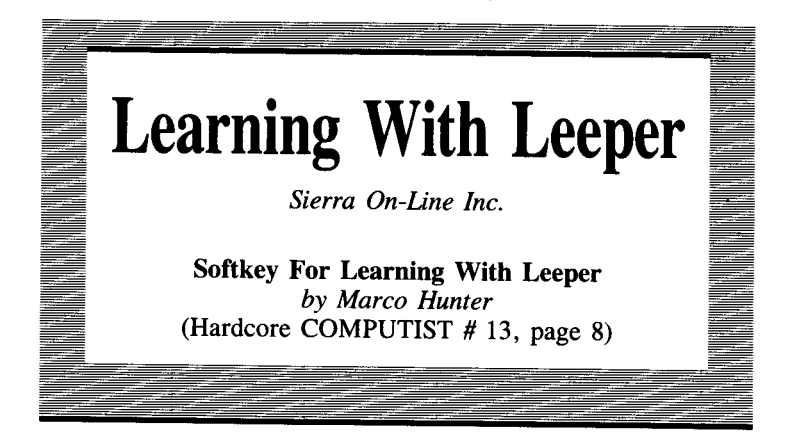

**Requirements:** 48K Apple ][ or compatible One disk drive and DOS 3.3 COPYA from the *DOS* 3.3 *System Master* A sector editor A blank disk

The three things you can count on in this life are death, taxes, and Sierra On-Line's nibble counts. With this in mind, I tackled *Learning with Leeper,* a recent educational release from Sierra. As usual, the disk is normal DOS 3.3, easily COPYA-able but it will not work correctly). I discovered that the nibble count checks track \$0. This was also standard Sierra.

Tracks \$00, \$03, and \$IF are popular tracks for Sierra On-Line nibble counts. I decided to go all-out and remove the nibble count entirely. But when I finally found the nibble count routine, I decided that the easiest thing to do was simply avoid jumping into it, rather than trying to modify it. Let's deprotect *Learning With Leeper:*

**1** Boot the 3.3 System *Master* as usual (PR#6 RETURN).

Use COPYA to make a backup of *Learning with Leeper.*

**3** Use your sector editor to modify these bytes on the new copy eliminating the nibble count routine:

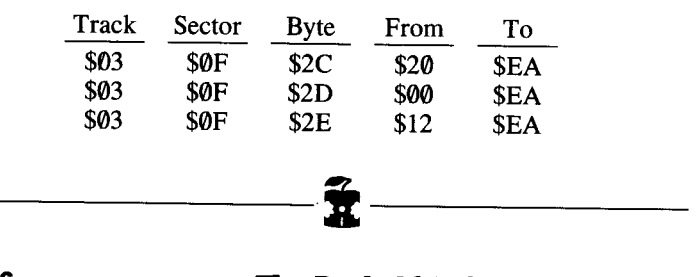

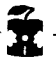

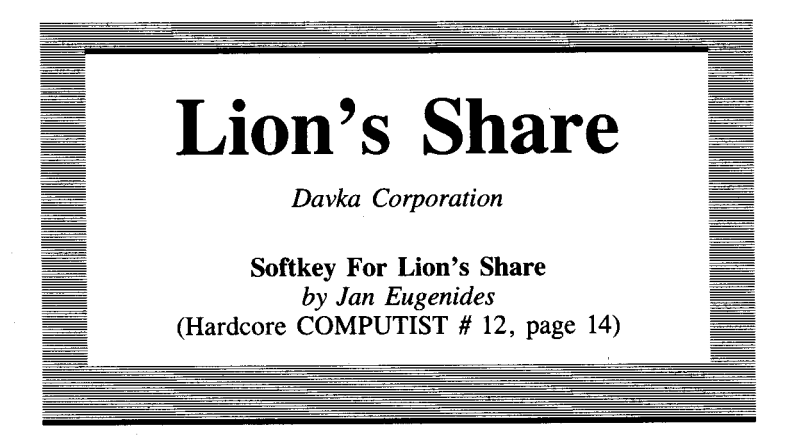

**Requirements:** Apple ][ Plus or equivalent One blank disk *Super lOB*

*The Lion's Share* is a pretty good adventure, with some nice graphics. I enjoyed it, but even more, I enjoyed figuring out the protection scheme. It was much more of a challenge than getting the sword out of the snake pit! First, for those of you who just want to backup the game, here's the softkey:

**1** Boot your *DOS* 3.3 *System Master* and clear any program in memory.

**PR#6 FP**

**2** Enter the Monitor and make some modifications to DOS

**CALL -151 BA69:6G BA6A<BA69.BA91M BCDF:6G BCE@<BCDF.BCF8M** 

**3** Put in a blank disk and put this modified DOS on it: **INIT A**

**4** Turn the disk over and put this DOS on the back side, too. You will have to cut a notch in the side of the disk to allow you to use the back:

**INIT A**

**5** Put side one of *The Lion's Share* in the drive, start the drive *with the drive door open* then press the **BREAK** key:

# **PR#6**

 $\textcolor{blue}{\textcolor{blue}{\textbf{G}}\textcolor{blue}{\textbf{C}}}$ 

<sup>6</sup> Close the door, wait for the break message and then clear the program in memory:

#### **FP**

7 Enter the Monitor and move the RWTS to a safe place for booting:

#### **CALL -151 2GGG<B8GG.BFFFM**

**8** Put your *Super IOB* disk (or some other disk with a very short Hello program) in the drive, boot it and save the RWTS:.

# $6 \textcircled{}= P$ **BSAVE RWTS.LIONS,A\$2GGG,L\$8GG**

**9** Load *Super IOB*, type in the controller at the end of this article and then RUN *Super lOB.*

[!QJ Copy both sides of the original *Lion's Share* disk to both sides of the disks you formatted at the start of the procedure.

**11** You're done! Boot your copy and enjoy!

# **Beneath The Softkey**

When I booted the game, I noticed a prompt at the bottom of the screen. This usually means that some form of DOS is being used. Going on this assumption, I decided to have a look at tracks  $$0-2$ of the disk, to see if I could ferret out the system.

No dice. I couldn't read the disk at all, nor would it CATALOG. Using a Hardcore COMPUTIST program called *Diskview l.lA,* I managed to peek at the raw nibble dump, and it was definitely nonstandard. So, I resorted to a little trickery.

First I removed the top 8 RAM chips from my machine. These are the ones nearest to the left rear of the Apple, inside the white box labeled "RAM." (Scary, isn't it?) Then I booted my *System Master.* (It has to be the master, and not a slave disk.) This had the effect of loading DOS 16K lower in memory than usual. (The higher memory was in my left hand!)

You see, the master disk checks to see how much memory is available and loads DOS in at the top of this available memory. A slave disk, on the other hand, always loads DOS into the same location, namely the location it was in when the slave was made.

I then initialized a slave diskette, using my now 32K Apple. I'll call this the 32K slave. Next, I replaced the RAM chips, and booted *The Lion's Share.*

Pressing **RESET** causes the disk to re-boot, since the reset vector has been changed, so I took advantage of this fact. I now removed the game disk, and put in my  $32K$  slave. Pressing  $[RESET]$  caused the disk to boot, and regular old DOS 3.3 was loaded in at its 32K location. Because of this, Davka's DOS was still intact in the upper memory! Now it was a simple matter to save this Davka DOS with an address of \$9D00 and a length of \$22FF.

I now had Davka DOS on my disk as a binary file. You may be able to use this method on other protected disks. Just keep the 32K slave around for future use.

The next step was to boot up the *System Master* again, thus placing DOS 3.3 back in its normal location at \$9D00. I now BLOADed Davka DOS at \$2D00. (It can be anywhere, really, as long as it doesn't overwrite DOS 3.3)

Using the Monitor VERIFY command I made a print-out of all the locations which were different between the two DOSs. This is a nifty command which compares two ranges in memory and tells you if they are the same or not, and if not, what the differences are. Check the Apple reference manual for more information.

In this case, the command was 2D00<9D00.BFFFV. (Turn on your printer first with a PR#l, and set it to skip the perforations if you can.) This gave me a complete list of all the changes!

With my trusty copy of *Beneath Apple DOS* in hand, I proceeded to analyze the changes. I saw that the spelling of the SAVE and INIT commands had been altered but the rest of the commands were the same.

Most importantly, I discovered that both the read and write routines had been changed, as well as their translate tables. No wonder I couldn't read the disk; it was scrambled!

Then it was no problem. I just patched the DOS 3.3 read routine to match that used by Davka. Sure enough, I could now CATALOG the game disk. Of course, the DOS 3.3 write routine was still standard, so all I had to do was  $F/D$  all the files over to a normal disk, right? Not quite, but close!

Once I had copied all the files to a normal disk, I booted it and tried to run the game. It worked perfectly until I tried the SAVE GAME option, and then it bombed.

The Apple obligingly informed me that it had stopped at \$BA78. Hmmm. Isn't that unused space in DOS? Yep, it sure is. But Davka put a routine there which changed the address and data markers back to standard, so that their game could read and write to standard disks. (Pretty sneaky, huh?)

I replaced this whole section with 60's (RTS), and also the section at \$BCDF, which was part of the same routine.

After I had initially deprotected *The Lion's Share,* I discovered something which made the overall softkey procedure a little easier. What I found was that *The Lion's Share* boot program would BREAK (stop execution) if  $\textcircled{\Xi C}$  was typed as the disk booted. After the BREAK occurred, typing:

#### **FP CALL -151 2000<B800.BFFFM**

allowed me to enter the Monitor and move the *Lion's Share* RWTS to a safe location. After booting with a slave disk, I just BSAVEd the RWTS.

To automate the copy process a little, I modified the SWAP Controller of *Super lOB* so that it would utilize the *Lion's Share* RWTS. All these changes were incorporated into the softkey procedure which I detailed at the beginning of this article.

# **Ta Daaa!**

I haved played the whole game through on my copy, and it works perfectly. It works exactly like the original, only now I don't have to worry about damaging it because I can make backups. Also, I can peek at the files if I feel too frustrated, although this game isn't that hard. Not like *Zork III,* anyway! I can also check out the program to see how it works and learn some more. That's what it's all about, right?

# **controller**

```
1000 REM SWAP CONTROLLER (LIONS SHARE)
1010 TK = 3 : ST = 0 : LT = 35 : CD = WR
1020 T1 =TK : GOSUB 490 : GOSUB 360 : ONERR GOTO 550
1030 GOSUB 430 : GOSUB 100 :ST = ST +1 : IF ST < DOS THEN 1030
1040 IF BF THEN 1060
1050 ST = 0 : TK = TK + 1 : IF TK < LT THEN 1030
1060 GOSUB 490 :TK = T1 :ST = 0 : GOSUB 360
1070 GOSUB 430 : GOSUB 100 :ST = ST +1 : IF ST < DOS THEN 1070
1080 ST = 0 :TK = TK +1 : IF BF = 0 AND TK <LTTHEN 1070
1090 IF TK < LTTHEN 1020
1100 HOME : PRINT "REMEMBER<sup>A</sup> TO<sup>A</sup> COPY<sup>A</sup> BOTH<sup>A</sup> SIDES" : END
10010 PR INT CHR$ (4 ) "BLOAD" RWTS. LIONS, A$1900"
 \frac{1}{2}<br>
\frac{1}{2}<br>
\frac{1}{2}<br>
\frac{1}{2}<br>
\frac{1}{2}<br>
\frac{1}{2}<br>
\frac{1}{2}<br>
\frac{1}{2}<br>
\frac{1}{2}<br>
\frac{1}{2}<br>
\frac{1}{2}<br>
\frac{1}{2}<br>
\frac{1}{2}<br>
\frac{1}{2}<br>
\frac{1}{2}<br>
\frac{1}{2}<br>
\frac{1}{2}<br>
\frac{1}{2}<br>
\frac{1}{2}<br>
\frac{1}{2}<br>
```
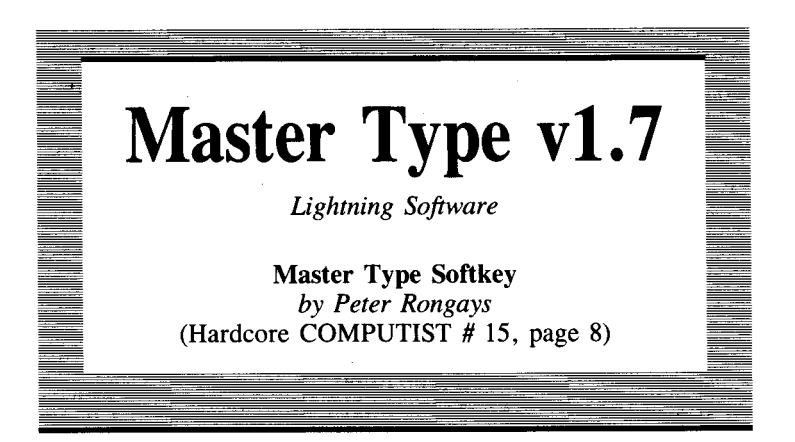

Requirements: 48K Apple II Plus or equivalent, with Old F8-ROM or copycard *Super lOB* One blank disk

Bruce Zweig's *Master Type* has been one of the best-selling pieces of software for the Apple II ever since it was released back in 1981. The program's most unfortunate drawback is a common one: it is copy-protected. Since the program is undoubtedly being used in a fair number of schools throughout the USA and elsewhere, there is a corresponding demand for information on how to backup this disk. The reluctance of an instructor to turn over the only copy of a \$40 program to a group of precocious eight-year-olds is entirely understandable.

Luckily, as I found out, *Super lOB* has little difficulty in copying *Master Type.* This article will explain how to make the backup.

Judging from the *EDD III* parameter list for *Master Type,* it appears to have been protected by *Lock-It-Up,* one of those copyprotection utilities that you may have seen advertised as being able to produce an 'uncopyable' disk (Note: The 'uncopyable' disk is close kin to the 'unsinkable' Titanic). Indeed, *Master Type* is protected fairly well, as evidenced by its several months stay on the Hardcore Most Wanted List and the difficulty of backing it up with a bit copier.

Upon booting *Master Type,* the familiar Applesoft prompt will appear while the game loads, an indication that a disk can be copied by *Super lOB* with the Swap Controller installed, as long as its RWTS can be captured by some means. This is the case with *Master Type,* but the *Super lOB* copy made with the standard Swap Controller will not work because the text of some of the DOS

commands have been altered. You can verify this by booting *Master Type*, halting it with an old Monitor [RESET] or NMI and then examiming memory from \$A884 to \$A908. About half of the normal DOS commands have been blanked out entirely and, of those that remain, nine are the same as with normal DOS and five have had their text changed:

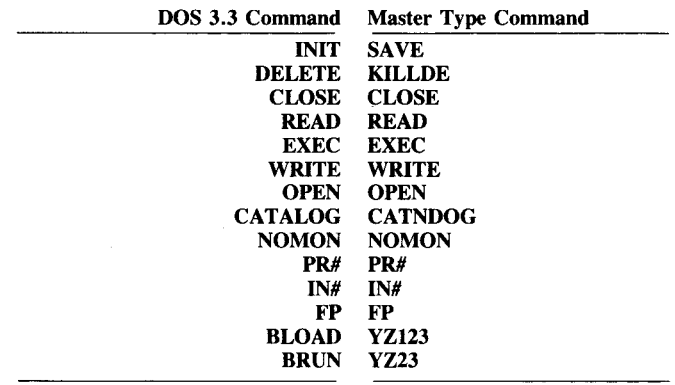

Because the majority of *Master Type* is written in Assembly language, it would take a bit of work to track down the location from which these altered DOS commands are being executed. This would be required if you wanted to make the program totally compatible with DOS 3.3. Instead of all this work, I decided to modify the *Super lOB* Swap Controller a bit so that the entire *Master Type* disk, with the exception of the sectors that contain the RWTS, would be copied. A *Master Type* disk with a hybrid DOS is thus created. It will be normally formatted and completely COPYAable, but its DOS will still use the altered commands. If you examine the *Master Type* controller listed at the end of this article you will see that it is the Swap Controller with lines 1010, 1060 and 10010 modified and line 1065 added.

One other change that must be made to the copy of the *Master Type* disk is to fill in two of the free areas in the RWTS with hexadecimal \$60's. This is necessary because *Master Type* can store user-created lessons on normally formatted disks. On the original *Master Type* disk, this free space contains some code which modifies the RWTS depending upon whether the original or a data disk has to be read. This code won't be needed, or present, on the copy. Therefore, we will just replace it with a bunch of machine language RTS's.

With a little more effort, I'm sure *Master Type* could be made to work with a totally normal DOS, but it probably is not worth the effort to do so unless you have some modifications or enhancements you would like to add to it. I will leave that chore up to the more ambitious readers.

# **Making the Copy**

**1** Boot up the original *Master Type* disk and, after the program has been loaded, stop it with a [RESET] or NMI.

**[2]** From the Monitor, move the *Master Type* RWTS to a 'safe' location:

# **1981<BSII.BFFFM**

[]] Boot up <sup>a</sup> DOS 3.3 slave disk and then BSAVE the *Master Type* RWTS onto a disk which contains *Super lOB:*

# **BSAVE RWTS.MASTER TYPE, A\$1900,L\$800**

**4** Enter the Monitor and fill in two of the 'holes' in the RWTS with  $$60$ 's (RTS's) before initializing a blank disk:

# **CALL -151 BA69:68 N BA6A<BA69.BA94M BCDF:60 N BCE0<BCDF.BCFEM INIT HELLO**

**5** Load *Super IOB*, install the controller and then make a copy to the disk initialized in Step 4 above. Note: Do not reformat the disk.

# **controller**

 REM MASTER TYPE CONTROLLER 1010 TK =  $0$  : ST = 10 : LT = 35 : CD = WR T1 = TK : GOSUB 490 : GOSUB 360 : ONERR GOTO 550 GOSUB <sup>430</sup> : GOSUB <sup>100</sup> :ST =ST + 1 : IF ST < DOS THEN <sup>1030</sup> IF BF THEN 1060 ST =  $0$  : TK = TK + 1 : IF TK < LT THEN 1030 1060 GOSUB 490 :TK = T1 :ST = 0 : IF TK = 0 THEN ST = 10 GOSUB 360 GOSUB 430 : GOSUB 100 :ST = ST + 1 : IF ST <DOS THEN 1070 1080 ST =  $0$  : TK = TK + 1 : IF BF = 0 AND TK < LT THEN 1070 IF TK < LT THEN 1020 HOME : PR INT "EVERYTH ING" O. K. <sup>A</sup> NO" DOS" ON" COpy" : END IFPEEK ( 6400 ) <> 162 THEN PR INT CHR\$ (4 ) "BLOAD RWTS.MASTER<sup>A</sup>TYPE.A\$1900"

# **An Alternate Softkey** *by Harry Noel*

I don't have an F8 Monitor ROM, so I had to find another way to load in *Master Type's* RWTS. This is how you can do it:

1 Boot a normal DOS 3.3 disk and insert the *Master Type* disk.

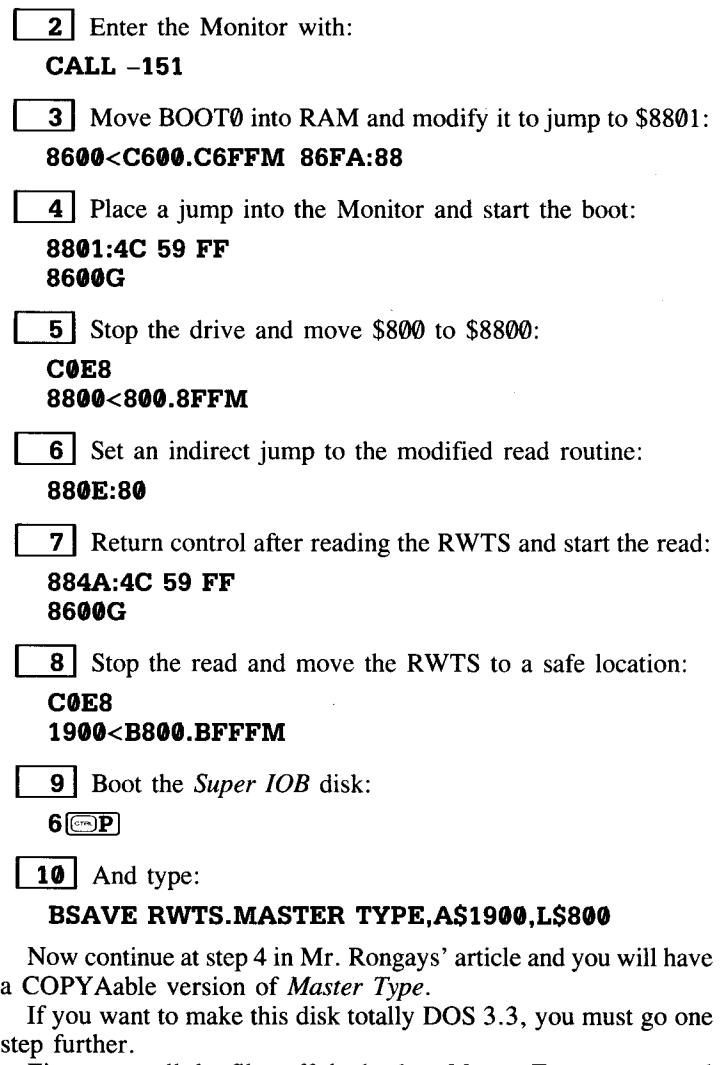

First, copy all the files off the broken *Master Type* to a normal DOS 3.3 disk (I used *Copy II Plus v4.4C* to transfer files) and get ready to use your sector editor (I used *Tricky Dick).* Find all the occurences ofthese low-byte ASCII codes: **CATNDOG, KILLDE, SAVE,YZ123,YZ23.** Change them to **CATALOG, DELETE, INIT, BLOAD, BRUN** respectively. Then find these high-byte ASCII codes: **YZ123** and **YZ23** and change these to **BLOAD** and **BRUN,** respectively. You now have a normal copy of *Master Type.* SAVE, YZ123, YZ23. Change them to CATALOG, DELETE<br>
INIT, BLOAD, BRUN respectively. Then find these high-bythe<br>
ASCII codes: YZ123 and YZ23 and change these to BLOAD and<br>
BRUN, respectively. You now have a normal copy of *M* 

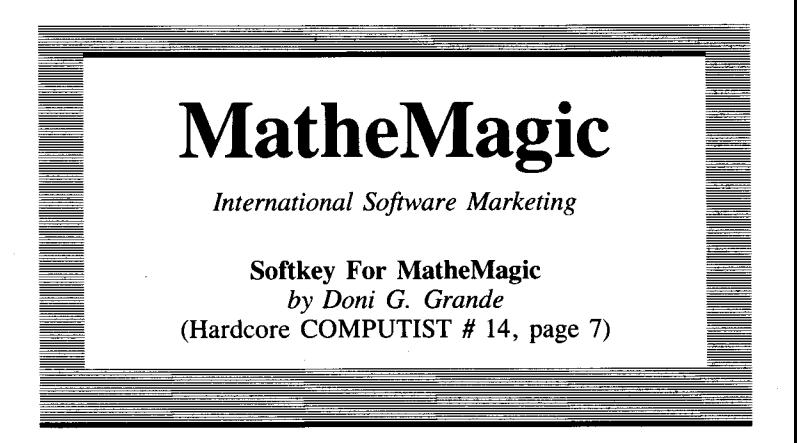

**Requirements:** Apple ][ with 48K *COPYA* from the *DOS* 3.3 *System Master Super lOB* A blank disk

*MatheMagic* is a program which transforms your microcomputer into the ultimate calculator. With it, you can program your computer in the same way you would a programmable calculator.

The program disk itself is copy-protected, but it can use and initialize normal data disks. This is done by altering RWTS when access is needed to the original disk, and then changing it back to normal when a data disk is accessed. The only parts of RWTS I found changed were the following locations:

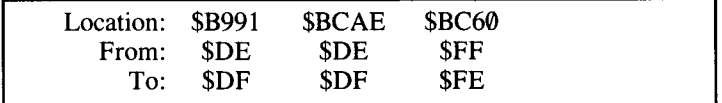

The first two locations are the address epilog start bytes and the last location is the sync mark used in the protected DOS. The only problem with just changing these locations to their normal values is that the program keeps changing them back whenever it accesses the program disk, generating an I/O ERROR. Also, since the program is a compiled basic program, it is very difficult to discover the location in the program at which this change is made.

The answer to the problem is to let the program change DOS to access the program disk, but patch the RWTS subroutine to change those locations back to normal whenever it is called.

The main entry to RWTS is at \$BDOO, and a **JuMP** to the patch can be made there if the original instructions at this entry point are duplicated in the patch. After DOS is put back to normal, the patch jumps back to RWTS and all operates normally!

The steps required to make a normal copy of *MatheMagic* are:

**1** Boot a normal DOS disk.

**2** Enter the Monitor, move an image of the normal DOS 3.3 RWTS to \$1900 and then modify it so it can be used by *Super lOB* to read the protected *MatheMagic* disk:

```
CALL -151
1908<B880.BFFFM
lA91: DF
IDAE:DF
BSAVE RWTS, A$1980, L$880
```
[ivegs] Run *Super IOB* with the Swap Controller installed to make a copy of *MatheMagic.* The Swap Controller will use the RWTS created in Step 2 to read the disk.

**4.** Type in the following short patch:

## **8368:84 48 85 49 A9 DE 8D 91 8368:B9 8D AE BC A9 FF 8D 68 0378:BC 4C 84 BD**

This is the patch which will be executed just before RWTS is entered. The Monitor listing is:

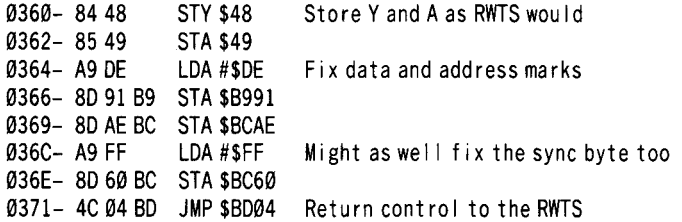

**5** Save this patch on the copy of the *MatheMagic* disk:

**BSAVE DOSPATCH, A\$360, L\$14**

6 Load the file MATH. HELLO from the copy disk and add the following:

# **227 PRINT CHR\$( 4) "BLOAD"DOSPATCH" 228 POKE 48384, 76 :POKE 48385, 96 :POKE 48386, 3 :POKE 48387, 234**

This places a JMP to \$360 and a NOP as the first instructions in RWTS so that DOSPATCH is executed before every call to RWTS.

7 Save  $MATH. HELLO$  back to the copy disk:

**UNLOCK MATH.HELLO SAVE MATH.HELLO** ------i------

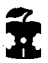

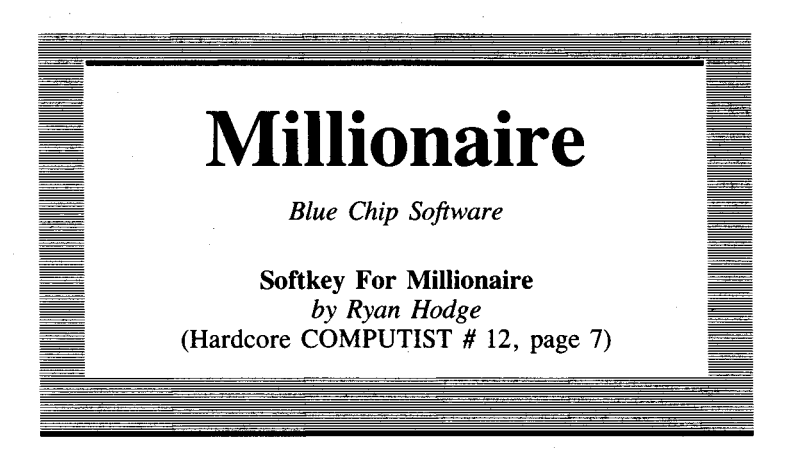

**Requirements:** 48K Apple ][ Plus equivalent FlO from the *DOS* 3.3 *System Master* A blank disk Integer Card or modified F8-ROM or NMI card

**1** INIT a blank disk with  $\frac{1}{1}$  INIT a blank disk with  $\frac{1}{1}$  INIT a blank **INIT INITIAL**

[]] Load FlO from the *DOS* 3.3 *System Master* and modify DOS:

**BLOAD FlO CALL -151 B925:1860 B988:1860 BE48:18 B8FB:2900**

**3** Run FID and copy these files onto a normal DOS 3.3 disk: CHA IN, COMMON, INOUST, STOCKS, MESOATA, PLAY, OESCRIP, PLAYER, RANDOM. DTA (and SAVE if it's on your disk):

**803G**

**4** Boot (PR#6(RETURN) the original *Millionaire* disk and when the screen 'asks' if you wish to resume an old game, hit [RESET] (or use your NMI card) to enter the Monitor, repeat the DOS changes in step 2 and finally, put the *Millionaire* hello program, *INITIAL*, onto your normal disk containing the other *Millionaire* files:

# **SAVE INITIAL** SAVE INITIAL

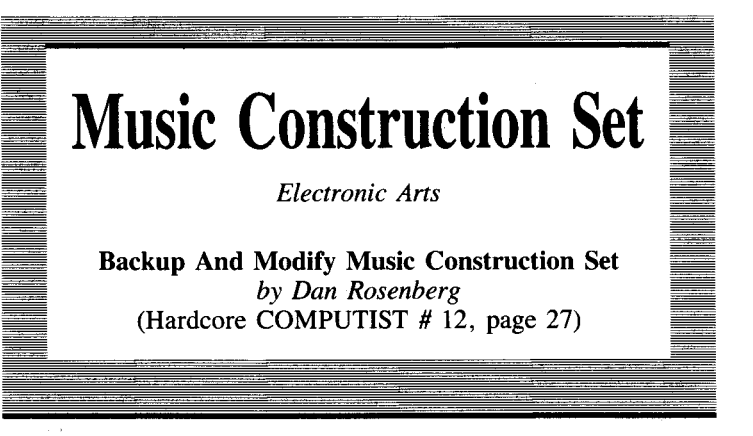

**Requirements:** *a separate list is given for each version*

Many readers probably own a copy of *Music Construction Set (MCS)* which, in my opinion, is the best music program currently available for the Apple. However, I suspect that many owners of *MCS* are dismayed, like I was, by their inability to back up or modify the program. Because *MCS* is protected, it has an annoying habit of checking for an original program disk from time to time. For the user, this copy-protection measure means increased wear on the original *MCS* disk in addition to slowing down the overall process of composing music.

The *MCS* disk uses a version of DOS 3.3 called DOS 3.3P (the P stands for Protected.) Most copy programs will copy the *MCS* disk without errors, but the copy will not work because the program(s) check the disk for its originality.

Luckily it is not too difficult to defeat DOS 3.3P. Once the protection has been defeated it is possible to make some modifications to *MCS.*

# **The Copy**

The first thing to do is determine which version of *MCS* you have. The different versions require entirely different copy methods. I know of two different versions, which I will call version I and version 2. Version I does not support the cassette output function (it won't ask you if you would like cassette output), and the files  $\hat{A}3, \hat{A}4, \hat{P}3, \hat{N}$  and  $\hat{O}$  appear in the catalog. Version 2 allows you to use cassette port output, and  $A3$ ,  $A4$  and  $P3$  do not appear in the CATALOG. Check for which version you have, and then use the appropriate method.

# **MCS version 1 copy**

# **Requirements:**

48K Apple ][ Plus or equivalent *COPYA* from the *DOS* 3.3 *System Master* or bit copy program A blank disk

1 Boot up with any DOS 3.3 disk:

# **PR#6**

Copy your *MCS* disk with *COPYA* onto the blank disk. If *COPYA*has any trouble making a copy, get out your bit copy program and copy tracks  $$0 - $22$  with the standard parameters:

# **RUN COPYA**

**3** Insert the copy of *MCS* and load the binary file called *A4*: **BLOAD A4**

4 Enter the Monitor by typing:

**CALL -151**

**5** Make the following modifications to the image of  $\overline{A4}$  in memory:

#### **9131:60 913A:EA EA 4C00:60**

**6** Resave the file *A4* by typing:

**BSAVE A4,A\$4A00,L\$B60**

Boot up your copy of the *MCS* disk and start constructing (musically, that is).

# **MCS version 2 copy**

# **Requirements:**

Apple ][ Plus or equivalent A blank disk Text-Editing program or. .. MAKE TEXT from the *DOS* 3.3 *System Master disk*

**1** Boot up a DOS 3.3 disk and then initialize a blank disk with  $a$  'null' HELLO program:

```
PR#6
FP
INIT HELLO
```
**2** Boot up with the original *MCS* disk:

**PR#6**

3 When the title page saying "Will Harvey's Music Construction Set" comes up, hit [RESET] (SEESET]). Be sure to [RESET] as soon as you see the title page!

**4** The Monitor prompt should now be showing, so place the disk you initialized in step 1 into the drive and type in the following commands:

# **BSAVE H, A\$400, L\$600 BSAVE A3, A\$A00, L\$4000 BSAVE A4,A\$4AGG,L\$4B61 BSAVE N.A\$7400.L\$120 BSAVE P3,A\$3GG,L\$DI**

Now, boot up with the disk which contains the *MCS* files. Since you can't do a  $PR#6$ <sup>[RETURN]</sup> from *MCS*, you will have to turn the power OFF (or  $\Box$ **d** RESET] on the Apple  $l/e$ ).

**6** Load in the file called *A4* and then enter the Monitor:

**BLOAD A4 CALL -151**

7 Next, type:

**86D9.86DB**

If you get **4C 88 C6** in response, then type:

**86D9:EA EA EA 7F39:61**

*Note: If your new copy doesn't work, type in:*

#### **911D:61**

If you didn't get  $4C$   $\theta\theta$   $C6$ , then type:

#### **9131:60 913A:EA EA**

**8** Save your changes by typing:

# **BSAVE A4.A\$4000.L\$4B60**

The new copy will now work, but you'll want a program to start it off. Since part of *Music Construction Set* uses the normal BASIC memory and there is little room for a machine language program, we will use an EXEC file. You will either need a word processing program or you can use MAKE TEXT from the DOS 3.3 System Master to create the EXEC file. Note: if you use MAKE TEXT, don't make any typing mistakes because the backspace characters will be saved into your file.

**9** Get out your word-processor or MAKE TEXT and create a text file which contains the following commands:

```
HGR
POKE -16301,1
BLOAD A3
BLOAD A4
BLOAD P3
BLOAD N
BLOAD H
POKE,-16368,13
CALL 2156
```
**10** Save this text file under the name  $MCS$ . HELLO on your copy of the *Music Construction Set:*

#### **SAVE MCS.HELLO**

[11] Type in the following program and save it on the disk as the Hello program:

**FP**

# **10 PRINT: PRINT CHR\$ (4) "EXEC"MCS.HELLO" SAVE HELLO**

To copy any of the music files from the original *MCS* disk to the copy, a file-transfer program like *FID*can be used. Both the music file and its . OBJ file have to be transferred. For instance, if you want the song "Dixie" on your copy of *MCS,* then the files  $DIX/E$  and  $DIX/E$ . OBJ will both have to be transferred.

13 You can now boot up your new *Music Construction Set* disk and use it normally. If you are using a DOS other than DOS 3.3 *(Pronto-DOS, Diversi-DOS,* etc.), you'll find the program will run much faster. I recommend you get one of these fast DOS's as they are well worth the money.

# $\overline{A}$  **Alternate Method For MCS Version 2**

#### **Requirements:**

48K Apple II Plus or equivalent *COPYA* or a bit-copy program Disk-editing program A blank disk

[=:!J Make a copy of the original *Music Construction Set* disk with  $\overrightarrow{COPYA}$  (If  $\overrightarrow{COPYA}$  won't copy it, use a bit-copier):

# **RUN COPYA**

2 Use your disk-editor to make the following changes to the copy of the *MCS:*

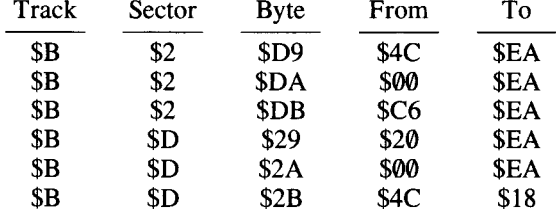

Don't forget to write the modified sectors back to the copy of *MCS.*

# **MCS Modifications**

It is also possible to customize the *Music Construction Set.* For example, say that you have your *Mockingboard* in a slot other than 4. The slot that *MCS* expects to find the *Mockingboard* in can be easily changed with the program below. Note that there are two different DATA statements and you should use one or the other depending upon which version of *MCS* you own. Just type the program in (using the appropriate DATA statement) and save it as MB *SLOT* CHANGER by typing:

# **SAVE MB SLOT CHANGER**

Just RUN the program when you want to have *MCS* utilize a *Mockingboard* in another slot. The program can also be used if *MCS* will not boot because you have a card in slot 4 that is not a *Mockingboard.* Just run the MB *SLOT* CHANGER program and then change the *Mockingboard* slot to one of the slots in your computer that is empty.

5 REM DATA FOR VERSION 1

10 DATA" 35946,35951 ,35956,35962 ,35967 ,35972 ,35982 ,35987 ,35992 ,35998 ,36003 ,36008 ,36019 ,36022 ,36027 ,36030

5 REM DATA FOR VERSION 2

10 DATA" 35932 ,35937 ,35942 ,35948 ,35953 ,35958 ,35968 ,35973 ,35978,35984,35989,35994,36008,36005 ,36013 ,36016

15 REM TYPE IN ONLY 1 SET OF DATA!!

20 DIM A(16): TEXT: HOME

30 FOR  $I = 1$  TO 16 : READ A(1) : NEXT

40 INVERSE : PRINT "MCS<sup>A</sup> MOCK INGBOARD<sup>A</sup> SLOTA CHANGER"

50 NORMAL: VTAB 5: PRINT "WHAT" SLOT" WOULD" YOU" LIKE" TO" PUT" YOUR<sup>A</sup> MOCK INGBOARD<sup>A</sup> IN, A ORA HAVE A MUS I CA CONSTRUCT I O A SETA LOOK<sup>A</sup> FOR<sup>A</sup> A<sup>A</sup> MOCK INGBOARD?<sup>A</sup> (1-7):" ; : GET Z\$

```
60 Z = VAL (Z$) : IF Z < 1 OR Z > 7 THEN HTAB 1 : GOTO 50
70 PRINT "MAKE" SURE" YOUR" MUSIC" CONSTRUCT ION" SET" "DISK" IS" IN"
     THE<sup>A</sup> DRIVE ... AND<sup>A</sup> KEY" ; : GET Z$
80 PR INT : PR INT CHR$ (4 ) "BLOAD" A4"
90 FOR 1 = 1 TO 16 : POKE A(1), Z + 192 : NEXT
100 PR INT : PR INT CHR$ (4 ) "BSAVE" A4, A$4A00, L$4B60"
110 PRINT: PRINT "DONE." : END
```
If you performed the alternate copy method (sector edit method) on version 2, then the above program will not work for you because your disk does not have a file called *A4* on it. However, you can still change the *Mockingboard* slot if you have a sector-editor. The bytes to modify are stored on track \$B, sector \$8.

Get your disk-editor running and read in track \$B, sector \$8 from the copy of *MCS* you made. The table below shows the bytes to modify. You will need to substitute the slot number you want your *Mockingboard* in for the *n* in the *To* column. For instance, if you want to use slot 2 for the *Mockingboard,* change the bytes listed in the table from \$C4's to \$C2's.

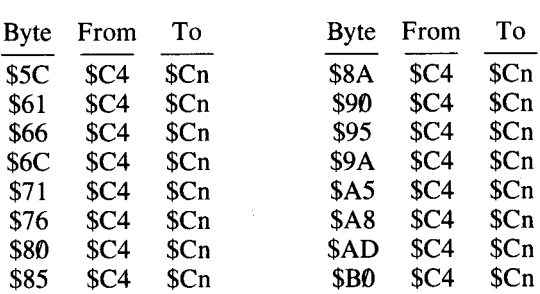

After changing the bytes, don't forget to write the sector back to your disk.

# **Cassette Port Output**

Version 1 of *Music Construction Set* does not allow you to use the cassette port for output as does version 2. Using the cassette port for output allows you to play the music through an external amplifier and speaker for improved sound quality (especially if you turn the treble all the way down on your amplifier). Adding cassette port output to version 1 of *MCS* is really quite simple if you have a little knowledge of the Apple's built-in I/O.

Sound can be output to the Apple's speaker by referencing address \$C030 or to the cassette output by referencing address \$C020. The binary file called *A4* controls the output of *MCS,* and the changes necessary for cassette output need only be applied to this one file. The program listed below will allow you to pick the output path (speaker or cassette) and will make the necessary modifications to  $\AA$ . Type in this program and SAVE it as CASSETTE OUTPUT.

# **CASSETTE OUTPUT**

10 DATA ^ 23,43,46,66 20 TEXT : HOME 30 FOR  $1 = 1$  TO 4 : READ A(1) : NEXT 40 INVERSE: PRINT "MCS^CASSETTE/APPLE^SPEAKER^OUTPUT^TOGGLE" 50 NORMAL: VTAB 5: PRINT "DO<sup>A</sup> YOU<sup>A</sup> WANTA <C>ASSETTEAORA <A>PPLEA SPEAKER<sup>A</sup> OUTPUT<sup>A</sup> (C<sup>A</sup> OR<sup>A</sup> A) : " ; : GET Z\$ 60 IF Z\$ < > "C" AND Z\$ < > "A" THEN HTAB 1 : GOTO 50 70 PRINT : PRINT CHR\$ (4) "BLOAD<sup>4</sup> A4"  $80 N = 33$  : IF Z\$ = "A" THEN N = 49 <sup>90</sup> FOR <sup>I</sup> =1TO 4 : POKE A( I ) +21800 ,N : NEXT 100 PRINT : PRINT CHR\$ (4) "BSAVE^A4, A\$4A00, L\$4B60" 110 PR INT "DONE." : END

When you want to switch from speaker to cassette output (or viceversa), just:

# **RUN CASSETTE OUTPUT**

# **Final Words**

Since your new *Music Construction Set* is now on a normal DOS 3.3 disk, if a DOS error is generated (like trying to load a nonexistent file), the program will leave you in BASIC (version 2 only). To return to *MCS* just type:

# **CALL 2156**

Anything that you were working on at the time of the error will still be intact.

That about does it for my modifications to *Music Construction Set.* I am sure that if you poke around a bit, you can come up with some more enhancements for *MCS.* A good place to start investigating is the area around \$7F00. Happy constructing!

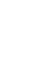

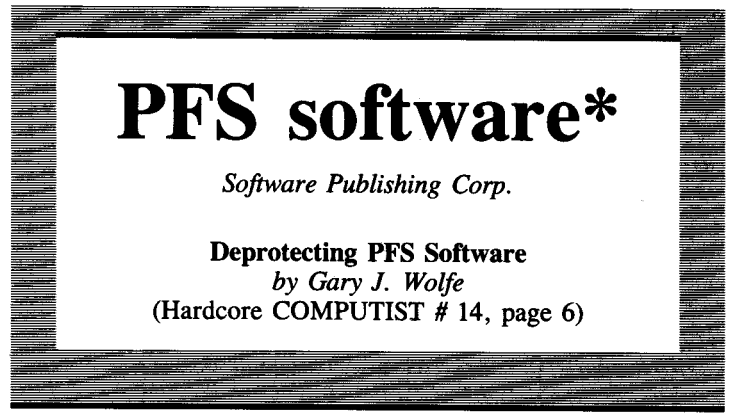

\* *This softkey applies to: PFS:File, PFS:File lie, PFS:Report, PFS:Report lie, PFS:Graph, PFS:Graph lie.*

Requirements:

Apple ][ Plus or equivalent One disk drive *COPYA* from your *DOS* 3.3 *System Master* Sector-editor with search capability *(Zap, Inspector,* etc.)

Although most of PFS's software can be backed-up by using *Copy II Plus'* normal-copy (not bit-copy) utility, I prefer to completely remove the copy-protection from commercial software that I own. Even though the PFS series of programs are written in Pascal, the disk-protection code is written in Assembly language and can be fairly easily circumvented. To remove the protection from any of the PFS programs listed above, you will need some sort of disksearch utility. The entire disk has to be searched for a byte sequence of D8 84 88 98 **Fe** 27. This code is found in a routine which checks the disk for the presence of extra bits in the sync fields, a protection scheme called the 'bit insertion technique'. If the extra bits are present, an \$FF will be pushed on the stack, otherwise, a \$00 will be pushed onto the stack before the routine returns to its caller. By changing the second byte of the search sequence from an \$04 to a \$29, the protection code can modified so that it will always push an \$FF onto the stack whether the extra bits are present or not.

1 First, run *COPYA* to make a copy of the PFS program.

2 Get out your disk-search utility and search the copy for the all occurrences of D0 04 88 98 F0 27 and change the \$04 in this sequence to a \$29. Be sure to write the changes back to the disk.

3 Write-protect the disk before trying to boot it.

# **Penguin Software (PS)**

Softkey For Transylvania & The Quest *by Thomas A. Phelps* (Hardcore COMPUTIST # 13, page 14)

NOTE: *As you are aware, both Penguin Software and Beagle Bros are spoken ofhighly for their unprotected applications disks. Even the Beagle game disk Beagle Bag bears no protection. Penguin game disks, on the other hand, are copy-protected, thus not allowing easy backup nor the art ofAPT (Advanced Playing Techniques).*

*Arcade games in broken form do not especially lend themselves well to APTdue to difficult-to-understand machine code, but adventures, especially ones written in BASIC, do. After performing the softkey for both Transylvania and The Quest, you can examine the BASICprograms which are the core ofthese fine adventures, as well as each well-drawn picture, without the need of traveling there in the adventure itself.*

The *protection for these adventures* is *more or less the same, and* is *easily broken with just a little effort. First, type in the SuperlOB controller below. Since this controller works on all Penguin entertainment software I've tried (including Coveted Mirror), save it to disk as* PENGUIN. CON.

*After using the controller on a Penguin disk, you should add DOS (ideally a fast DOS).*

# **controller**

```
1000 REM PENGUIN CONTROLLER
1010TK=2 :ST=0 :LT=35 :CD=WR
1020 T1 = TK : GOSUB 490 : GOSUB 1110
1030 GOSUB 430 : GOSUB 100 :ST = ST + 1
: IF ST < DOS THEN 1030
1040 IF BF THEN 1060
1050 ST = 0 : TK = TK + 1 : GOSUB 1110 : IF TK < LT THEN 1030
1060 POKE 47505 ,222: POKE 47413 ,222: GOSUB230: GOSUB490 :TK=
     T1 : ST = 01070 GOSUB 430 : GOSUB 100 :ST = ST + 1 : IF ST < DOS THEN 1070
1080 ST = 0 : TK = TK + 1 : IF BF = 0 AND TK < LT THEN 1070
1090 IF TK <LTTHEN 1020
1100 HOME: PRINT: PRINT "DONE"'WITH"COPV" : END
1110 POKE 47505 ,218 : POKE 47413,218: IF TK /2 = INT (TK /2)
     THEN 230
1120 RESTORE : GOTO 190
63010 DATA 212 ,170 ,150
```
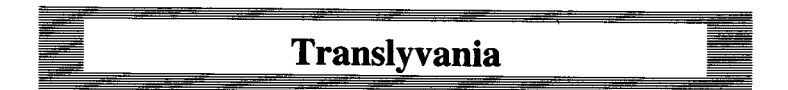

Requirements: Apple H, Apple H Plus, Apple *lie* or compatible one blank disk *Super lOB*

First, run *Super IOB* with the Penguin controller installed. Once the program has been copied, only one modification needs to be made for the program to function. The Binary file TPAR checks to see that \$D6 is non-zero (causing the BASIC program to auto-run). If it is not non-zero, the program will exit to BASIC as soon as the player is ready to enter his first command. This problem can be fixed in either one of two ways. One way is to add 5 POKE 214,255 to HELLO, or, better yet, the file  $TP\overline{AR}$  can be modified to ignore this check. To modify TPAR, follow these steps:

1 Since TPAR loads in an area normally used by DOS buffers, change MAXFILES:

#### MAXFILESl

**2** Load in the file to be modified: BLOAD TPAR

3 Enter the Monitor: CALL -151

**4** NOP the \$D6 byte-check:

# 943D:EA EA EA

[[beta] Save the new file:

# BSAVE TPAR, A\$9400.L\$69D

For a complete, stand-alone copy, simply copy DOS onto the disk and use *HELLO* as the boot-up program.

According to the VTOC, the disk has no free sectors, but a VTOC rebuilder will show several free sectors which may be used to store saved games and the APT programs listed in this article (no extra disk needed!).

In addition to this bit of protection, TPAR contains a list of all the words the adventure understands. A utility that prints out disk files, or the following program will print a complete list of recognized words if TPAR is in memory (the periods just fill out commands requiring less than five letters).

# **APT: Print Commands**

5 PR# 1 : PRINT <sup>10</sup> ST =<sup>38281</sup> :EN =<sup>37888</sup> + <sup>1693</sup> 15 COL = 80 : REM #COLUMNS PRINTER SUPPORTS, SET TO FIVE FOR EACH RECOGNIZED WORD TO BE ON ITS OWN LINE 20 FOR  $I = ST TO EN$ : PRINT CHR\$ ( PEEK  $(I)$  );  $30 \text{ NN} = \text{NN} + 1$  : IF NN = COL THEN PRINT CHR\$ (13) :NN = 1 40 NEXT I : PR INT CHR\$ (13 ) 45 PR# 0

Examining the BASIC program TRANS will give you some clues and show some interesting program techniques; it's worth looking at.

Another benefit of unlocking *Transylvania* is that the beautiful hi-res pictures can be enjoyed without the bother of traveling through the entire adventure. Owners of the *Graphics Magician* can load up the pictures, just as if they were any other picture created with the picture-editor, or those without can use the following program to take a look at the pictures (save to the *Transylvania* disk under SEE PICTURES).

# **APT: See Pictures**

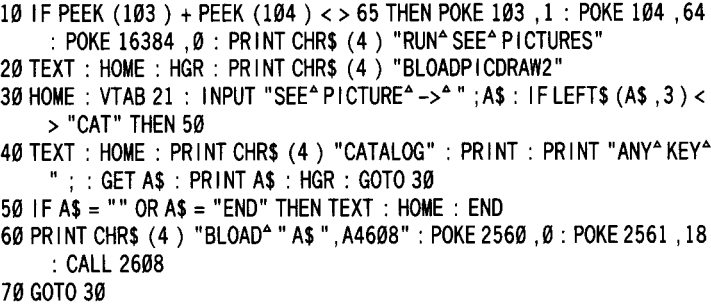

The possibilities for modification are endless; you can even modify the adventure map!

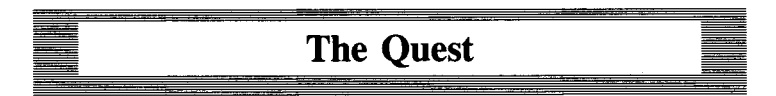

Requirements: Apple II, Apple II Plus, Apple //e or compatible *Super lOB* two blank disks

The softkey for The *Quest* is less complex than the softkey for *Transylvania.* You need to use the Penguin controller on the boot side of the disk and, interestingly enough, only *COPYA* on the back side.

After that, a couple of modifications need to be made. First of all, the boot program needs to be changed so that a fIle called *AMP* 2.8 can be BLOADed into the DOS buffers. Type the following:

#### FP

# 10 PRINT CHRS( 4)"MAXFILES1": PRINT CHRS( 4)"BRUN QUEST" SAVE QA

Copy DOS onto the disk and use *QA* as the boot-up program.

The next modification concerns a check to see if Penguin DOS is still in the machine. The check occurs in line 9120 of a program called *QB* so

#### LOAD OB

Change the  $Z = PEEK (47092)$  in line 9120 to a  $Z = PEEK$ (47893) and then:

#### SAVE OB

Like *Transylvania,* the disk shows no free sectors, but a CATALOG rebuilder (such as *FIXCAT* from *Bag of Tricks)* will recover the unused sectors which can now be used for saved games.

# APT For The Quest

The end of this adventure is much, much better than that of *Transylvania.* In fact, to see the end without toiling with the adventure, flip the disk to side two and BRUN EQA. Excellent work on the part of the authors and on the COPYAable side - interesting.

Again, all the hi-res pictures may be viewed but, disappointingly, many are duplicates. The BASIC program MO can also be examined to aid in solving this adventure.

# Minute Man and more...

As I mentioned earlier, *Super lOB* works on other Penguin game disks as well. For example, running *Super lOB* on *Minute Man* and simply changing line one to 1 HOME: HGR: HGR2: PRINT CHR\$(4)"MAXFILESl" will create an unlocked *Minute Man* which, of course, may be copied with *COPYA* or any other copier, even *FlO!*

Well, that's it! Watch for the return of three mice in The *Quest,* and have fun! and have fun!

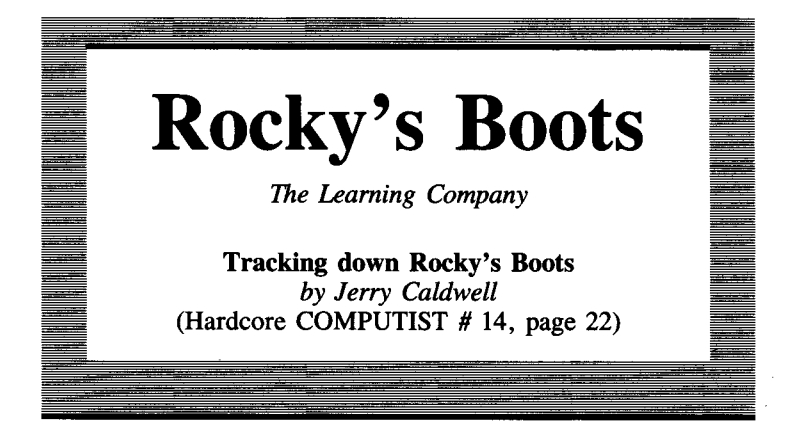

**Requirements:** Apple ][ Plus or equivalent *Super lOB* Sector-editor Blank disk

*Rocky's Boots* is an educational program designed to instruct students of any age in the basic concepts of electronic digital logic. The user progresses from learning about electricity to the point where he/she is able to construct 'machines' from wires, logic gates, clocks, sensors and other pieces of hardware that will 'kick' targets of a specific color and/or shape. Unfortunately (or fortunately for those of us who like a challenge), *Rocky's Boots* is copy-protected.

The Learning Company uses two techniques to copy-protect *Rocky's Boots.* First, every sector on the disk is marked as if it were on track 0. This prevents the use of *COPYA* or any other standard copier to make a backup. The second copy-protection measure involves the use of half-tracks with track arcing during the boot process of the disk. On *Rocky's Boots*, tracks 3.0, 3.5 and 4.0 each contain five sectors of data.

While the first technique is easy to circumvent with the use of a bit copier, the latter technique is more difficult to defeat, even with a bit-copier which can read half-tracks. If full tracks of data are written to a disk in half-track increments, the data on adjacent half-tracks will tend to be obliterated. However, the half-tracks on an original copy of *Rocky's Boots* are written in a special manner so that they are synchronized with one another, with each of the half-tracks containing only five sectors of data. This pattern is generally very hard to duplicate with a bit-copier but can be read with the proper software. Both of the copy-protection techniques I've described can be removed so that a backup which resides on a normally formatted disk can be produced.

There are two basic things which must be done to produce the backup. First, all of the data that is written to the original must be moved to a backup disk. The data that resides on the three halftracks on the original disk will be written onto one full track on the backup disk. This transfer can be handled by *Super lOB* with the *Rocky's Boots* controller listed on this page installed.

Once *Rocky's Boots* has been moved to a normally formatted disk, a couple of changes need to be made to the disk so that it will run properly. This involves some changes to the disk I/O code so that no half-tracks will be accessed and I/O errors will not be generated when the program finds that the sectors are marked normally instead of as ifthey were all on track \$0. One other change has to be made so that one can exit from *Rocky's Boots* without having it crash into the Monitor.

# **Making The Copy**

Begin by typing in the controller listed below. Install it into *Super lOB* and RUN.

# **controller**

```
1000 REM ROCKY'S BOOTS CONTROLLER
1010 TK = 0 :ST = 0 :LT = 34 :CD = WR : POKE 48573 .128
1020 GOSUB 490 : T1 = TK : TK = 0 : CD = 0 : GOSUB 100 : GOSUB 80 : S =
    -128 : GOSUB 1301025 CD = RD : S = T1 * 2 : GOSUB 130 : RESTORE : GOSUB 170 : S = 2
1030 TK = PH / 2 : GOSUB 430 :TK = 0 : GOSUB 100 :ST = ST + 1 : IFST <
    DOS THEN 1030
1040 IF BF THEN 10601050 ST = 0 : GOSUB 130 : IF PH = 6 THEN GOSUB
     11113
1055 IF PH < LT * 2 THEN 1030
1060 GOSUB 310 : GOSUB 490 :TK = T1 :ST = 0 : GOSUB 230
1070 GOSUB 430 : GOSUB 100 : ST = ST + 1 : IF ST < DOS THEN 10701080 ST = 0 : TK = TK + 1 + (TK = 3) : GOSUB 1150 : IF TK = 3 THEN GOSUB
     1160
1085 IF BF = 0 AND TK < LT THEN 1070
1090 IF TK < LT THEN 1020
1100 HOME: PRINT "DONE" WITH" COPY" : END
1110S = 1 : ST = 1 : GOSUB 1160 : GOSUB 100 : ST = 01120 FOR A1 = 1 TO 5 :TK = 3 : ST = ST + 1 : GOSUB 430 : TK = \emptyset : GOSUB
     100 : NEXT
1130 GOSUB 130: IFPH < 9 THEN 11201140 GOSUB 130 : S = 2 : ST = 0
11513 POKE 48683 ,185 : POKE 48684 ,184 : POKE 48685 ,191 : RETURN
11613 POKE 48683 ,234 : POKE 48684 ,234 : POKE 48685 ,234 : RETURN
5000 DATA 255, 255, 255
5010 DATA 1<sup>ª</sup> CHANGES
5020 DATA 0, 7, 43, 231
```
*Note: During the copy process, the disk head will recalibrate just before reading the original disk.* If*it should recalibrate in the middle ofreading the original, then you will get a bad copy.*

# **A Few Controller Words**

Here is a list of the differences in this controller from the standard one which makes it successful.

- 1010 -Set the last track to be copied at 33, set extended error retry mode.
- 1020 -Tell DOS to position over track 0, recalibrate.
- 1025 -Fix command code, move to correct track via MOVE S PHASES, alter the ending marks (to FF FF, FF FF), fix step variable for whole tracks.
- 1030 -Calculate TK so that PRINT TRACK & SECTOR # will display the correct track, restore TK to zero since that is what the sectors are marked as.
- 1050 -If on track 3 then call the track arcing reader at 1110.
- 1060 -Call the sector-editor to edit track 0, sector 7, byte \$2B to \$E7, normalize the DOS ending marks.
- **1f)8f)** -Skip track 4, tell DOS to write logical sectors unless on track three in which case, tell DOS to write physical sectors.
- **1110** -Set the step variable for half-tracks, tell DOS to read physical sectors, read sector 1 as a dummy, fix sector variable.
- 1120 -Read the next five physical sectors.
- **1130** -Step forward a half-track, if not done with the track arcing, then read five more sectors.
- 1140 -Move on to track five, fix step variable, start with sector zero of track five.
- 1150 -Restore DOS so that it reads logical sectors.
- 1160 -Alter DOS so that it reads physical sectors.

Once the *Super lOB* copy of*Rocky's Boots* has been made, there are a few changes that have to be made to the disk so that it will function properly on a normally formatted disk.

# **Rocky's Boot-up**

During the boot-up of the disk, some code is written to page \$04 (on the text page) that is responsible for accessing the data on the half-tracks. After this has been accomplished, the code exits to \$500 to where the menu is read in. Putting code on the text page like this is also a form of copy-protection.

An interesting fact about *Rocky's Boots* is that it always uses the sector read routine at  $Cx5C$  (x being the slot number) to read the disk. That is, the original *Rocky's Boots* uses this ROM subroutine. The modification we will make moves this routine into RAM where it can be modified to suit our purposes.

This change modifies the code that is written to page \$04 so that

it does not access the half-tracks, but instead, reads the data that was written on tracks 3.0, 3.5 and 4.0 all from track \$03. After this has been done, the code will move the sector-read routine from the disk controller card to \$400-\$49E and then modify it so that the normally-marked sectors will not cause any errors. Our code will also make a modification at \$508-\$50A so that the code which was moved to \$400-\$49E will be used instead of the routine in the disk controller's ROM. This change has to be made to track \$00, sector \$07 (logical) on the *Super lOB* copy of *Rocky's Boots.*

To make this change, get out your sector-editor and read in track \$00, sector \$07 of the backup. Move the cursor to byte \$AE of this sector and start entering the bytes listed in the hexdump below. Write the sector back to the disk when you have finished entering all of the bytes. For those who are interested, the source listing of this is included.

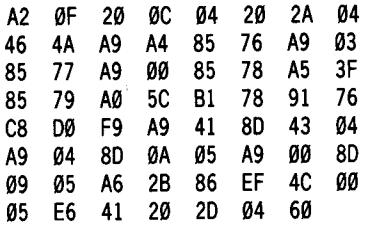

# **A Graceful Exit**

The final modification is made to track \$1, sector \$07 of the backup so that the drive will reboot properly when the "END" option is chosen from the main menu. This modification is necessary because with the previous sector-edit we tricked the program into thinking the disk controller ROM was located on the text page (page \$04). The program will just crash if it tries to reboot from there. So, to restore a graceful exit to *Rocky's Boots,* make the following change to the *Super lOB* copy.

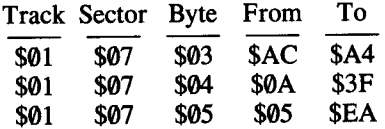

Once you have written the change back to the disk, you will have a fully functional backup of *Rocky's Boots.*

Those of you who would like to learn how *Rocky's Boots* works might be interested to know that each of the items on the menu (Rocky's Boots, Rocky's Challenge, etc) has an entry point of \$A00. If you have some means of halting without a reboot (old F8 ROM or a NMI card, etc.) you can stop the program, snoop around memory to your heart's content and then restart the module in memory with a A00G. Just keep in mind that the code necessary

for disk access resides on the text page and it will hit the proverbial bit bucket as soon as the Monitor is entered.

Once the program has been halted, you will have to reboot the disk in order use the main menu.

# **Other Learning Company Programs**

Other Learning Company programs are copy-protected in a similar fashion to what I have described for *Rocky's Boots.* There are several ways to approach these programs.

One of the easiest approaches is to make a bit-copy of the original and boot it with the cover of the disk drive removed. The head will probably move inward until it tries to read from a track that should have adjacent half-tracks. You may then replace the copy with the original, close the door briefly and then re-open it. As the Apple reads the data in, you can determine which are the half-tracks. By alternating between the bit-copy and the original copy, you can determine where the half-tracks end and when full tracks are again being accessed. Once the half-tracks have been read, the bit-copy will probably function just as well as the original.

The sector responsible for reading in the half-tracks probably will be sector \$01 of track \$00 on other Learning Company disks, just as it is on *Rocky's Boots.* You should be able to read this sector with the *Inspector* or *Tricky Dick* (set the end-of-address and datamarks to 000000). Look for instructions like:

```
89 81 C0 LDA C081, V
89 80 C0 LDA C080 ,V
```
These are instructions which control the head movement of the drive. Look also for instructions which call subroutine which are displaced three steps away in memory, such as:

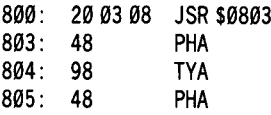

If a call to \$803 causes the head to increment a half-track, then a call to \$800 will cause two half-track increments, in other words, a whole track (for an example of this, look at the code which starts at byte \$2A oftrack \$0, sector \$7 on *Rocky's Boots).* Having found the appropriate sector, one still needs to recover the data from the half-track arcs. Knowing the location in memory to which the data goes, an Integer card could be used (as it could have in our example here) to recover that data. You would need to dissasemble the sector to trace that information. With other programs, it may not be easy to fmd a place in the RAM memory to place the disk controller ROM as we were able to do with *Rocky's Boots.* In such a case, you should plan on only modifying track 0 and the half-track arcs, and backup the remainder of the disk with a bit copier.

# **source code**

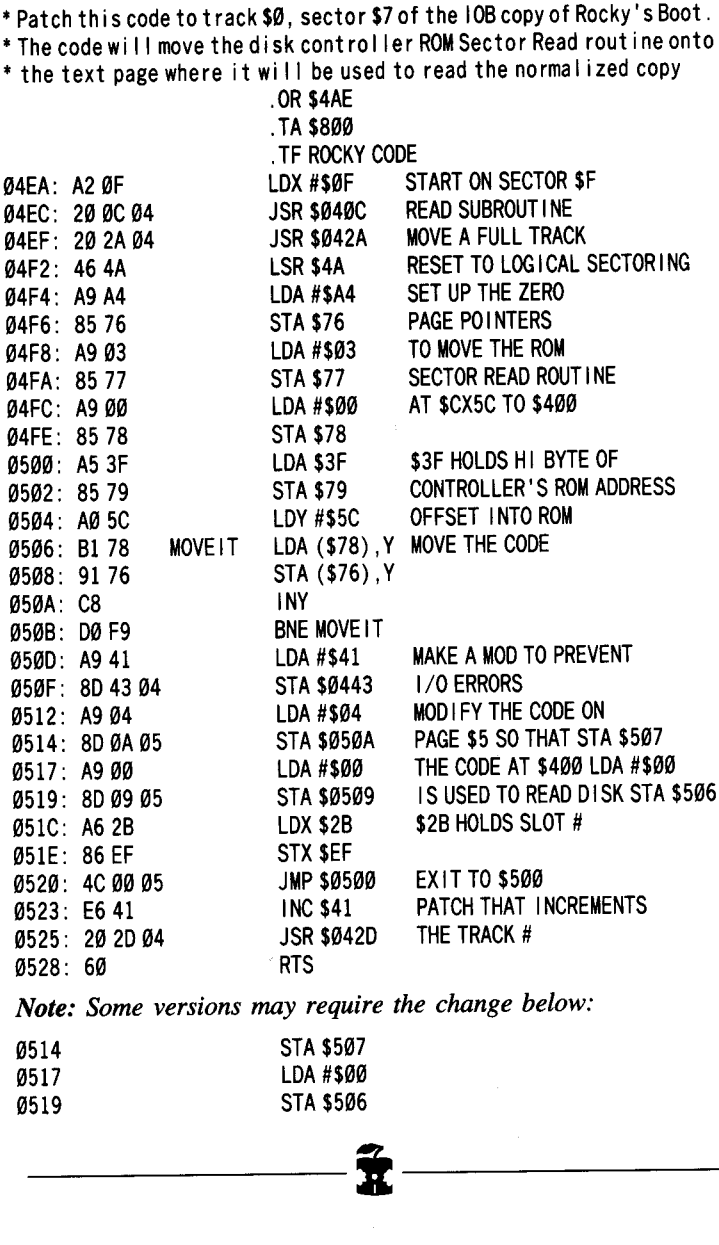

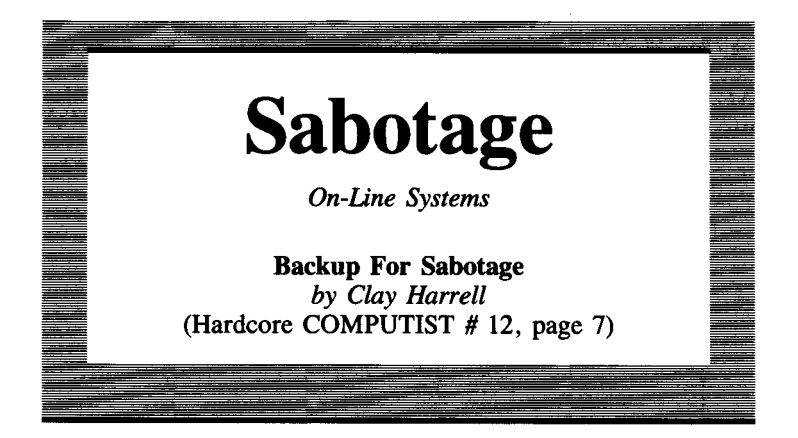

**Requirements:** Apple II, Apple II Plus, or Apple //e A blank initialized DOS 3.3 disk

*Sabotage* was about the first game I ever bought for my Apple way back when DOS 3.3 had just been released. Even though it is a somewhat simple game, it held my attention for quite some time and even now I occasionally still play it.

The last time I tried to play *Sabotage,* I noticed that the original disk was having a hard time loading the hi-res title page. No doubt, the disk had seen its day and needed to be backed-up. I figured I could still save it before it was too late.

The protection used by On-Line was somewhat simple when this program was released (back in the good 01' days when Sierra On-Line was just On-Line Systems). The disk is in a modified DOS 3.2 format which was another good reason for backing it up (this thing boots slooooowly!).

You can boot the disk and press  $\Box$  to interrupt the Hello program before it executes. You may now CATALOG the disk and examine the files if you wish.

The Hello program BLOADs the banner picture and just BRUNs the game (file: SABOTAGE). What we want to do is BLOAD SABOTAGE, then check the locations it was loaded at and its length:

#### **BLOAD SABOTAGE**

and then enter the Monitor with:

#### **CALL -151**

Then type:

**AA68.AA73**

The last two bytes listed will be the location *SABOTAGE*was loaded at, and the first two bytes will be the length of the file, in bassackward order, of course. If you list memory at \$1D00, you will see that there are some memory moves to page \$01 and an RTS. If you type **\$1D00G** (RETURN), the drive starts up and makes sure you're using the original disk.

Obviously, we don't want this routine in our final production. Well, past that, the starting address is \$1D1F and the file continues up to \$5400.

So, to backup *Sabotage* we just BLOAD the file *SABOTAGE,* boot a 48K slave disk and BSAVE the file.

In cookbook fashion, here are the steps to deprotection:

1 Boot the *Sabotage* disk.

**2** Press  $\epsilon$  immediately, and after the Hello program is loaded, your Apple will beep and you will be in Applesoft BASIC.

 $\overline{\text{3}}$  Type:

#### **BLOAD SABOTAGE**

4 Boot a 48K DOS 3.3 slave disk by typing: **PR#6**

 $\overline{5}$  Save the program to your disk by typing: PR#6<br>
5 Save the program to your disk by typing:<br>
BSAVE SABOTAGE, AS1D1F, LS36E2

**BSAVE SABOTAGE,A\$lD1F,L\$36E2**

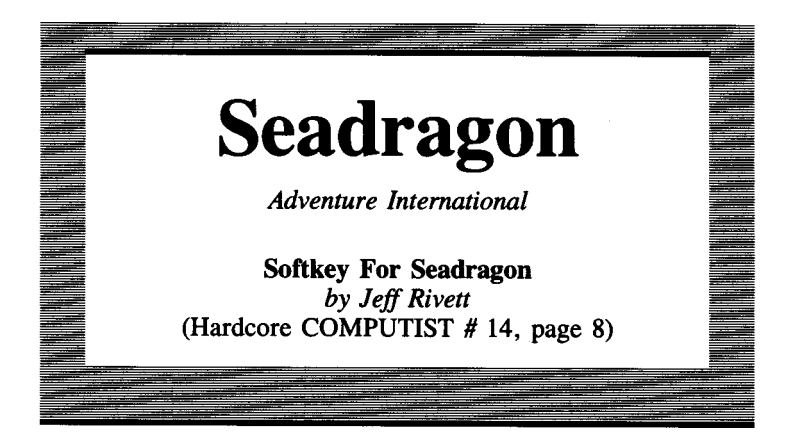

**Requirements:** Apple ][ *Super lOB*

When I first encountered *Seadragon,* like most people, I was fairly impressed by its animation and sound routines. However, I didn't play it too often because I was not able to back it up, and I don't like using originals.

The program boots very much like a normal disk. You can get a good copy up to the title page with any bit-copier, but when you try to run the game, it will load and then start to do a strange thing. It sounds as if the disk drive is having a spasm, continually moving from track \$0 to track \$22 until you hit (RESET) or turn the machine OFF. But the designers have nicely set the reset vector so that you cannot stop the reboot by repeatedly hitting [RESET].

# **Count Nibble and Friends**

The program is actually doing a funny kind of nibble-count. If you look at track \$22 with a nibble-editor, you will see a repeating pattern of FF's and DD's. This pattern is what the copy-protection looks for, and it is fairly hard to copy. I found that *Copy II Plus* will do it on default parameters if you fiddle with your drive speed.

Once I was able to copy the disk, I started to really get into the game. There, I ran into another old enemy, the Arcade Mentality: the game is just too difficult. I felt I had been let down, and started thinking about how I could get some satisfaction from the game. That's when I thought about modifying it, which means first removing the copy-protection.

The protection on this disk comes in stages. First, the End-ofdata marks have been changed from **DE** AA to AA **DE.** The DOS is very much like normal DOS, and to allow it to read the different marks, the read-error-routine has been turned off. Pretty clumsy, right? The only sector on the disk without these different marks is the one used to store high scores, track 3, sector 0. In any case, I dealt with this problem by writing a *Super lOB* controller which fits these requirements.

The disk's DOS does not need to be changed to read the new, unprotected format, but I wanted to normalize the disk as much as possible, so I made the *Super lOB* controller edit track 0, sector 3 as shown in the list below.

The next problem was the nibble-count. Since the disk was now easily read with a sector-editor, I reasoned that it should be possible to locate the nibble-count-routine and tum it off. I found this routine at track \$19, sector \$0E.

# **Unscrambling**

But the Protectors hadn't finished yet. After I turned off the nibblecount, I booted the copy. The game started to run and then some very funny things happened. The mines seemed to be all over the place. And when I got far enough into the cave, the game simply hung. There is an area that is used for game data at \$9500 which seems to get scrambled when you tum the nibble-count off. But the routine that does this can be found at track \$19, sector \$08.

Now the game seemed to run perfectly, and continued to do so just as long as I never used torpedoes. Well that certainly wasn't much fun. Another routine had been activated that was forcing an early link to the next level, that is, the end of the cave where you meet the *Seadragon.* When I pushed the torpedo button, this part of the game loaded and I was actually able to play it. You might want to try this just for fun if you've never seen the *Seadragon.* The routine that messes up this part of the game is at track \$15. sector \$0E.

After I located and turned off these routines, I found that the game ran normally except that it took slightly longer to load. This was simply due to the fact that I had turned the read-error-routine on.

So to make,a working, *COPY*A-able copy, load *Super lOB* and install the controller listed at the end of this article. Next, run it on *Seadragon.* The controller will make these sector changes:

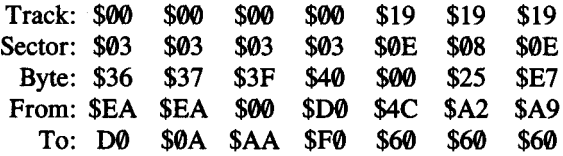

# **The Advanced Playing Techniques**

There are lots of things out to get you in this game. Using the list I have compiled, you can now customize the game so that the more insidious ones just disappear. There are also a few irritating noises, which may now be turned on and off at will. I suggest, however, that you make a backup of your new copy before you get too carried away.

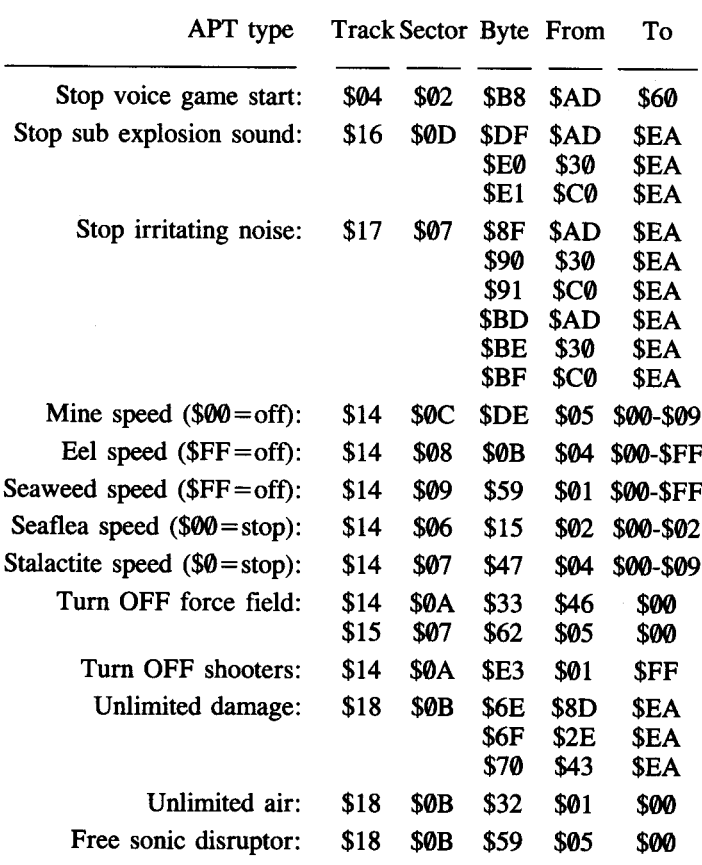

## **Other Stuff**

The main portion of the game is on tracks \$12 to \$19. After the sub blows up, the game restarts at \$8868. The actual amount of air you have is stored at \$432B-\$432C. Damage is at \$432E. There are many other interesting locations, including \$4DB0 and \$57F3.

# **How I Did It**

Most of the detective work I had to do to de-protect this disk was done with the aid ofmy *Replay II* card and *Nibbles Away II. Replay* allowed me to enter the Monitor at any time and look at the code. When I found a suspicious looking routine, I searched the disk using the disk-scan utility in the sector-editor part of *Nibbles Away II.* After locating the routine, I was able to disassemble it from within the sector-editor, make a calculated change, and boot the copy to see what, if anything, had changed.

# **Closing Remarks**

I found that being able to control the game really increased my enjoyment of it. For example, I was having a lot of trouble figuring out how to get past the Seafleas, so I turned everything else off so that I could concentrate on them alone. You may want to tum everything off just to try navigating the cave from beginning to end. Have fim

# **controller**

```
1000 REM SEA DRAGON CONTROLLER
1010 TK = 0 :ST = 0 :LT = 34 :CD = WR
1020 T1 = TK : GOSUB 490 : RESTORE : GOSUB 170
1030 GOSUB 430 : IF ST = 1 AND TK = 3 THEN RESTORE: GOSUB 170
1035 GOSUB 100 : ST = ST + 1 : IF ST < DOS THEN 1030
1040 IF BF THEN 1060
1050 ST = 0:TK = TK + 1: IF TK = 3 THEN GOSUB 230
1055 IF TK < LT THEN 1030
1060 GOSUB 230 : GOSUB 310 : GOSUB 490 :TK = T1 :ST = 0
1070 GOSUB 430 : GOSUB 100 : ST = ST + 1 : IF ST < DOS THEN 1070
1080 ST = 0 : TK = TK + 1 : IF BF = 0 AND TK < LT THEN 1070
1090 IF TK < LT THEN 1020
1100 HOME: PRINT "DONE" WITH" COPY" : END
5131313 DATA 222 ,1713 ,1713 ,222
5010 DATA 7<sup>^</sup> CHANGES
513213 DATA 25 ,14,13 ,96 ,25 ,8 ,37,96
5030 DATA 21, 14, 231, 96
5040 DATA 0 , 3 , 54 , 208 , 0 , 3 , 55 , 10
5050 DATA 0 ,3 ,63 ,170 ,0 ,3 ,64 ,240
```
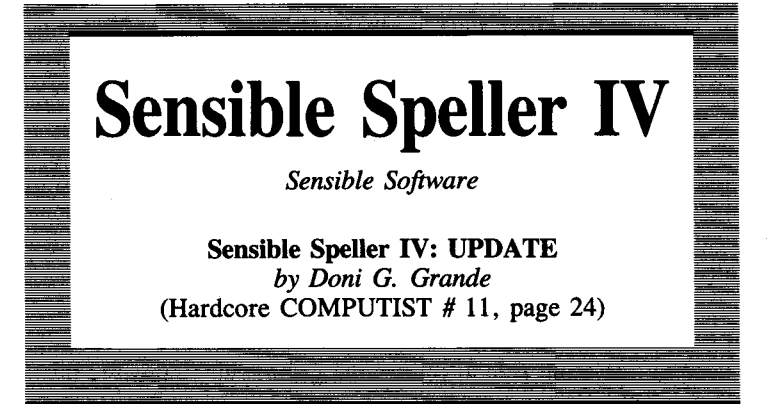

Requirements: Apple ][ or Apple ][ Plus 16K RAM card *(If you don't have a RAM card, see note at end of article)* Blank disk Any DOS track-copy program

*Editor's Note:* The *softkey that was published in* The Book or Softkeys Volume II *(Hardcore COMPUTIST* # 9*for Sensible SpellerIV* was *based upon revision 4.0d* and, *unfonunately, would only work correctly on that revision. Apparently there have been many minor revisions (over a dozen) to Sensible Speller and most ofthese revisions have changed the program to the extent that it no longer has the same startup point nor does it occupy the same memory range.* If*the former softkey is attempted on these revised versions, the results are usually disappointing: the copy will either hang up after loading the Sensible Speller logo or will give a CHECKSUM ERROR message when the main menu appears. Don't despair, though, because with some modifications to one of the programs* (SPELLER. LOADER) *presented in the on'ginal article the softkey* can *be performed successfully on any revision ofSensible Speller IV* (at *least up to revision 4.2b anyway).*

## **What It Does**

Let us first delve a little deeper into what the original softkey does. This demonstrates an excellent use for a RAM card. A littlerealized fact about RAM cards is that they completely ignore the IRESET I key. When power is first applied to the Apple, the RAM card's own [RESET] circuitry is set to certain power-up defaults. After that, whenever it is enabled by use of the soft switches (see the manual that came with the card if you do not know about softswitches), it keeps control until it is specifically turned off. That is why it was possible to reset into the Monitor in the original softkey by just using the RAM card. This technique is normally possible

only with an Integer card or modified F8-ROM! Those of you out there cursing your lack of an Integer card should note the use of the RAM card here.

To determine why the original softkey works (at least on 4.0d), get out your copy of **The Book Of Softkeys Volume II** or Hardcore COMPUTIST # 9 and follow along.

First, the RAM card is moved to slot one, which is a non-standard slot. As mentioned in the article, most software only looks in slot zero for a RAM card, so it is effectively hidden by moving it to slot one. Also, as mentioned above, once the RAM card has control of the Apple, not even [RESET] will make it let go! So an active RAM card in slot one is not likely to be disabled by software and has the full power of a 'normal' (slot zero) RAM card.

Next, a disk with a somewhat modified DOS is made. This modification consists of a 'patch' in the \$B6 page of DOS (A page of memory is 256 locations, which works out in hexadecimal to mean that the first two digits of the address do not change. Hence, page \$03 refers to \$0300-\$03FF). Page \$B6 (\$B600-\$B6FF) resides on the disk on track \$0, sector \$0 and is the first sector to be read into memory when a disk is booted. It is read into memory page \$08 where, upon execution, it normally reads track \$0, sectors \$0 through \$9 into memory at \$B600-\$BFFF. This the portion of DOS containing the RWTS (Read/Write Track & Sector) which is responsible for all the gory details of disk operation. Track \$0, sector \$0 is re-read into page \$B6 so that RWTS has something to put on the disk so that it can boot. The patch made to the \$B600 area in the original softkey enables a RAM card in slot zero, copies the motherboard language into it, sets up a location on page \$02, and then jumps to another patch at \$B700.

The patch at \$B700 is installed in step 7 of the softkey. This is the real core ofthe procedure since this patch loads *Sensible Speller* into memory from the disk when it is booted. The SPELLER. SAVER routine in the former article stores the menu and utilities on the disk in a certain way. The following table is a track/sector map of the first seven tracks and their respective memory locations.

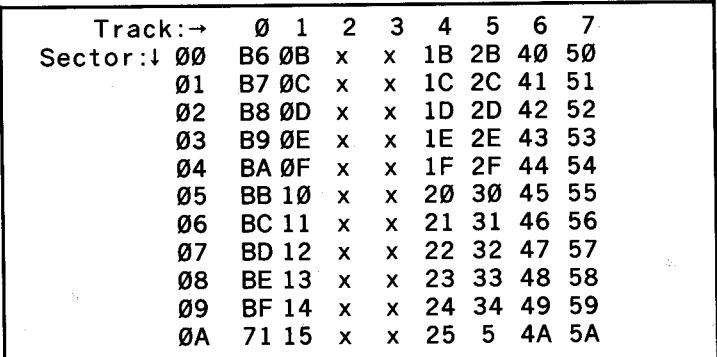

The hi-res *Sensible Speller* logo is stored on tracks \$6 and \$7. The first thing that the patch at \$B700 does is to display hi-res page two (\$4000-\$5FFF) and load this logo from the disk. Then, \$0800-\$3A00 is loaded from tracks \$0-\$5 (in reverse order), skipping over tracks \$2 and \$3 which are not used by the copy routine. Page \$3 is loaded from track \$0, sector \$0C and then \$7700 and \$7100 are loaded from track \$0, sectors \$0B and \$0A respectively. I assume that \$7700 must be used in some way by *Sensible Speller 4.0d*; later versions do not use it. Page \$71 was used by the [RESET] trap routine to store page \$0. All the important parts of memory are restored to their original contents when the disk is booted. The last task of the patch at \$B700 is to restore zero page and jump to the *Speller* program. This patch is stored to the disk on track \$0, sector \$1 in steps 8 through 10. Then, \$0800 to \$3A00 is loaded from tracks \$0, \$1, \$4 and \$5 with the use of the normal DOS RWTS.

Getting back to the original procedure, next the unprotected tracks  $($2-$3$$  and  $$6-$32$$ ) on the original disk are copied with a bitcopier or by *Super lOB.* Then, the *SPELLER. SAVER* routine is patched into the RAM card, the original disk is booted, and [RESET] is pressed. The patch entered in step 17 saves page \$0 at \$7100 when **IRESETI** is pressed, allowing the *SPELLER. SAVER* routine to save a complete snapshot of memory to disk. When the *SPELLER. SAVER* program is run (D000G in step 22), it writes the important areas of memory to disk at the tracks and sectors shown in the preceeding table. When the disk is booted, *Sensible Speller* is loaded back into memory and started.

## **What Goes Wrong**

I found that on later revisions of *Sensible Speller* the menu and utilities take up two or three more pages of memory than the original softkey saves to disk. If the entire menu is not present in memory, the copy of *Sensible Speller* will print a *CHECKSUM ERROR* message when the menu appears. The *SPELLER. SAVER* program saves the menu and utilities to the unprotected disk on tracks \$0. \$1, \$4 and \$5, but I found out that the same code also exists on tracks \$8 through \$B which are copied during step 11 of the softkey.

Another problem with the original softkey is that the entry point of \$33D9 is correct only for 4.0d. Each of the revisions seems to have a different entry point and if the entry point is not correct, the copy will usually just load in the *Sensible Speller* hi-res logo, switch to the text screen and then hang.

One thing to notice about an original copy of *Sensible Speller* is that the program will always return to the main menu if the IRESET I key is hit (at least with an autostart F8-ROM). This is a clue that the reset vector at \$3F2 somehow points to the correct menu entry point. Because the original softkey saves page \$03 on track

 $$0, \text{ sector } $0C$, the values in the `[REST]` vector can be viewed with$ a sector-editor. The values in  $$3F2-$3F3$  turn out to be  $$F8$  03, which points at \$03F8. At \$3F8 the Assembly language instruction reads IMP (\$004E) which is an indirect IMP to the values at \$4E-\$4F. Therefore, for all versions of *Sensible Speller* to work correctly, the last thing the SPELLER. LOADER program should do is to perform a IMP (\$004E).

The modifications I have made to the SPELLER. LOADER program load the menu and utilities from tracks \$8-\$B into memory at \$0800-\$3FFF. Some of these sectors on track \$B may or may not be needed but the program loads them in regardless so that the procedure will work with all of the different revisions. Another modification I made was to have the SPELLER. LOADER program lay track \$2, sector \$0F over page \$09 in memory where the setup is contained. This ensures that the latest setup is used each time the disk is booted. Finally, my modified SPELLER. LOADER program performs the IMP (\$004E) to enter the menu.

*Note: This assumes that you have already tried making a copy using the softkey from. the previous Book Of Softkeys (Hardcore COMPUTIST* # 9). *This non-working copy will work if you:*

1 Boot the DOS 3.3 master disk.

**2** Insert the copy disk made using the original procedure, then enter the Monitor and type in this hexdump:

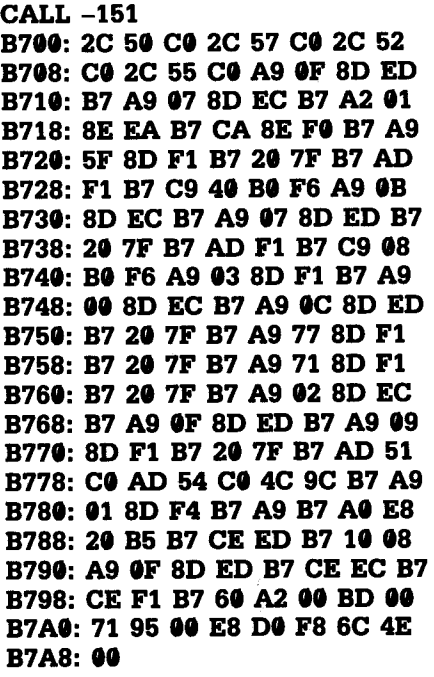

If you want to save this program in the event of an error: **BSAVE SPELLER.LOADER.MOD.A\$B700.LSA9** 

3 Use RWTS to write page \$B7 to track \$0, sector \$0: **S13:A9 B7 AI ES 4C B5 B7 B7EB:00 00 01 B7F0:00 B7 00 00 02 SI3G**

The disk will now boot and work normally.

Ifyou have not tried the softkey from **The Book Of Softkeys Volume II** (Hardcore COMPUTIST # 9), just use the SPELLER. LOADER. MOD from this article in place of the original SPELLER. LOADER. The rest of the steps in the original article can be followed without modification.

# **SPELLER.LOADER.MOD source code**

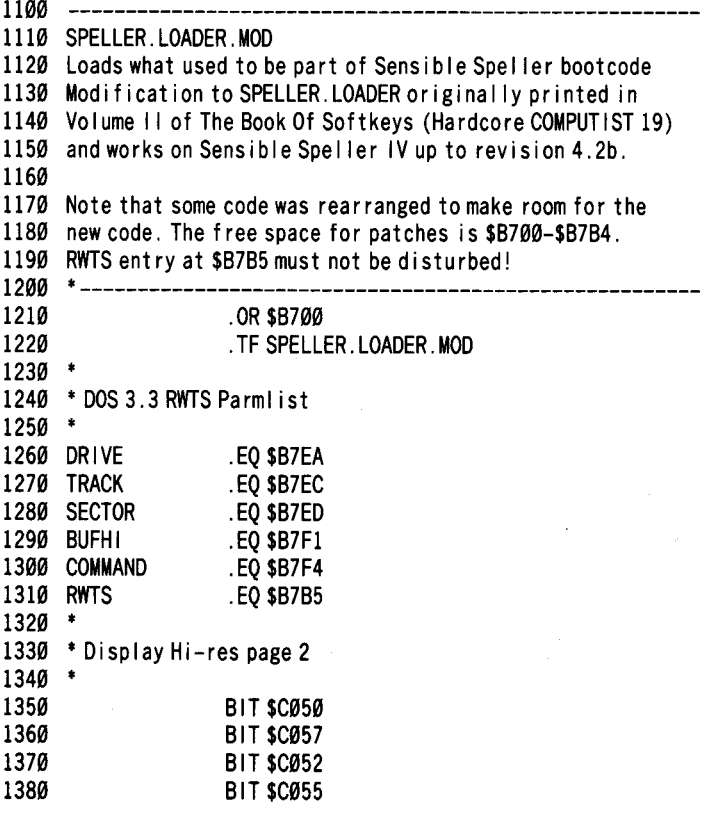

1920 • 1920 **1920** 1400 • Load the SS logo 1930 LDA #\$ 71 1940 – from tracks 6 & 7 1940<br>1950 – 1950 – JSR READ 1420 • 110 112 124 1950 JSR READ <sup>1430</sup> LDA #\$0F <sup>1960</sup> • <sup>1440</sup> STA SECTOR <sup>1970</sup> • Overlays the setup <sup>1450</sup> LDA #\$07 <sup>1980</sup> • code ove <sup>r</sup> pg \$09 1460 STA TRACK 1990 \* from trk \$2, sct \$F.<br>1470 LDX #\$01 2000 \* LDX #\$01 2000<br>STX DRIVE 2010 1480 STX DRIVE 2010 LDA #\$02 1490 DEX 2020 STA TRACK 1500 STX BUFHI-1 2030<br>1510 LDA #\$5F 2040 1510 LDA #\$5F 2040 STA SECTOR 1520 STA BUFHI 2050 LDA #\$09 1530 LOOP 1 JSR READ 2060 STA BUFHI 1540 LDA BUFHI 2070<br>1550 CMP #\$40 2080 <sup>1550</sup> CMP #\$40 <sup>2080</sup> • 1560 BCS LOOP1 2090 \* Set the screen to text<br>1570 \* 2100 \* page 1 and exit. 1570 \* <br>1580 \* Load menu-utils from 2110 \* page 1 and exit. 1580 • Load menu-utils from 2110<br>1590 • trks \$8-\$B into mem 2120 1590 • t rks \$8-\$B into mem 2120 LDA \$C051 1600 • \$0800-\$3FFF. 2130 LDA \$C054 1610 • **30000** • 3111<br>1610 • 2140 JMP EXIT 1610 \*<br>1620 LDA #\$ØB 2150 \* JMPEXIT<br>1630 STA TRACK 2160 \* READ modified to dec.<br>1640 LDA #\$Ø7 2170 \* BUFHI after each read 1650 STA SECTOR 2180 \* to save code space<br>1660 LOOP 2 JSR READ 2190 \* <sup>1660</sup> LOOP <sup>2</sup> JSR READ <sup>2190</sup> • 1670 LDA BUFHI 2200 READ LDA #\$01 1690 BCS LooP2 2220 LDA #\$B7 1700 • 2230 LDY #\$E8 1710 • Load pg \$03 from 2240 JSR RWTS<br>1720 • trk \$0. sct \$0C. 2250 DEC SECTOR 1720 • trk \$0, sct \$0C. 2250 DEC SECTOR 1730 • 2260 BPL RTSI 1740 LDA #\$03 2270 LDA #\$0F 1750 STA BUFHI 2280 STA SECTOR 1760 LDA #\$00 2290 DEC TRACK<br>1770 STA TRACK 2300 RTS1 DEC BUFHI 1770 STA TRACK 2300 RTS1 DEC<br>1780 IDA #\$0C 2310 RTS 1780 LDA #\$0C 2310<br>1790 STA SECTOR 2320 1790 STA SECTOR 2320<br>1800 18R READ 2330 1800 JSR READ 2330 • Restore pg \$0 frm \$7100<br>1810 • 2340 • and iump to SS IV entry 1810 \*<br>1820 \* Get \$7700 from trk \$0 2350 \* 1830 • sct \$8. This may not be 2360 EXIT LDX #\$00<br>1840 • needed for your rev. 2370 LOOP3 LDA \$7100.X 1840 • needed for your rev. 2370<br>1850 • 2380 1860 LDA #\$77 2390 INX<br>1870 STA BUFHI 2400 BNE LOOP3 1870 STA BUFHI 2400<br>1880 JSR READ 2410 1890 \*<br>1900 \* Get \$7100 (SS page \$0) 2430 \* <sup>1900</sup> • Get \$7100 (SS page \$0) <sup>2430</sup> •

LDA #\$07 2170 • BUFHI after each read<br>STA SECTOR 2180 • to save code space **STA COMMAND** 2380 STA \$0,X<br>2390 INX 1910 • from trk \$0, sct \$A. 2440 JMP (\$004E)

# **No RAM card?**

Readers who wish to make a back up of *Sensible Speller IV* but who do not have a removable RAM card should refer to page 82 of **The Book Of Softkeys Volume II** or Hardcore COMPUTIST # 10, page 6.

The procedure described in that article doesn't require a RAM card but does require that the entry point to the *Sensible Speller* menu be known for the particular revision being backed up.

Entry points for revisions 4.0c and 4.1c were given in the article and we have since learned the menu entry points for several other revisions. The table below gives the menu points for several different revisions currently in circulation.

The correct entry point should be used in line 1070 of the source code or at address \$B791-\$B792 of the object code.

If you don't have one of the versions listed try using an entry point of \$0800.

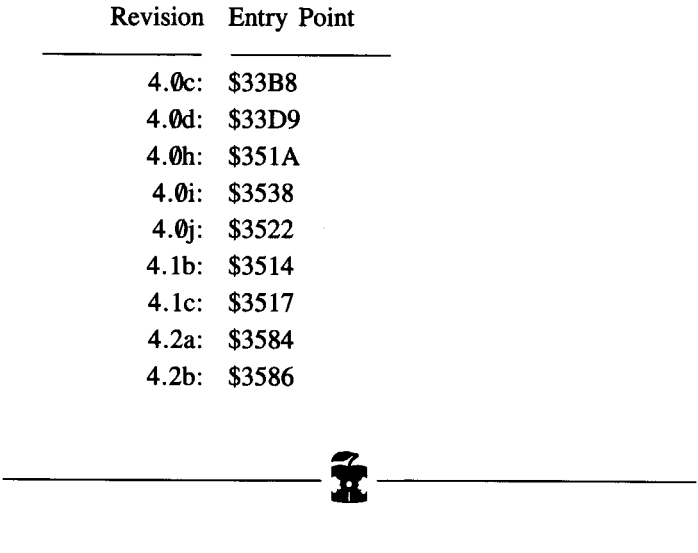

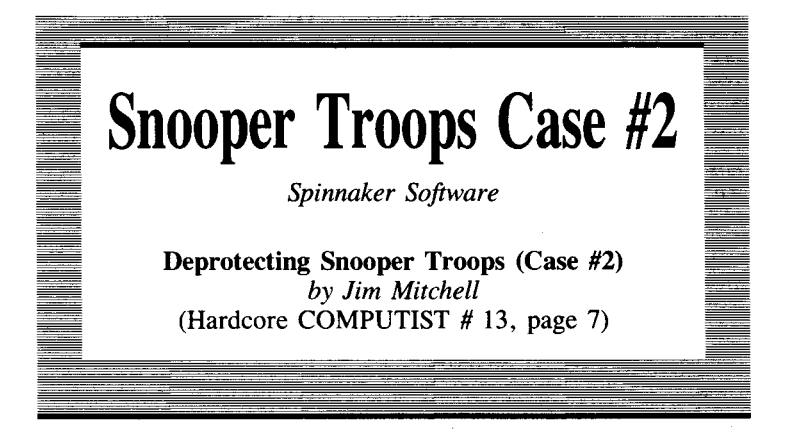

Requirements: Apple ][ One blank diskette *DOS* 3.3 *System Master Super lOB*

*Snooper Troops Case* #2 is an educational game by Spinnaker Software for ages 10 to adult. This game and *Snooper Troops I* are copy-protected in exactly the same way and cannot be backed-up using the usual copy programs. However, they can be transformed into COPYA form without too much difficulty.

The copy-protection consists of changing the address-field-header from \$D5 AA 96 to \$BB AA 96, and leaving track \$09 empty (actually filled with \$FF's). When *Snooper Troops* is copied with *Locksmith* or *Copy II Plus,* the disk will boot and send you off to track \$09 where you will stay until you boot another disk. To change this program into the friendlier  $\hat{C}OPYA$  form, all you need to do is use a *Super lOB* controller to read the address-field-header as \$BB AA 96, and write the track back onto an empty disk with the normal \$DS AA 96 address-field-header. When all the tracks have been transferred to the new disk, DOS 3.3 will be written onto the disk using the MASTER CREATE program from the System Master diskette. You should then have an unprotected copy of *Snooper Troops, Case* #2, which you may examine or modify at your leisure.

# **Procedure:**

1 Type in and save the *Super IOB* controller at the end of this article.

**2** Save the program in case of an error. I also suggest that you write-protect your original copy of *Snooper Troops* to protect

it during this procedure, but be sure to remove it before running the program or it will not run properly.

**C**<sub>3</sub> Run *Super lOB* and follow the prompts that the program will display on your monitor. Note that your drive will make noise when reading tracks \$00 and \$09. Do not interrupt the procedure. Just ignore the noise if possible; it will not affect the finished product. Also, note that tracks \$00-\$02 will not be copied.

4 When the copy is completed, remove the original copy of *Snooper Troops* and place it in a safe location.

**IDUM** Insert your System Master diskette and execute the MASTER CREATE program.

#### **BRUN MASTER CREATE**

**6** When asked for the name of the greeting program, type HELLO.

**17** Now insert your new copy of *Snooper Troops* that you just made with *Super IOB* and press (RETURN). DOS 3.3 will now be written onto the disk and, when the disk is booted, the HELLO program will automatically run.

You may now CATALOG the disk, examine the program, and modify it if you like. You may also copy the new disk using COPYA or any other copy program.

Note:This program will also allow you to make a backup copy of *Snooper Troops, Case* #1. I have not attempted to use it on any other programs from Spinnaker Software, but I suspect that it might work on some of them. It will also work on *Piece of Cake*, an educational math program by Counter Point Software, which I found to have a nearly identical protection scheme. No changes to the program are necessary.

# **controller**

#### 1000 REM SNOOPER TROOPS

```
1010 TK = 3 : ST = 0 : LT = 35 : CD = WR1020 Tl = TK : GOSUB 490 : RESTORE: GOSUB 190
1030 GOSUB 430 : GOSUB 100 : ST = ST + 1 : IF ST < DOS THEN 1030
1040 IF BF THEN 1060
1050 ST = 0 :TK = TK + 1 : IF TK = 9 THEN TK = 10
1055 IF TK <LTTHEN 1030
1060 GOSUB 230 : GOSUB 490 :TK =Tl :ST = 0
1070 GOSUB 430 : GOSUB 100 : ST = ST + 1 : IF ST < DOS THEN 1070
1080 ST = 0 : TK = TK + 1 : IF TK = 9 THEN TK = 10
1085 IF BF = 0 AND TK < LT THEN 1070
1090 IF TK < LTTHEN 1020
1100 HOME: PRINT: PRINT "DONE~WITH"COPY" : END
63010 DATA 187 ,170 ,150
 0009 ST = 0 : TK = TK + 1 : IF TK = 9 THEN TK = 10<br>
0005 IF BF = 0 AND TK < LT THEN 1070<br>
0090 IF TK < LT THEN 1020<br>
1000 HOME : PRINT : PRINT "DONE<sup>4</sup> WITH<sup>4</sup> COPY" : END<br>
30010 DATA 187 , 170 , 150
```
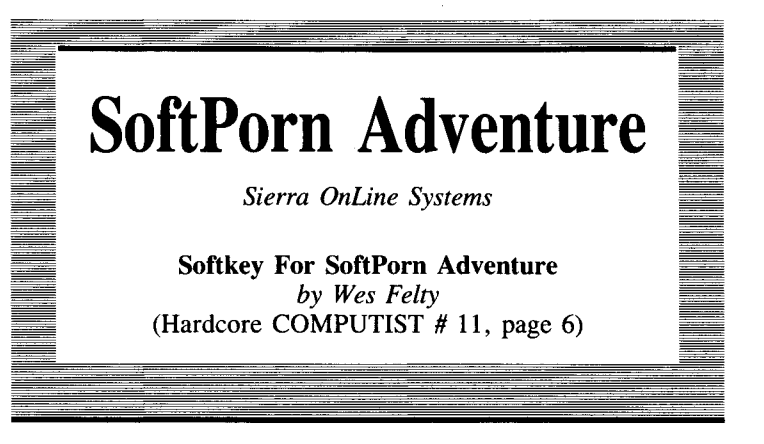

**Requirements:** Apple <sup>11</sup> Plus One blank disk *Copy II Plus* or. .. MUFFIN from your *DOS* 3.3 *System Master*

After several sojourns into the semi-sleazy world of Sierra On-Line's *SoftPorn Adventure*, I attempted to SAVE a game in progress, but was only rewarded with an *I/O ERROR.* I then decided that this disk needed to be moved to a normal DOS. The steps are quite simple and illustrate some of the basic steps for de-protecting many other programs.

First of all, this program is bootable under either DOS 3.2 or DOS 3.3. For many disks like this, all it takes to break the basic protection scheme is to *MUFFIN* the file over to a normal DOS 3.3 disk. On *SoftPorn Adventure*, however, there are some other fairly simple protection schemes which also have to be removed.

# **Conversion to Normal DOS**

You will need a formatted DOS 3.3 disk to copy the *SoftPom* files onto so you should INIT a blank disk if you don't already have one at hand. Then, either BRUN MUFFIN from the *DOS* 3.3 *System Master* or the normal copy mode of *COPYII Plus.* If you use *COPY II Plus,* set the source disk to DOS 3.2 and the destination to DOS 3.3. Copy (or *MUFFIN*) all files except HELLO to the DOS 3.3 disk using the wildcard character  $( = )$ .

# **Unusual File Names**

An old method of protecting files on a disk was to include control

characters within the name or the use of characters that couldn't be entered from the keyboard.

The files are: CHAIN, HELLO,  $///$ ,  $////$ ,  $_{---}$ ,  $_{---}$ , and  $_{---}$ .

Modem copy programs such as *Copy II Plus* have no trouble displaying titles like this or copying the programs. The Apple //e allows direct entry of these characters, but on an Apple II or Apple l[ Plus about the only way to get control characters and characters not on the keyboard is to do a CATALOG and then use  $[**ESC**], [\mathbf{I}],$ and  $\overline{\rightarrow}$  to trace over the file names. Of course, if you have a diskeditor you can use it to change the file names directly on the directory sectors, although I would not recommend doing this to an original disk. The use of the wildcard character when transferring files with  $F/D$  eliminates the any problems caused by file names.

I recommend that you do NOT rename the files on the *SoftPom Adventure* disk. If you wish they can be easily LOADed and LISTed by CATALOGing and using  $[\overline{\text{esc}}]$ ,  $[\overline{\text{I}}]$  and  $[\overline{\rightarrow}]$ . If you change the names then you will also have to change the names inside the programs:

A  $\overrightarrow{I}$  shows up in a program as  $\angle O\overrightarrow{G}$  and  $\angle$  shows up as  $\overrightarrow{S/N}$ .

In  $\frac{1}{2}$ , lines 550, 560, and 580 refer to ////. Lines 520, 530, and 540 refer to  $\frac{1}{2}$  and line 610 refers to  $\frac{1}{2}$ .

In program  $\equiv$ , line 2011 refers to ///. Line 510 in the program  $//$  refers to  $\therefore$ 

## **Nibble Count**

*SoftPom's* first line of defense actually isn't its DOS, but the use of a nibble-count. Checking through the Hello program, I found that its only real function was to perform the nibble-count. Therefore, don't bother copying it or delete it after transfer. On your new disk:

#### RENAME \_\_\_\_\_\_, HELLO **LOAD HELLO**

Now delete line 347 which again checks the nibble-count:

**347 SAVE HELLO**

## **The Reset Vector**

The last step in the deprotection of this program is the disabling of the 'on reset, boot...' command. To do this:

#### **LOAD HELLO LISTG,1**

Delete the **POKE** 1011,0 and the **POKE** 1012,0 commands. These POKEs set up the reset vector so that it will boot when  $[RESET]$  is pressed.

#### **SAVE HELLO**

You have a fully broken *SoftPorn Adventure.*

# **Advanced Pornography Technique?**

The deprotected *SoftPorn Adventure* disk works just like the original, except that you can now save a game in progress, even onto the game disk itself. Just ignore the prompts to switch disks.

You may also list the BASIC programs by LOADing them using the  $\Box$  to retype.

You can also read the Text files using *Copy II Plus's* "VIEW FILES/TEXT" option for some clues for playing the game.

You can even  $[**RESET**]$  from within a game, give yourself a million dollars (type  $\overline{M}$  = 10000  $\overline{R}$  (RETURN), then type CONT  $\overline{R}$  (RETURN) to get back into the game.

One final clue for the game. As the serpent told Eve: "One man's garbage is another man's gain."

Recapping, here are the necessary steps for making a backup of *SoftPorn Adventure.*

**1** Use *MUFFIN* from the DOS 3.3 Master disk to transfer all the files except *HELLO* from the original *SoftPorn Adventure* over to a formatted DOS 3.3 disk. Use the wildcard character  $( = )$ , with prompting, when making the transfer:

#### **BRUN MUFFIN**

Alternatively, the normal file transfer utility from *Copy II Plus* can be used if the original DOS is set to 3.2 and the copy DOS is set to 3.3.

 $\overline{2}$  On the copied disk:

#### $RENAME$   $\_\_$   $\_\_$   $\_\_$  HELLO

If you have an Apple H or Apple H Plus you will need *Copy II Plus* or a disk-editor to change the file name. CATALOGing the disk and then using  $[\overline{\text{esc}}], [\overline{\text{L}}]$ , and  $[\overline{\text{L}}]$  will also work.

**3** Removes the nibble count check from the *HELLO* program:

**LOAD HELLO 347 8 POKE 34,8: POKE 35,24: CLEAR SAVE HELLO.ECD** ---1---

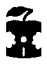

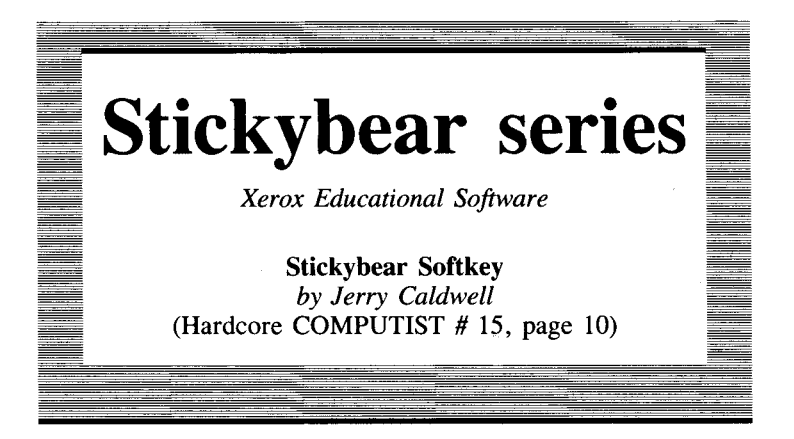

#### Requirements: Apple ][ Plus or equivalent Blank disks Disk Search Utility *(Inspector, ZAP,* etc.) *COPYA* from the *DOS* 3.3 *System Master* Copycard or Integer card (optional)

For those who have looked into the excellent *Stickybear* series, the disks can be read by a normal sector editor or copied by *COPYA* with the exception of one sector. The protection scheme is based solely upon the data residing on this one sector. On the different programs in the series, the location of this protection will vary, but it is generally sector \$0F on track \$01 or \$02. This sector is checked at various intervals to validate the presence ofthe original *Stickybear* disk and, as many of you probably know, is very hard to duplicate even with the latest bit-copy programs.

Analysis of the booting process reveals that various tracks are loaded into memory, and then a jump is taken to a sequence of machine language instructions that are nearly identical on several of the *Stickybear* disks. In this series of instructions, an lOB (Input/Output Block, see pages 94-98 of the *DOS* 3.3 *Manual* or Chapter 6 of*Beneath Apple DOS)* is created for reading the protected sector. Next, a subroutine which alters the RWTS 'post-nibblization' routine (used to convert the 6-x-2-encoded nibbles read from the disk into 8-bit bytes) at \$B8C2 is called. This change to the postnibblization routine makes the first instruction of it a jump to a different post-nibblization routine located on hi-res page 2 (at \$4E9F on *Stickybear Bop).* When the RWTS is called, the protected sector is read into memory. To restore the post-nibble routine to its original form, a second call is made to the routine which changed it in the first place.

The technique for producing a backup is as follows:

Using a modified *COPYA*, the original disk will be copied, ignoring the the read-error on the protected sector.

The *COPYA-ed* backup will then be searched with a disk-search utility for the code which reads the protected sector. Once this code has been found, the memory where the protected data is read into must be identified by examining the code which sets up the lOB.

The original *Stickybear* disk is then booted up, allowed to read the protected sector into memory and the program is then halted by an old Monitor [RESET], an NMI card, or by modifying one of the copies of the disk. This translated data can then be recovered and written back to the proper sector on the *COPYA-ed* disk with a sector-editor.

Finally, because this sector on the backup will no longer be protected, the routine which alters the post-nibblization routine must be disabled.

# **Modifying** COpyA

As pointed out in the documentation *for Bag of Tricks, COPYA* can be modified to permit disks with I/O errors to be copied (except for the sectors which are unreadable). This can be done by changing byte \$El of file *COPY.OBJ9* to an \$EA (NOP instruction). The procedure to do this is as follows:

First, insert the disk with *COPYA* on it and load the *COPY. OBJ* file:

#### **BLOAD COPY.OBJ**

Alter *COPY*. OBJ so that it will ignore unreadable sectors:

#### **POKE** 929 ,234

And resave it on another disk:

#### **BSAVE COPY.OBJG,A\$2CG,L\$lGB**

Note: *BSAVE this to another disk which contains the Applesoji program COPYA,* unless you want to have the modified version on your System Master.

Now, run the modified *COPYA* and, when prompted, copy the original disk to a blank. You should hear the drive recalibrate twice when it comes across the protected sector. If you do not have any means of resetting into the Monitor, make two copies of the *Stickybear* disk at this time.

The backups made with the altered *COPYA* will be almost identical to the original now, except that they will not work. The sector that is protected on the *Stickybear* original will be formatted, but will contain no data. We will rectify this situation shortly.

The next step in creating the backup is to locate the sector which contains the instructions for setting up the lOB to read the protected sector. These instructions are as follows:

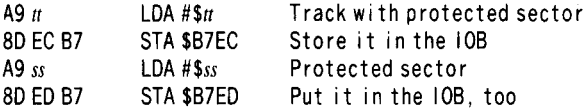

You will need a disk-search utility like *ZAP* or *Inspector* to search the backup for the instruction STA \$B7EC (8D EC B7). This code could be located almost anywhere on the disk, but tracks \$1, \$2 and \$11 are likely candidates. Once you find this code, disassemble the sector and look for some more code which has the form:

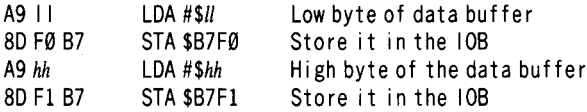

This set of instructions will indicate to you the location in memory that the protected sector will be read into. For example, if the code you find reads:

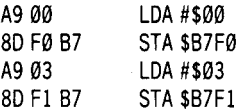

then the protected sector will be read into memory starting at address \$300. However, different *Stickybear* programs will store the data at different locations. Make a note of whatever address you decide that the protected sector is being loaded into.

Next, disassemble a little bit further and look for the next three JSR's. (Note: On some programs in the *Stickybear* series, the three JSR's will be on a sector adjacent to the one where the code which sets up the lOB is found). You should find a JSR \$B7B5 which is sandwiched between two other JSR's to the same address. The call to \$B7B5 is the main entry point to RWTS and the other two JSR's call the routine which alters the post-nibblization routine. The first ` call to the routine will alters the post-nibble routine before reading the protected sector and the second call to the routine restores it back to its normal form.

Just past the second call to the table-alteration routine you should see the instructions:

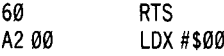

The RTS marks the end of the routine which reads the protected sector and the LDX  $#\$00$  is the first instruction of the code responsible for altering the post-nibble routine. Later, we will negate this subroutine by storing a \$60 in the place of the \$A2 so that no alteration of the post-nibble routine will occur when it is called.

# **Recovering the Data**

The data on the protected sector can be recovered in one of two ways. The first method requires an old Monitor F- ROM or NMI card so that the running *Stickybear* program can be interrupted. If you do not have any means of halting the program, then you will have to use the second, brute force method. I'll describe the easy method first.

# **The Easy Way**

The **RESET** method of recovering the data is very straightforward. First, the original *Stickybear* program is booted up and allowed to read the protected sector. The program is then halted and the portion of memory that the data was read into is moved to a 'safe' location in memory before booting up a DOS 3.3 slave disk. The translated data from the protected sector can then be saved onto disk for later use. For instance, if you discover that the protected sector is being read into \$300, boot up the original *Stickybear* disk, halt the program after it has started running and from the monitor type:

#### **9111<311.3FFM**

**C611G** *(After inserting a DOS* 3.3 *slave disk)* **BSAVE** PROTECTED SECTOR, A\$9000, L\$100

The data from this sector will later be written to a backup copy of the *Stickybear* disk.

# **The Hard Way**

Lacking an Integer or NMI card, we must alter one of the backups we have made to allow us to boot the backup, wait for us to insert the original, read the encoded sector and then exit to the monitor.

Earlier in the article the 'JSR sandwich' responsible for altering the post-nibblization-routine and reading the protected sector was described. What we will do is alter the first and third JSR's. The first JSR will be altered so that it calls a routine which we will write. This routine will wait for a keypress (while we insert the original disk) before calling the post-nibble-alteration routine. The second JSR will be changed to a JMP \$FF65 so that the Apple's Monitor will be entered and the data from the protected sector can be recovered.

Due to of the number of different *Stickybear* programs, the location on the disk that these alterations have to be made will vary. As an example, I will show you how to make the changes to *Stickybear Bop.* For other programs in the series, the changes will be pretty much the same, except that they will have to be made to different sectors on the disk.

On *Stickybear Bop,* the code which reads the protected sector starts on track \$11, sector \$02 and ends on track \$11, sector \$01. A disassembly of this routine is printed below:

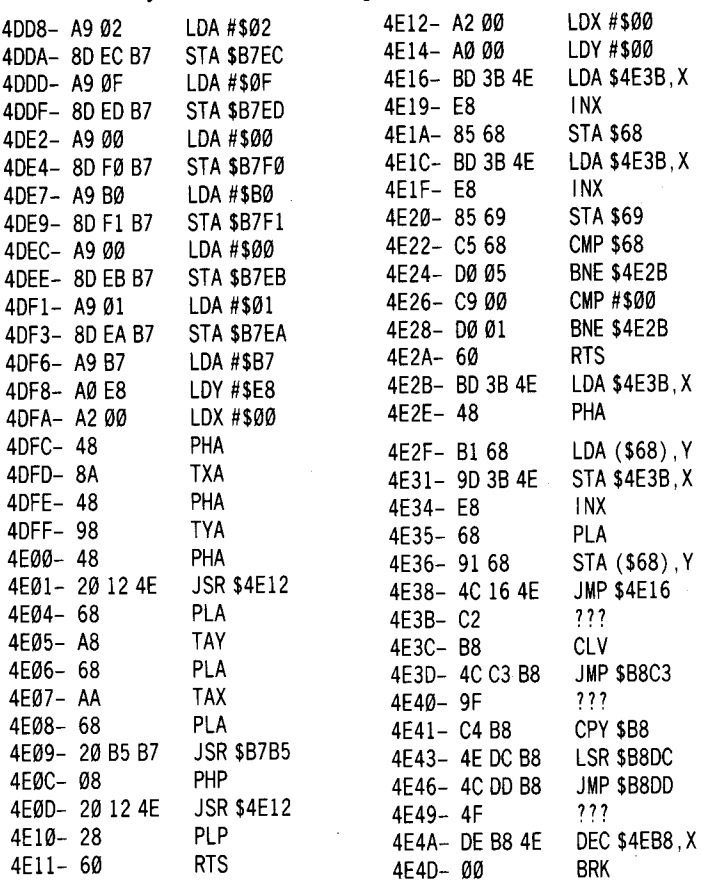

As a result of examining this code you should be able to see that sector **\$F** on track \$02 is the protected sector and that it is read into \$B000-\$B0FF.

The JSR \$4E12 instructions are the calls to the post-nibblizationalteration routine. The first of these calls will be changed to a JSR \$BCDF. At \$BCDF, which is the beginning of 33 free bytes within the RWTS, we will put the routine which waits for the keypress before reading the protected sector. This routine will look like this:

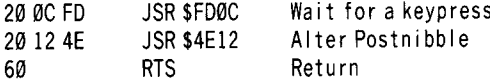

The second JSR \$4E12 will be changed to JSR \$FF65 for entry

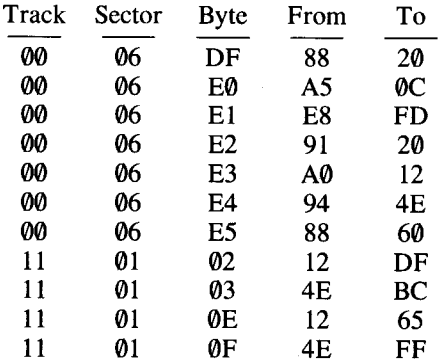

into the Apple's Monitor. So, on *Stickybear Bop* make the following sector edits to one of your backup copies:

After making the changes, boot this disk. The patch at \$BCDF will be executed momentarily. The drive will continue to spin, but all movement of the head will stop because the code is waiting for a key to be pressed. At this time, remove the modified backup, insert your write-protected original disk and press any key. When you hear a beep, the protected sector will have been read into memory. Depending upon the current setting of the screen soft-switches, you mayor may not be able to see what you type at the keyboard. But fear not. Your Apple will accept input just the same. So, place a DOS 3.3 slave disk in the drive and recover the data from the protected sector by carefully typing:

#### **9000<B000.B0FFM C600G BSAVE PROTECTED SECTOR,AS9000,LSl00**

Remember, *Stickybear Bop* was used as an example here and you will have to modify the procedure depending upon which disk in the series you are using.

Once you have saved the data from the protected sector on disk, all you have to do is write this data back to the appropriate sector on the other COPYAed disk of the *Stickybear* disk and change the first byte of the routine that alters the post-nibble routine from a \$A2 (LDX) to a \$60 (RTS). A generalized step-by-step procedure for making backups of the *Stickybear* series follows below.

# **Stickybears in General**

**1** Make two copies of the *Stickybear* disk using the modified *COPYA* program which was described earlier.

Use a disk search utility, such as *ZAP* or *Inspector* to search the disk for the code which sets up the lOB for reading the protected sector. Search for a hex pattern of **aD EC B7.**

Note: On *Stickybear Bop,* it will be found on track \$11, sector \$2.

**3** Examine the code on the sector where this pattern was found and identify the portion of memory that the protected sector is read into.

Note: On *Stickybear Bop*, it is read into \$B000-\$B0FF from track \$02, sector \$F.

**4** Recover the data from the protected sector by using either the 'Easy Way' or the 'Hard Way' and save it to disk.

**5** Write the data from the protected sector to the appropriate sector on the backup with a sector-editor.

Note: On *Stickybear Bop,* it should be written to track \$02, sector \$F.

6 Change the first byte of the routine which alters the postnibble-routine from a \$A2 to a \$60 and write it back to the disk. Note: On *Stickybear Bop,* this is byte \$12 on track \$11, sector \$1.

At this point, you should (hopefully) have a completely *COPYA*able version of your *Stickybear* disk that boots and runs exactly likes the original. Congratulations, if you were successful. If your backup does not boot, then carefully go back over the procedure and make sure that you did not forget to do anything along the way.

Although I have not had an opportunity to test this procedure on anything but *Stickybear disks,* I would not be surprised if it also works on other programs put out by Xerox.

#### *Albert Snopes'*

# **More Stickybear softkeys**

#### for: *Fat City Basket Bounce Numbers Or Shapes*

**1** Use the modified *COPYA* presented in the previous article. Use the *TRACER* from *CIA* files to find the sector where the lOB is set up. Then search for a pattern of **8D EC B7** and determine the location on the disk of the protected sector and its destination in memory.

 $\overline{3}$  [RESET] into the Monitor after booting the game. Move the data from the protected sector to \$9000 where it was safe from a reboot. Booted a slave disk and BSAVED PROTECTED SECTOR, A\$19000,L\$100.

**4** Use the *Inspector* and *Watson* to write the recovered data back to the *COPYA-ed* disk. Perform the sector edit that prevents the program from altering its RWTS.

I have found that this technique will work on four of the disks in the series without any alterations. Here is the data you will need:

Sector which reads protected sector: track \$02, sector \$06

Protected sector: track \$01, sector \$0F

Destination of protected sector: \$1F00

Sector edit: track \$02, sector \$06, from \$3A to \$60

#### *Randy Ramirez's*

# Still More Stickybear info

If you're a beginner and a little shaky about writing the protected sector back to the *COPYA* backup, here's another way to do it:

1 Instead of moving \$300-\$3FF to \$9000, move it to 6000  $(i\overline{t's}$  just a nice number to tinker with...):

#### 6000<301.3FFM C600G

**2** Boot a DOS 3.3 diskette without a Hello program.

3 Remember: You copied \$300-\$3FF into \$6000-\$60FF. Now, instead of BSAVEing the protected sector, lets just write it directly to the backup disk that you made, since it's already in memory. This short write-routine will do the job:

CALL -151 300:20 E3 03 *sets up DOS' RWTS routine* 303:4C D9 03 B7EB: 00 02 IF *set track* (\$@2) *and sector (\$@F)* B7F0:00 60 *buffer (storage) in lo-hi order (\$6000)* B7F2: II II <sup>02</sup> @2 *tells RWTS to write <sup>a</sup> track* & *sector*

**4** Now you're ready to write. Insert the backup you've made of the *Stickybear* and from the Monitor type:

#### 300G

You have a perfectly COPYAable *Stickybear BOP* backup.

I used this technique of writing a sector because when you BSAVE the protected sector, it creates a third sector which makes it impossible to write into a single sector without a sector editor. The third sector is due to a binary files address and length information.

This technique writes a sector to disk as long as you specify the buffer address and the track and sector, of course. mpossible to write into a single sector without a sector editor. The<br>hird sector is due to a binary files address and length information<br>This technique writes a sector to disk as long as you specify the<br>puffer address and

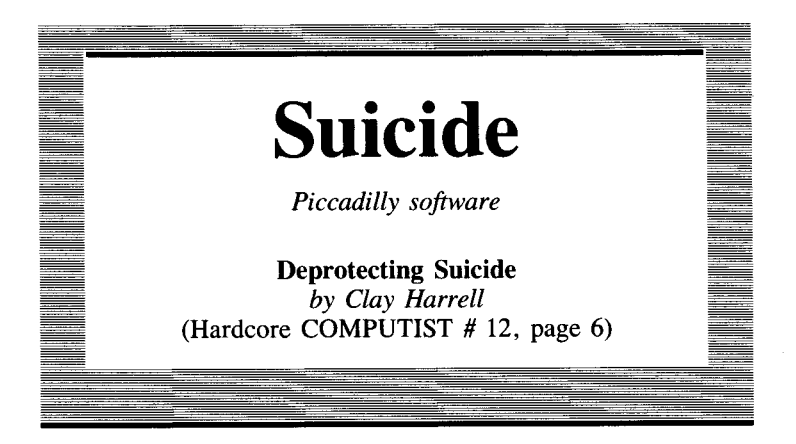

#### **Requirements:**

Apple J[ or Apple J[ Plus with old-style F8 Monitor ROM A blank initialized DOS 3.3 disk

*Suicide* is a rather gruesome little arcade game in which you attempt to save some creatures from killing themselves on the sidewalk. The game has a few twists too: you should not save mutant creatures, but let them fall to their deaths. Although this game has been around for quite awhile, the technique used to remove its protection is applicable to a great deal of other protected software.

Piccadilly uses a lot of disk protection to keep you from making a nibble-copy of their disk. The primary protection is the use of half-tracks. Upon booting the disk, the disk drive head seeks track 32 and then proceeds to read in the program alternating between whole and half-tracks down to track 19. The program then JMP's to \$1000 to start the game.

The first step in removing the copy-protection from a disk like this is to find what range of memory it occupies. The best way to do this is to use the Monitor memory-move command to fill most of memory with  $00$ 's, load in the game, and then to  $\sqrt{REST}$  into the Monitor what has been loaded over by the program. To fill memory from \$800-\$9600 with 00's, from the Monitor type:

#### **800:00 N 801<800.95FFM**

After this is done, boot the game and  $\overline{\text{RESET}}$  into the Monitor and see what memory is used.

For *Suicide,* you should find that memory from \$800 to \$5FFF is used by the game. After booting the game and  $[RESET]$  ing into Monitor, typing:

#### **7000<800.A00M**

will clear the way for a slave disk boot. We can now BSAVE *Suicide* to a DOS 3.3 slave disk.

If you try 1000G, you will find that the game starts up and everything is fine. When you [RESET] into the Monitor you will see some screen garbage over text page one but fear not. This is the program loader and not part of the game. It does not need to be saved.

With *Suicide*, it is important to press [RESET] at the right time. Make sure you press **RESET** right when the red drive light goes out (when the initial title page is showing). Stopping the program here serves two purposes. First, when you save the game you will get the nice title page, and second, it stops the program before it initializes the lower pages of memory.

So here's the method to deprotecting *Suicide:*

1 Boot *Suicide* and, just after the drive motor stops (and when the initial title page is showing).  $F \in \mathbb{R}$  into the Monitor.

2 Next, move pages \$08 and \$09 where they will be safe during the boot of a slave disk;

#### **7000<800.9FFM**

3 Boot a 48K slave disk with a short or null HELLO greeting program:

#### **PR#6**

<sup>4</sup> Enter the Monitor and move pages \$08 and \$09 back to their original locations:

#### **CALL -151 800<7000.71FFM**

**5** Next, enter some code which displays hi-res page 2 before the game starts:

### **FF4:AD 50 C0 AD 54 C0 AD 57 C0 AD 52 C0**

6 Install a patch to the above code at \$FF4: **7FD:4C F4 0F**

**7** Finally, BSAVE the game to a DOS 3.3 disk by typing: **BSAVE SUICIDE,A\$7FD,L\$5803** 7 Finally, BSAVE the game to a DOS 3.3 disk by typing:<br>BSAVE SUICIDE, A\$7FD, L\$5803

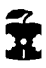

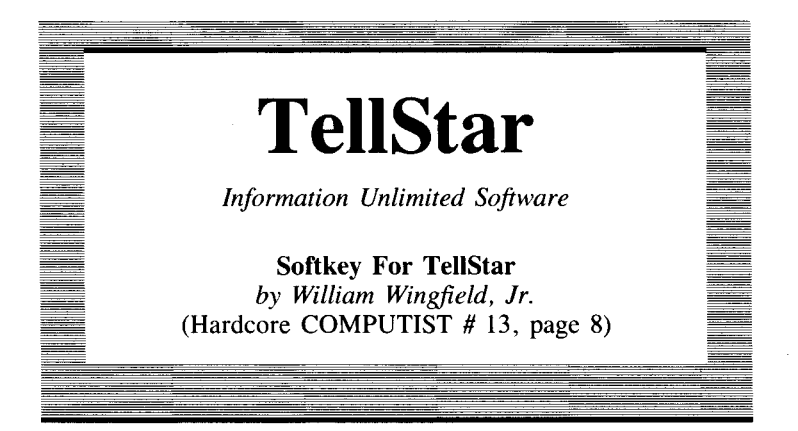

**Requirements:** Apple  $\overline{\text{I}}$  Plus or Apple //e *Inspector/Watson* MUFFIN from the *DOS* 3.3 *System Master* Initialized DOS 3.3 disk

*TellStar* is an absolutely amazing program. It is great to have around for the people that look at the Apple and say, "So what does it do other than play games?" I have yet to see anyone who hasn't been impressed by *TeliStar's* information of the night sky. The program does have one slight problem, though: copy-protection. That problem can be remedied quite easily so that the program can be viewed and reduced in size from a whole disk to 326 sectors.

There are two parts to the protection scheme for this program. The first is an altered DOS 3.2 format. The second is a phony catalog on track \$11; the real catalog is on \$15. It's good to know that someone puts those Beagle Brothers tip books to use. We'll use  $MUFF/N$  as our DOS 3.2 code source and to transfer the files when we are ready. \

The first thing to do is to fix the catalog so that  $MUFF/N$  can find the files. We'll be writing to the *TeliStar* disk, so use a backup to be on the safe side.

[}] Boot the Master disk, install *Inspector* (or *Watson)* and load MUFFIN:

#### **BLOAD MUFFIN**

**2** Now we'll fix the 3.2 code to match that used by *TellStar*. You can make the changes from *Inspector* or from the Monitor. The last byte of the Address-marker changes from track to track so we'll make DOS ignore it:

#### **1A8A:2900**

**3** The last byte of the End-of-Data-marker has been changed to \$D5 so we'll match that next.

#### **1A60:D5**

**4** Since we need to write to the disk, we must also match the bytes in the section of DOS that does the writing. The last byte of the Address-marker on track \$11 is \$D6 (you may wish to verify the markers on your disk in the event that they aren't all the same) so **we'll** match it:

#### **1FFF:D6 19E3:D5**

Now to fix the CATALOG. Enter *Inspector* if you haven't already done so. *Inspector* uses \$3DA-\$3DB as a pointer for the RWTS it uses when accessing a disk. The RWTS for *MUFFIN* that we just altered is at \$1E00 so edit these bytes to \$00 and \$1E respectively. Next, go to a clean buffer such as \$50 and read in track \$11, sector \$C. Bytes \$2 and \$3 show \$11 and \$0C, the fake catalog. Edit these to \$15 and \$09, the real catalog location, and write the sector back to the disk. Return the pointer on page \$3 to \$B7B5 and exit *Inspector.*

6 Now to unlock the disk. Start up  $MUFF/N$ :

#### **CALL 2051**

7 Use = for *FILE NAME* and transfer all the files to the  $3.\overline{3}$  disk. You can delete the file called REAL CAT (it just reserved space for the CATALOG on the protected disk). TELLSTAR / is the greeting program.

 $\overline{g}$  Exit from *MUFFIN* and load the greeting program:

### **LOAD TELLSTAR I**

Eliminate the POKE 214 ,255 from line 100.

Now if you  $\sqrt{RESET}$  from within the program, it won't try to run itself every time you enter a command. You're finished! Grab a drink and enjoy the feeling of having beaten **The Protectors** once again. 9 Eliminate the POKE 214, 255 from line 100.<br>
Now if you  $\sqrt{R\text{ESET}}$  from within the program, it won't try to rust self every time you enter a command. You're finished! Grab is<br>
drink and enjoy the feeling of having bea

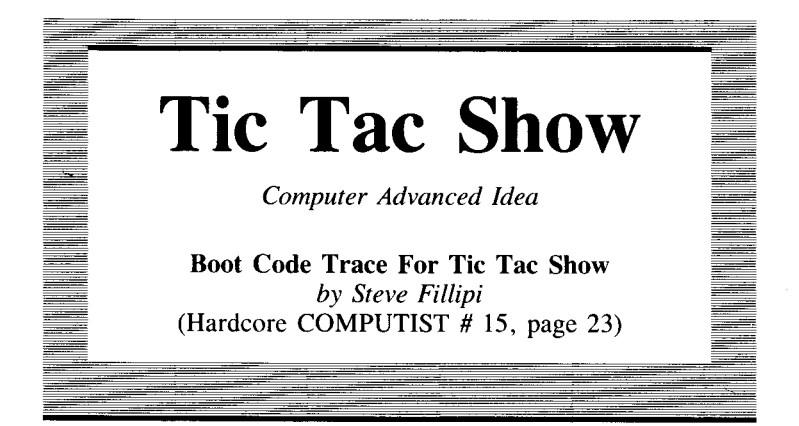

**Requirements:** Apple )[ Plus or equivalent Bit-copier or *Super lOB* One blank disk

*Tic Tac Show* is a computerized rendition of the popular TV game show that bears a very similar name. The game can be played by I or 2 players and is hosted by the lovely young lady, Carol. The players try to place their X's or O's on a Tic-tac-toe board by correctly answering questions from a particular subject category. The first player to get 3 adjacent squares on the board is declared the winner. The game is very nicely done and youngsters of all ages should enjoy playing it. Because the program allows you to create your own categories and questions, the game can be tailored for specific educational settings. Unfortunately, the potential of this program in an educational environment is somewhat limited by its copy-protection.

With a little investigation, I found the protection scheme on *Tic Tac Show* to be as follows:

1. The Address-epilogues and Data-epilogues on track \$0 have been modified. The Address-epilogues are changed to B5 AB EB and the Data-epilogues are AB AA EB.

**2.** The *Tic Tac Show* DOS resides on tracks \$1.5 through \$4.5.

**3.** Tracks \$6-\$22 are normally formatted, but 2 directories are present, one on track \$11 and one on track \$06. The files in the directory on track \$11 contain the questions and answers, and the files in the directory on track \$6 hold the code for the game itself. The DOS utilizes the two directories by changing the value at \$AC01 from a \$11 to a \$06, or vice-versa.

From this description of the protection scheme, it appears that it would not be too difficult to backup this disk with a bit-copier

by copying tracks 0, 1.5-4.5 and 6-22. Surprisingly, I could not get *Copy II Plus v4.4c* or *Essential Data Duplicator III* to make a bootable copy of *Tic Tac Show.* Instead of fooling around with parameter settings and disk drive speed adjustments, I decided to try and boot-code-trace the disk. For me, this proved to be a more successful and educational approach than using a bit copier. My report follows.

## **Boot Code Theory**

Although the boot-code-tracing technique has been covered several times before in the pages of this magazine, I will quickly go over a little theory for the benefit of new readers.

The basis for boot-code-tracing lies in the fact that on any bootable disk, whether protected or not, track \$0, sector \$0 must be readable by the disk controller hardware. The first thing that happens when a disk boots is that track \$0, sector \$0 is read into memory at \$800-\$8FF. After this has occurred, the code in the disk controller's ROM jumps to \$801 and the code there reads track \$0 into memory (on normal disks). Protected disks may vary. The boot will continue from here, reading whatever tracks are necessary, until it is complete.

To boot-code-trace a disk, it is necessary to halt the boot after track \$0, sector \$0 has been read into memory, but before the code at \$801 starts to excute. This can be done by moving the code from the disk-controller ROM down into RAM where it can be modified. Instead of jumping to \$801 to continue the boot, it will now enter the Apple's Monitor. The code read in from the disk can then be examined and possibly modified so that another stage of the boot will take place before the Monitor is again entered. By stopping at various stages of the boot, the entire program can eventually be read into memory and transferred to a normal disk. The difficulty of boot-code-tracing copy-protected disks varies greatly, but whatever the difficulty, a good knowledge of 6502 machine language is an absolute necessity for trying this technique on your own.

# **Tic Tac Boot**

When performing a boot-code-trace, first disconnect DOS and fill up memory from \$800-\$BFFF with \$11 's so we can tell where code gets loaded into. Do this by typing:

```
CALL -151
FE89G N FE93G
811:11 N 811<811.BFFFM
```
Next, move the code from the disk-controller ROM down into RAM where it can be modified:
**9600<C600.C6FFM 96F8:A9 00 85 FC 85 FD 85 FE 9700:A9 60 85 FF A0 43 81 FC 9710:91 FE 88 10 F9 AD E8 C0 9718:4C 69 FF**

If you disassemble from \$96F8, you should see the following code:

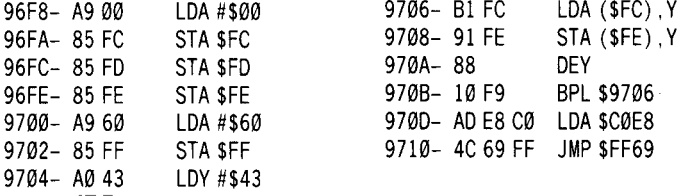

This code will save some necessary zero page locations to page \$60 before turning OFF the drive motor and entering the Monitor.

Insert the original Tic *Tac Show* disk into the drive and boot it:

#### **9600G**

When the drive turns OFF, the B00T1 code will have been read into page \$08. Examine and compare this code to B00T1 from a DOS 3.3 slave disk. They are identical except for the values at \$84D-\$85C (sector-skewing-table) and \$8FE-\$8FF. The *Tic Tac Show* boot reads the sectors from track \$0 in physically ascending order rather than interleaving them as DOS normally does. This, in part, accounts for the slow boot of the disk. On a DOS 3.3 slave disk, the values at \$8FE-\$8FF are B6 09 which indicates that the data will be read into memory starting at \$B600 and that 10 sectors (0-9) will be read in this stage of the boot. On the *Tic Tac Show* disk, these values are \$3F \$05. This means that 6 sectors of data will be read into memory starting at \$3F00.

The BOOT1 code exits at \$84A with an indirect jump to the address stored in \$8FD-\$8FE. On a normal slave disk this will be \$B700 but, on *Tic Tac Show,* it is \$4000.

We now want to execute the  $B<sub>0</sub>0071$  code and let it read the 6 sectors of data from track \$0 into memory. Typing 801G RETURN would prove to be unsuccessful because the code at \$801 expects the disk drive to be revolving and needs some data from zero page that was lost when the Monitor was entered. The necessary code from zero page was stored on page \$60, so we must enter some code which will turn on the disk drive, wait for the drive to come up to speed (about 1 second) and restore locations \$0-\$43 from page \$60 before jumping to \$801. This code can be placed at \$900:

```
900:8D E9 C0 A0 09 A9 C0 20
908:A8 FC 88 D0 F8 A0 43 81
910:FE 91 FC 88 10 F9 4C 01
918:08
```
This should disassemble as:

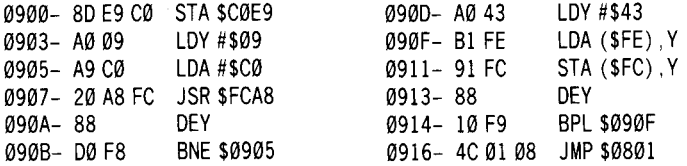

This code uses the Monitor WAIT routine at \$FCA8 to create the delay that pauses while the disk drive reaches its proper speed. Before you can execute this code we will also have to modify the instruction at \$84A so that it jumps to the code which turns OFF the disk instead of continuing with the boot:

#### **84A:4C 0D 97**

and then execute the next stage of the boot:

#### **900G**

When the drive shuts off, the code responsible for accessing the half-tracks will have been placed at \$4000-\$44FF (track \$0, sector \$0 is re-read into \$3F00-\$3FFF). The start of this code should disassemble as:

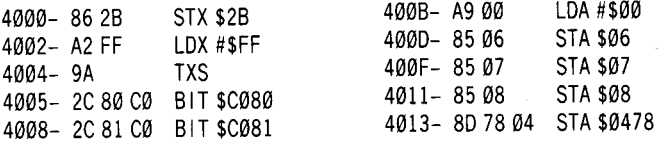

Notice that the first thing this code does is to store the X-register into \$2B, which is where the slot number of the drive controller into \$2B, which is where the slot humber of the arrive controllers is held (actually 16  $*$  slot number). We have to make sure that, when we execute the next stage of the boot at \$4000, the X-register contains a #\$60.

If you disassemble from \$40D8, you should find:

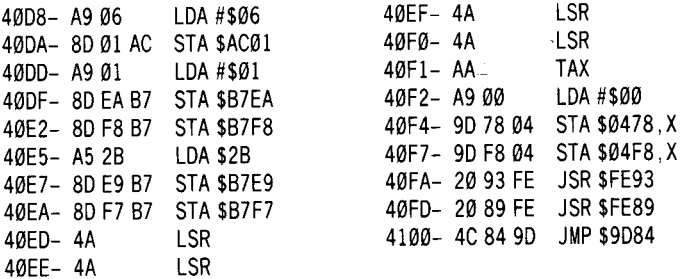

By the time this code executes, the *Tic Tac Show* DOS is in place, but not yet initialized. A value of #\$06 is stored at \$AC01 to set up the access of the directory on track \$06, and the code goes on to set up some memory locations used by DOS and does the

equivalent of an IN#0:PR#0. At \$4100, the JMP \$9D84 is the entry to the DOS cold-start routine. When this routine is executed, the DOS will be initialized and the disk's greeting file  $MENU/BC$  will be loaded in and take over. We don't want this to happen. Instead, change the instruction at \$4100 so that it jumps to the Monitor:

#### **4101:69 FF**

The code that we placed at \$900 for turning ON the drive and setting up zero page is still intact and is again needed for executing the next stage of the boot. It has to be changed so that the X-register will hold a  $#$ \$60 and the jump will be to \$4000 instead of \$801:

#### **916:A2 60 4C 00 40**

Then continue the boot with:

#### **900G**

When the drive shuts off, all the code we need to save will be in memory. I found the necessary code to be at \$800-\$1FFF and \$8C00-\$95FE, in addition to the DOS at \$9600-\$BFFF. To recover this code, it will have to be moved to a location in memory that is not overwritten by the boot of a slave disk (\$900-\$95FE is safe). To do this, perform the following memory moves:

#### **6000<800.8FFM 2100<8C00.BFFFM**

and then boot a DOS 3.3 slave disk:

#### **C600G**

Enter the Monitor and move page \$08 back into place:

#### **CALL -151 800<6000.60FFM**

and then enter some code at \$20DE that will put \$8C00-\$BFFF back into place before jumping to the DOS cold-start routine:

**200E:20 89 FE 20E1:20 93 FE A0 00 84 3C 84 20E9:42 88 84 3E A9 21 8530 20F1 :A9 54 85 3F A9 8C C8 20 20F9:2C FE 4C 84 90**

This code should disassemble as:

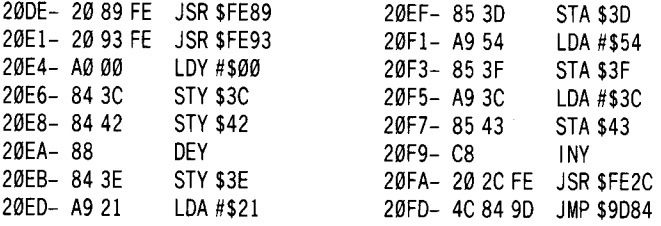

Checked the new code, then save \$800-\$54FF to disk by typing:

#### **BSAVE TIC TAC SHOW,A\$800,L\$4D13**

About the only thing left to do is to copy tracks \$6–\$22 of the original *Tic Tac Show* disk to an initialized disk (preferably with a fast DOS) and create a HELLO program for the disk. The necessary tracks can be copied either with a bit copier or by *Super lOB,* and the standard controller with the variable TK in line 1010 changed from 0 to 6. The Applesoft HELLO program must relocate itself to a free area of memory (\$800-\$54FF will be occupied). Therefore, BLOAD in the file  $\overline{T}$  /C TAC SHOW and then do a CALL 8414 (\$20DE). This HELLO program is listed near the end of the article.

*Tic Tac Show* is definitely not one of the more difficult disks to boot-code-trace. As such, this program would be a good beginner project for those wishing to learn the technique. The principles covered here can definitely be applied to disks with tougher forms of copy-protection if desired. The steps necessary for boot-codetracing *Tic Tac Show* are recapped below.

## **A Recap**

1 INITialize a blank disk, preferably with a fast DOS. The volume number of this disk must be 1:

#### **INIT HELLO,Vl**

Use a bit copier or *Super lOB* with a modified standard controller to copy tracks \$6-\$22 from the original *Tic Tac Show* disk to the disk initialized in Step 1.

**3** Boot up DOS 3.3, enter the Monitor, move the code from the disk controller ROM down to page \$96 and modify it to save some necessary zero page locations before turning OFF the drive motor and entering the Monitor at \$FF69:

**CALL -151 9600<C600.C6FFM 96F8:A0 43 A9 00 85 FC 85 FD 9700:85 FE A9 60 85 FF Bl FC 9708:91 FE 88 10 F9 8D E8 C0 9710:4C 69 FF**

**ightharrow** Boot the original *Tic Tac Show*; insert disk and: **9600G**

5 After the drive turns OFF and the Monitor prompt reappears, make the  $B0071$  exit jump to the code at \$970D, where the drive will be turned OFF and the Monitor is entered:

#### **84A:4C 0D 97**

**6** At \$900, place a routine which will turn on the drive, wait about one second, restore the necessary zero page locations and then jump to the *BOOTl* code at \$801:

**900:8D E9 C0 A0 09 A9 C0 20 908:A8 FC 88 D0 F8 A0 43 Bl 910:FE 91 FC 88 10 F9 4C 01 918:08**

**7** Read the code necessary for accessing the half-tracks into memory by typing:

#### **900G**

8 The next stage of the boot starts at \$4000 and exits at \$4100, where a jump to the DOS cold-start-routine is taken. Modify this jump to enter the Monitor instead of performing the cold-start:

#### **4101:69 FF**

**9** The code we entered at \$900 is still necessary for turning on the drive; however, it must be modified a bit so that a jump to \$4000 is taken with the X-register set to  $\#$ \$60 (for the slot  $\#$ ). Modify this code and then execute it:

#### **916:A260 918:4C 00 40 N 900G**

**10** After the drive has been on for about thirty seconds, the Monitor prompt should reappear and the drive will turn itself OFF. All the code that has to be recovered is now in memory. Insert the DOS 3.3 slave disk that was initialized in Step I into the drive. Before booting it, move the code to 'safe' areas of memory:

#### **2100<8C00.BFFFM 6000<800.8FFM C600G**

**11** After the DOS 3.3 slave disk has been booted, enter the Monitor and move page \$60 back down to page \$08 by typing:

#### **800<6000.60FFM**

12 At \$20DE, enter the routine which will move code at \$2100-\$54FF back to its proper location (\$8C00-\$BFFF) before jumping to the DOS coldstart routine:

**20DE:20 89 FE 20El:20 93 FE A0 00 84 3C 84 20E9:32 88 84 3E A9 21 85 3D 20Ft:A9 54 85 3F A9 8C 85 43 20F9:C8 20 2C FE 4C 84 9D**

13 Next, save memory from \$800-\$54FF to the disk by typing:

## **BSAVE TIC TAC,A\$80G,L\$4D13**

[14] Finally, type in the following  $HELLO$  program and save it to the disk:

## **HELLO**

10 ON PEEK (104) = 96 GOTO 20 : POKE 104, 96 : POKE 24576, 0 : PRINT CHR\$ (4) "RUN<sup>A</sup> HELLO" 20 PRINT CHR\$ (4 ) "BLOAD^TIC^TAC^SHOW,A\$800" 30 CALL 8414

#### **SAVE HELLO**

The resulting disk is completely COPYA-able and, in addition, will boot quite a bit faster than the original did.

Carol awaits you.  $r^2$  Carol awaits you.

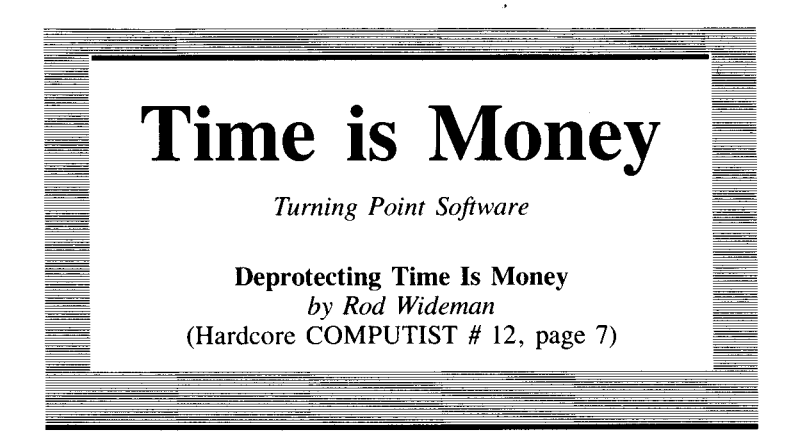

**Requirements:** 48K Apple ][ Plus equivalent *COPYA* from *DOS* 3.3 *System Master* A blank disk A sector-editing program

Copy *Time Is Money* easily using the following instructions: [:::!] Make a copy of *Time Is Money* with *COPYA* from the *DOS 3.3 System Master:*

#### **RUN COPYA**

2 Use a sector-editor to make the following modifications to the copy of *Time Is Money:*

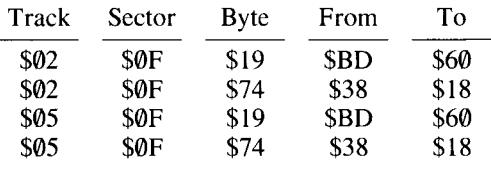

3 Don't forget to write the modified sectors back out to the<br>hisk. disk.

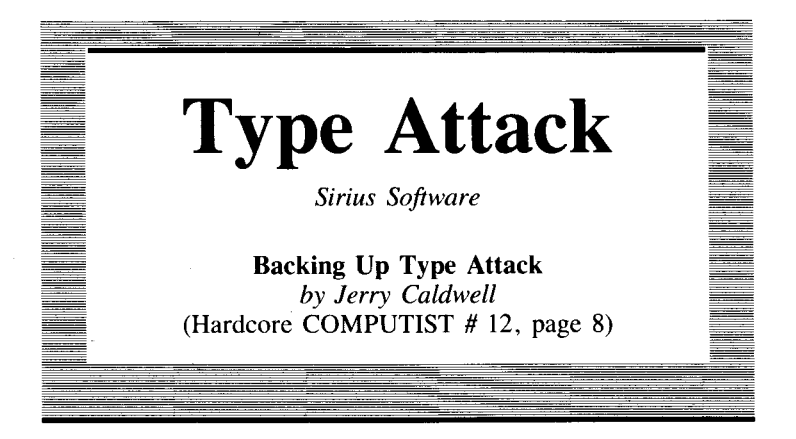

**Requirements:** 48K Apple II Plus or equivalent A nibble-copy program A sector-editor One blank disk

*Type Attack* from Sirius is one of those rare pieces of software that is both educational and fun to use. Unfortunately, like so many home and educational programs, *Type Attack* is copy-protected to the extent that none of the bit-copiers I own would make a working backup copy. Not wanting to hand my original *Type Attack* disk over to my young children, I set out to find a way to make a copy. Happily, I was successful. My report follows.

I found that on the original *Type Attack* disk, only tracks \$0-\$10 have any useful data on them, although track \$22 is used to verify the presence of the original program disk. I assumed that if I could find and circumvent the routine which checks track \$22, I would have a working bit-copy of *Type Attack.*

The majority of the *Type Attack* disk is 4-x-4-encoded (rather than 6-x-2-encoded) and cannot be read by a normal sector-editor. This makes it very difficult to find the location on the disk that the verfication routine is called from. However, track \$0, sector \$0 can be read by any sector-editor and I found that it was possible to make some modifications there to prevent the disk-verification-routine from being called. The changes I made on track \$0, sector \$0 modified the instruction at \$A68 so that the disk-verification-routine is bypassed and also changed the reset vector so that the disk will not do a total reboot if  $F \to$  is hit.

On an original copy of *Type Attack* the final instruction of the code on track \$0, sector \$0 reads:

JMP \$9F0

I modified this code to read:

LOA #\$4C STA \$A68 LOA #\$6E STA \$A69 LOA #\$0A STA \$A6A LOA #\$00 STA \$A01 LOA #\$40 STA \$A0F JMP \$9F0

Luckily, there is enough free space on the sector to fit in the extra code. Thus, the entire procedure for making a backup of *Type Attack* involves copying tracks \$0-\$10 with a bit-copier followed by the sector-edit to track \$0, sector \$0 of the copy.

## **Attack On Type Attack**

[JJ Use <sup>a</sup> bit-copy program to copy tracks \$0-\$10 of *Type Attack.* Set the Address-header parameters to **AD DA DD** (for *COPY II Plus:*  $E = AD$ ,  $F = DA$ ,  $10 = DD$ .

**2** Use your sector-editor to make the following changes to track \$0, sector \$0.

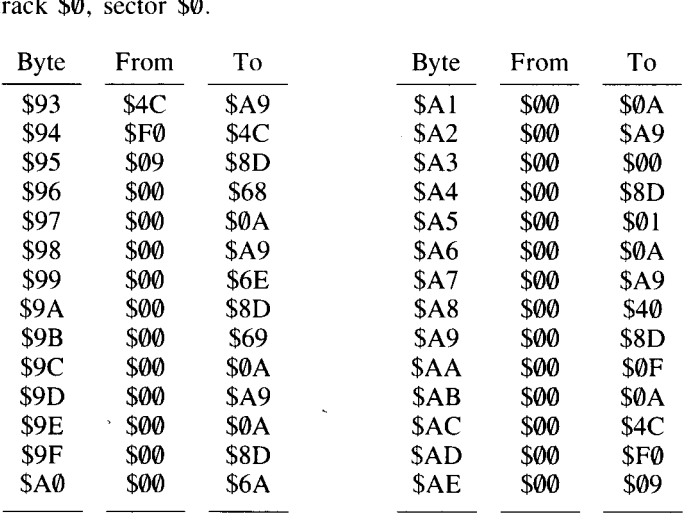

i

3 Write the sector back to the disk.

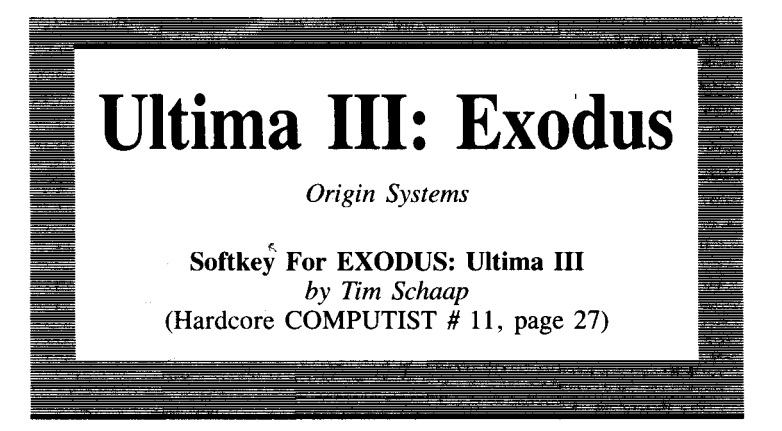

**Requirements:** Apple with 48K One disk drive with DOS 3.3 *Super JOB* One blank disk

*Exodus: Ultima III,* by Origin Systems, is a superior role-playing game. The author, Lord British, has added many enhancements to this, the third, *Ultima* scenario. Unfortunately, the program side of this third *Ultima* still doesn't allow the user to back it up. On the brighter side, there exists a method of unprotecting *Exodus.* Some boot code tracing is required to capture its RWTS, but once this has been done, *Super lOB,* with the proper controller installed, can be used to make a backup of *Exodus.*

Several things prevent making a duplicate of *Exodus* with a bit copier. The address and data marks on the disk are changed extensively throughout the disk. The only tracks that are used on the disk are  $$0 - $10$ , the rest of the tracks being unformatted. The disk is similar to normal DOS 3.3 in that it uses normal DOS 3.3 RWTS calls and an Input/Output Block (lOB). Even though the RWTS and lOB are at different locations than in normal DOS 3.3, *Exodus* is a prime target for deprotecting with *Super lOB.*

## **But How Do I Do It?**

To make a backup of your original *Exodus* disk, first we have to capture the entire *Exodus* RWTS so that it can later be put into memory for utilization by *Super lOB.* In order to do this a little boot-code-tracing is required. Boot-code-tracing is not a process used for manufacturing footware, but is a technique for gradually loading pieces of code into memory from disk and halting the code before it can begin to execute. This method is based upon the fact that, even on highly protected Apple disks, track \$0, sector \$0, must be readable by the disk controller hardware.

1 Begin by entering the Monitor:

#### **CALL -151**

**2** Move *BOOTØ* into RAM so we can control where it will go after reading in *BOOTl:*

#### **8600<C600.C6FFM**

At this point, you may look at \$86F8 and see that it jumps out to \$0801 after reading in *BOOTl.* We want to modify this so it will jump to \$8801 instead. We make \$8601 jump to \$FF59, the Monitor, so it will give us control after it has read in *BOOTl .*

**T** 3 Modify *BOOTØ* to jump to \$8801 and at \$8801 place a jump to the Monitor:

#### **86FA:88 8801 :4C 59 FF**

**4** Everything is ready so we can start up our modified boot: **8600G**

**5** Stop the drive after it beeps:

**C0E8**

**6** Move \$0800 *(BOOT1)* to \$8800 so we can change how it works:

#### **8800<800.900M**

**7** The next step changes \$8811 to ORA with #\$80 instead of #\$C0 so it will set up the indirect jump to go to \$865C (our modified-read routine, down in RAM), and not \$C65C (the ROMread routine). There is a branch out to \$8846 that jumps out only after it has read in the necessary information. This step also makes \$8846, the location where it branches out, jump to the Monitor in order to give us control after it has read in the RWTS.

#### **8812:80 8846:4C 59 FF**

**Note** from Nathan Manlove: *On my version, a better choice for step 7 is* \$8812:80, *\$8848:4C* 59 *FF. At this point it is interesting to note that the RWTS is loaded and set up. Therefore, I just skipped steps* 9, 10 *and* 11 *and went right to step* 12. *Everything went smoothly from there.*

8 Start it up again and stop it after the beep: **8600G**

**C0E8**

**9** It has just loaded in its RWTS, but we will not be able to use it at this point because it has not set itself up. Let's make it so it will set itself up and let us have control afterwards. Look at \$0846, the original BOOT1 location. It sets up the reset vector and the slot number where the disk drive resides (\$0854 up to \$0860). We will have to skip this portion of the code and start our next boot process at \$0860. But first, we have to set up the reset vector at \$03F2 to jump to the Monitor when we hit  $R\overline{\text{EST}}$  after the demo has begun:

#### **3F2:59 FF 5A**

 $\vert$  10 Remember, we don't want the code to set up its own values for the reset vector and other items. Therefore, we will begin the next boot at \$0860.

*Note: the drive may recalibrate, but* it *will read the rest of the program in afterwards.*

#### **860G**

[11] As soon as the red light on the disk drive goes off, hit **RESETI.** Looking through the RWTS starting at \$B500, one would find that the lOB table begins at \$B750 and that some locations go to \$B610 to read or write. This location is the main RWTS call to go and read a sector.

Now let's move the RWTS down to \$2400 where *Super lOB* will use it:

#### **2400<B400.BFFFM**

Insert the disk that has *Super lOB.* Make sure that the disk has a short HELLO program. For example, a program which merely CATALOGs the disk and gives control to the user. Boot up with this disk, and after the  $HELLO$  program gives you control of the Apple, type:

#### **BSAVE RWTS.EXODUS,A\$2400,L\$C00**

**T3** Type in the controller at the end of this article and save it by whatever means you usually use.

[14] When RUNning *Super IOB* with the *Ultima III* controller installed, you must copy with disk drives that are in slot 6.

Press  $\overline{Y}$  when the program asks if it should INITialize the blank disk. Give the disk a volume number of 2.

## **What Happened?**

After it is finished, *Super lOB* makes some sector edits by changing all the bytes referred to on the small chart below from **Bl** to B2. This tells *Exodus* that a non-protected disk is being used.

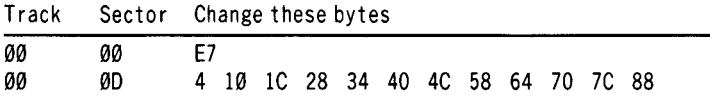

In order for *Exodus* to have a protected boot side and a normal DOS player side, the RWTS has to differentiate between the two. The protection scheme relies upon the disk volume number to tell whether the disk is protected or not. A volume number of 1 tells the RWTS that the disk is protected and tells it to get the address and data marks from the table which begins at \$B765. A volume number of 2 tells the RWTS that the disk is the player disk and that it should use normal address and data marks. All other volume numbers are rejected. The sector-edit performed on track \$00, sectors \$00 and \$0D ensures that a normal RWTS is always accessing the disk.

Here is an explanation of some of the modifications to *Super IOB* that the controller makes.

- **60** makes \$1A00-\$23FF Applesoft variable space, giving plenty of room for the program to work in.
- $360 -$  moves memory from \$2400-\$2FFF to \$B400-\$BFFF.
- **1010**  $-$  sets the last track to be copied at 16 and sets up page 3 to call the *Exodus* RWTS at \$B610.
- **1020** makes the volume to be accessed next a 1, which indicates a protected disk.
- **1060** makes the volume number a 2, which indicates an unprotected disk. It also tests to see if track zero was read in in order to call the sector-edit-routine.
- **1110-1120** performs the above mentioned sector edits so that upon booting, the *Exodus* RWTS will think it is reading the player disk.
- **62000**—62010 alters the *Exodus* RWTS so that it gets its IOB data from \$030A instead of \$B750.

*Exodus* with normal address and data marks is now ready to be backed-up and played. This same procedure, with a few changes, can be used to make *Caverns of Callisto* COPYA-able.

#### **controller**

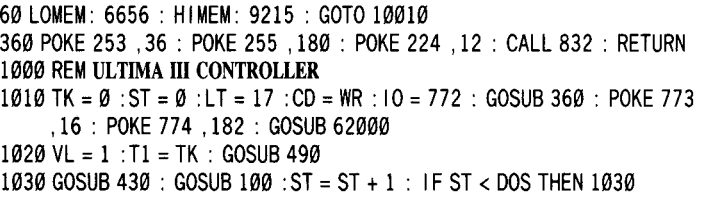

 IF BF THEN 1060 ST =  $0$  : TK = TK + 1 : IF TK < LT THEN 1030 1060 VL = 2 : GOSUB 490 : TK = T1 : ST = 0 : IF TK = 0 THEN GOSUB 1110 GOSUB 430 : GOSUB 100 :ST = ST + 1 : IF ST < DOS THEN 1070 ST = 0 :TK = TK + 1 : IF BF = 0 AND TK < LT THEN 1070 1090 IF TK < LT THEN 1020 HOME: PR INT : PR INT "DONE" WITW COPY" : GOSUB 360 : END READ LOC : POKE LOC ,178 : IF LOC <> 13448 THEN 1110 RETURN PR INT CHR\$ (4 ) "BLOAD" RWTS. EXODUS, A\$2400" READ LOC : READ NUM : POKE LOC ,NUM : IF NUM < > 10 THEN 62000 RETURN DATA 46610 ,13,46611,3,46621,14,46622,3,46625,14 ,46626,3,46708,3,46710,10 DATA 10215 ,13316 ,13328 ,13340 ,13352 ,13364 ,13376 ,13388 ,13400,13412,13424,13436,13448 ------1------

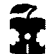

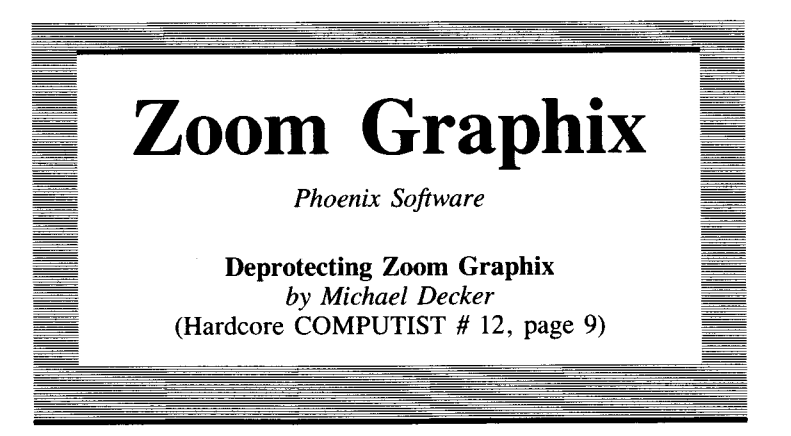

#### **Requirements:** Apple ][ Plus or equivalent *COPYA* and *FlO* from *DOS* 3.3 *System Master* Two blank disks

*Zoom Grafix* is a superb piece of programming and a delight to use, and has been a workhorse in my library for years. The recent acquisition of a hard-disk drive prompted me to deprotect it.

After investigating the *Zoom Grafix* disk a bit, I was surprised to find that the bulk of the programs on the disk are written in Applesoft. *Zoom Grafix* is protected against standard DOS 3.3 copy programs by the use of non-standard address marks. This can be easily circumvented by making the appropriate POKEs into DOS before *COPYA* is run. However, the *Zoom Grafix* programs also check the disk for an illegal volume number in addition to the usual techniques of setting the autorun flag (\$D6) and messing up the DOS warm-start routine. Since the programs were written in Applesoft, it was fairly easy for me to remove these traps.

The two major steps to deprotecting *Zoom Grafix* involve:

- 1. Copying *Zoom Grafix* onto a disk which has normal DOS 3.3.
- **2.** Studying the LISTable Applesoft programs and removing the instructions which serve to copy-protect the disk.

## **What To Do**

This procedure is based upon the version of *Zoom Grafix* which is dated 9APR82. The procedure will also work on the earlier version, but the programs are numbered differently and you will need to find the appropriate lines to modify on your own.

We will use a modified *COPYA* to copy the original disk to a temporary disk which retains the abnormal DOS. Then *FlO* will be used to transfer all the files from the temporary disk to a normal 3.3 disk or one that has been initialized with a fast DOS. We also have to write a new boot program for the final deprotected *Zoom Grafix* and remove copy-protection traps that some of the Applesoft programs contain.

The overall procedure I use may seem rather roundabout, but there are no special requirements such as a non-autostart ROM or NMI card. All owners of *Zoom Grafix* should be able to perform this softkey. Let's get started.

1 Boot with a normal DOS 3.3 disk and then RUN the *COPYA* program:

#### **PR#6 RUN COPYA**

**2** After *COPYA* is loaded and running, we need to halt it so that some modifications to DOS can be made. Line 70 of *COPYA* will also be deleted to eliminate the reLOADing of *COPY. OB):*

```
70
CALL -151
B954:2900
B991:2901
3DIG
RUN
```
The changes at \$B954-\$B955 and \$B990. \$B991 cause DOS to ignore the first bytes of the address headers (normally \$D5) and address trailers.

After you have made a copy of *Zoom Grafix* delete the file called  $GRAF/X$  from the copy disk and then restore the proper bytes to the addresses that were modified above. To do this, type:

```
FP
DELETE GRAFIX
CALL -151
B954:C9 D5
B991:C9 DE
3D0G
```
**4** Next type in the BASIC program listed below which will serve as the boot program for the final deprotected *Zoom Graphix* disk:

```
10 TEXT: HOME :0$ =CHR$ (13) +CHR$ (4)
20 PRINT D$ "MAXFILES<sup>4</sup> 1" : PRINT D$ "BLOAD<sup>4</sup> GRAF IX. OBJ"
30 HOME: PRINT "1) ^ ^ CONF IGURE ^ ZOOM ^ GRAF IX" : PRINT : PRINT "2) ^ ^
     RUN<sup>A</sup> ZOOMA GRAFIX": PRINT: PRINT "A A ENTERA YOURA CHOICEA " : :
     GET A$ : PRINT A$
40 IF VAL (A$ ) < 1OR VAL (A$ ) > 2 THEN GOTO 30
50 A=VAL (A$ ) : ON AGOTO 60 ,80
```
60 POKE 103 .1 : POKE 104 ,96 : POKE 24576 ,0 70 PRINT CHR\$ (4) "RUN" GRAF IX" SET-UP" : END 80 POKE 103 .1 : POKE 104 .96 : POKE 24576 ,0 90 PRINT CHR\$ (4) "RUN<sup>A</sup> GRAF IX<sup>A</sup> PART<sup>A</sup> II"

**5** Now, initialize a blank disk with this program in memory. If you like, a fast DOS can be used:

#### **INIT ZOOM LOADER**

 $\overline{6}$  We will use  $F/D$  from the DOS 3.3 System Master to transfer the files from the temporary copy of *Zoom Grafix* to the disk we just initialized. Get  $F/D$  up and running and use the wildcard character  $( = )$  to transfer all the files:

#### **BRUN FlO**

You are now done with the temporary disk. When you CATALOG the final copy disk, you'll notice that the program files all seem to be 000 sectors long. This is wrong and we will correct their sizes by loading, deleting, and resaving them as we deprotect them. If you have an Applesoft program editor like *GPLE,* load it in now because it will make your job much easier.

**7** The first file we will start up is called  $GRAF/ X SET-UP$ , so load it into memory:

#### **LOAD GRAFIX SET-UP**

 $\mathbf{8}$  From the end of line 105, remove the following instruction which checks for a logo on the text screen. Be sure to remove just this one instruction and not the entire line:

: IF PEEK  $(10030) > 153$  THEN!

**9** I Insert line 107 (to defeat the volume number check) and modify lines 440 and 590 by typing in the lines listed below:

#### $107$  **LM** = 0 **448 VTAB 4 :POKE 47147 ,8 :PRINT CHR\$ (4) "RUN'" GRAFIX'" PART'" II" 590 NORMAL :TEXT :HOME :PRINT CHR\$ (4)"FP"**

**10** Check your work and then SAVE the modified GRAFIX SET-UP program:

#### **DELETE GRAFIX SET-UP SAVE GRAFIX SET-UP**

**[11]** The next file to be modified is called  $GRAF/XPART \textit{J}I$ , so LOAD it in. You may have to CATALOG the disk and trace over the file name if you can't type the left bracket ( [ ) from your keyboard:

#### **LOAD GRAFIX PART II**

GRAF/X PART  $\overline{J}l$  is the main program which contains a number of excellent routines.

 $\lceil$  12 Make the following modification to GRAF/X PART ] [ before resaving it: Enter a line to kill the volume number check:

#### 195  $LM = 0$

Remove from the beginning of lines 990 and 1750 a command which will trash the DOS warm-start routine:

: POKE -25150,18:

Replace line 880 with the following line:

#### **88GNORMAL:TEXT:HOME:PRINT CHR\$(4);" FP"**

**13** Check your work and then resave the program. The brackets in the file name will be replaced with I's. Again, you may have to CATALOG and trace over the file name:

#### **DELETE GRAFIX PART** <sup>11</sup> **SAVE GRAFIX PART II**

**14** The remainder of the files do not need to be modified, but we will LOAD, DELETE and reSAVE them all so that a CATALOG will show the proper file sizes:

#### **BLOAD GRAFIX.INFO DELETE GRAFIX.INFO BSAVE GRAFIX.INFO,A\$8GG,L\$4D5**

The next binary file overwrites its own buffer at the default MAXFILES of 3, so:

**MAXFILES 1 BLOAD GRAFIX.OBJ DELETE GRAFIX.OBJ BSAVE GRAFIX.OBJ,A\$9GGG,L\$94D FP**

## **Final Comments**

You now have a fully functioning, deprotected *Zoom Grafix* which you can list, examine, and modify.

 $GRAF/X$  PART  $1\ell$  is the main program; it pokes in two short machine language routines from 926-935 and 936-973 (the latter switches hi-res screens).

GRAFIX. INFO contains set-up parameters as used by GRAFIX SET-UP. These parameters are ultimately passed to GRAF/X. OBJ. The latter performs the actual printing tasks, as well as screen flipping and other duties.

The deleted program  $GRAF/X$  is a loader which is so full of traps it's best replaced by the program which we called ZOOM LOADER. Note that the loader resets the Applesoft start-of-program pointers

to \$6000, so that  $GRAF/X$  SET-UP and  $GRAF/X$  PART  $J/L$  load above hi-res page 2 (from 24577 to 34016). We closed our exit routines with FP so that these pointers and MAXFILES would be normalized on exit from the program; if you  $[**RESET**]$  out of either program, remember that these are left abnormal.

If your deprotected program seems to run but won't actually print, it is probably because you haven't properly run the set-up routines. As I mentioned before, those of you who have a different version than mine (9APR82) will have to list the programs and find the appropriate changes to make.

## **A final enhancement**

Zoom Grafix has an undocumented feature. If you enter a question mark ( ? ) when the initial screen is displayed, (It will say: *MAKE SURE PRINTER IS READY THEN PRESS RETURN TO GO ON,* a date will appear on the screen, presumably the date-ofmanufacture. You can change this to whatever date you like with the following method:

**MAXFILES 1 BLOAD GRAFIX.OBJ POKE 36926,** *first number (month)* **POKE 36927,** *second number (day)* **POKE 36928,** *third number (last two digits of year)* **BSAVE GRAFIX.OBJ,A\$9000,L\$94D FP**

------1------

# Breaking Locksmith **5.0** Fast Copy

## Putting Locksmith 5.0 Fast Copy Into A Normal Binary File

*by* C. V. *Fields* (Hardcore COMPUTIST # 14, page 15)

Requirements: *Locksmith* 5.0, *Rev F* A way to reset into the Apple Monitor A blank disk

In the past, I have seen two procedures for placing the 16 SECTOR FAST DISK BACKUP portion of *Locksmith* 5.0 into a normal binary file that you can BRUN. However, neither procedure was easy to follow and both required that you write memory move routines and save memory from Page 0 through the end of the program. This method resulted in a program that was much longer than necessary, in addition to the procedures being difficult to follow.

Most readers of this magazine should be able to follow this procedure which will produce a 46-sector BRUNable version of the fast copy program. It may be a problem for some readers to enter the Apple Monitor at just the right time. I use a *Replay* card, but several methods should work, for example: the Old Monitor ROM or moving your RAM card to Slot 1 (See Chris Rys' softkey for *Sensible Speller* in The Book Of Softkeys Volume II page 75 or Hardcore COMPUTIST # 9).

What follows is a narrative of what I did. Those of you who can't wait or don't care about the detail can skip to the step-by-step procedure.

I first stored \$11 in all memory locations from \$0800 through \$95FF so I could determine where the program loads:

#### **CALL - 151 N 811:11 811<811.95FFM**

I then booted *LS* 5.0 and selected the *16 SECTOR FAST DISK BACKUP* from the utility menu. The instant the disk drive light went out I pressed the button on my *Replay* card and then selected M to go into the Apple Monitor. A quick scan of memory, **800.BFFF,** showed that the program extended from approximately \$800 through \$3FFF, although some of the code was suspect. There was also some code above \$8000 that is moved there during the program initialization and is not needed as part of the binary file we will save.

Because page \$60 was empty, I moved Page \$8 there so I could boot a DOS 3.3 slave disk:

#### **6111<811.8FFM**

I then booted a DOS 3.3 slave disk, with the HELLO deleted, and went back to the Monitor so I could move page \$8 back down to where it belongs:

#### **CALL - 151** 800<6000.60FFM

Then I saved the file with:

#### **BSAVE LS 5.0 FAST COPY, A\$800, L\$3800**

Now, I knew this file wouldn't work 'as is' because when you BRUN a program, DOS BLOADs it and then JuMPs to the starting address. So the next thing I had to do was locate the entry point of the program so I could put a jump to it at the beginning of the file.

I used the *Inspector/Watson* utility to examine the code. If you BLOAD the file and then step through the buffers on *Inspector/Watson,* you can view the program in memory with all the ASCII text identified. As I scanned the program, I made notes on likely starting points, where all the ASCII text was located and possible code at the beginning and end that could be eliminated.

I then started testing the entry points that I had on my list. As luck would have it, one of the first points I tested, \$2002, bombed me into Zero Page (sometimes a bomb means luck) at an address of \$AB. Since the Monitor shows the address two steps beyond the break I subtracted \$2 and booted the original *LS* 5.@ disk again. After it loaded I used the *Replay* card to check location \$A9 and found a \$60, which is a 'ReTurn from Subroutine' instruction.

Again I BLOADed my test file and this time I went into the monitor and placed a \$60 at \$A9 before I typed 2002G. Much to my surprise, it worked perfectly.

As I said earlier, some of the code looked unnecessary to the program so I started cutting off the suspect code a page at a time and testing the program until I determined that only Pages \$0A through \$36 were required. There was also enough room at the beginning of Page \$0A for our starting code and at the end of Page \$36 so we could cut to an even full sector. When you BSAVE a file, the starting address and length are saved at the beginning of the first sector. This extends the code by 4 bytes. The length then becomes  $$36FF - $A00 = $2CFF$  and  $$2CFF - $4 = $2CFB$ . The code will, therefore, take up \$2D or 45 sectors. Add one sector for a track/sector list, and a total of 46 sectors will be needed.

After some code'searching, I also discovered that the slot number for all the copying is stored at location \$A4B. Adding this to the fact that there is some free space at the beginning of page \$A, I wrote a little startup routine that will allow you to change slot numbers. Using this routine you can place the 16 *SECTOR FAST BACKUP* file on a hard disk.

Therefore, to put your 16 *SECTOR FAST BACKUP* in a normal DOS 3.3 file, follow these steps:

## Step-By-Step Procedure

1 Init a DOS 3.3 slave disk and delete the  $HELLO$  program. I recommend one of the rapid DOS programs such as *Diversi-DOS, ProntoDOS* or my favorite, *RapiDOS II.*

#### INIT HELLO DELETE HELLO

**2** Boot your original of *Locksmith* 5.0, *Rev F*, and select the *16 SECTOR FAST DISK BACKUP* from the utility menu.

13 The instant the disk drive light goes out (while loading the Fast Disk Backup) exit to the Apple Monitor using your favorite method.

4 Boot your DOS 3.3 slave disk (Note: Since Page \$8 is not needed, we don't have to move it out of the way):

 $6 \odot P$ 

**5** Enter the Monitor and key in the following hexdump:

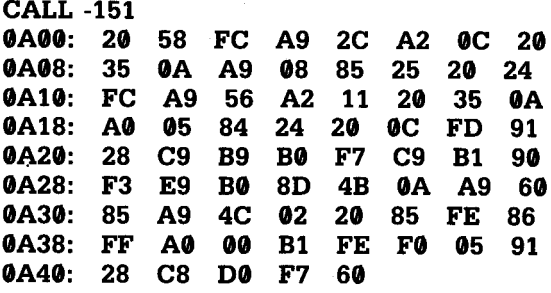

<sup>6</sup> Check your typing against this listing:

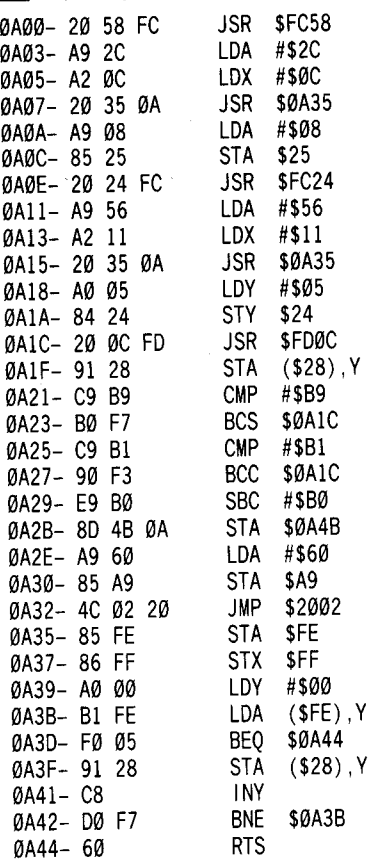

This code will set up the display on the text screen, get the slot number and place it at \$A4B, and store a \$60 at \$A9 before performing the aforementioned JMP \$2002.

[:7] Make a couple of modifications to the main program so that it works with the previous hexdump, then save it:

**2005:20 78 12 2008:AD 43 0B F0 0D 4C 1C 0A 1B13:EA EA EA B60:00 BSAVE FAST COPY.LS, A\$A00,L\$2CFB**

You should now have a 46-sector, working copy of this great fast copy utility. copy utility.

# **CSaver**

## **The Advanced Way To Store Super lOB Controllers**

*by Ray Darrah* (Hardcore COMPUTIST # 13, page 16)

#### **Requirements:**-

Apple ][ with Applesoft in ROM 16K RAM (or language) card DOS 3.3 (not PRODOS)

After reading Ken Burnell's letter in Hardcore COMPUTIST # 12, I realized that saving *Super lOB* controllers with *The Controller Saver* from **The Book Of Softkeys Volume II** page 146 (Hardcore COMPUTIST # 10) isn't as convenient as:

#### **&Holding**

and

#### **&Merging**

them. Therefore, I wrote *CSAVER (pronounced "SEE SAVER"* ) which adds the capability of holding programs and merging them.

## **Typing It In**

Entering the *CSAVER* is quite simple. Merely type in the hexdump at the end of this article and:

#### **BSAVE CSAVER,A\$4000,L\$111**

To install the *CSAVER,* type:

#### **BRUN CSAVER**

It will appear as if nothing has happened to your precious computer but, in fact, all kinds of strange and wondrous events have occurred: Your entire language card has been filled with the image of your Applesoft ROMS; a small routine that hides and merges programs has been relocated into page \$F7 of your language card; a short routine that calls the hider and merger at \$F700 has been placed in the end of page three; and the ampersand has been revectored to the short page three routine.

## **How To** Use **The** CSA**VER**

Once *CSAVER* has been installed, you should LOAD (yes, an Applesoft file) the controller and then type:

#### **&:8**

This will put the controller on 'hold', allow you to LOAD *Super lOB,* and finally let you should merge the programs by typing: **&:M**

It is important to note that when the two programs are merged, the one on 'hold' takes precedence over the one LOADed second. That is: *Lines ofthe program just LOADed will be overwritten (by the program on 'hold') when the line numbers are the same.*

*CSAVER* will work on most programs that you wish to merge. Just be sure to first LOAD the program you wish to have precedence. Note: Remember to use FP when clearing Applesoft programs when *CSAVER* is installed, not NEW.

## **The Inner Workings**

Those of you who get a little queasy when the conversation swings toward machine language might avoid some discomfort by skipping the following text:

When *CSAVER* is BRUN, the ampersand JuMP vector is set to \$3B5. Next, memory locations \$403D through \$4057 are copied into locations \$3B5 through \$3CF. Third, the code from \$401A through \$4032 copies the Applesoft ROMs into the language card. The last thing to happen is that the main routines of the *CSAVER* (locations \$4058 through \$4110) are copied into the language card starting at \$F700. This area is usually occupied by the hi-res routines HPLOT, ROT= and XDRAW etc. But since *CSAVER's* main routines don't use any hi-res routines while holding or merging programs, they can occupy that area.

#### **An Encountered Ampersand**

When the Applesoft interpreter comes across the ampersand, it reads one more character (from the input line or BASIC program) into the A-register and JuMPs to address \$3F5.

The routine at \$3F5 (placed there after *CSAVER* is BRUN) switches the RAM card so that it is just like RAM (you can read from and write to it) and then JuMPs to \$F700 which is the entry to the main routines of the *CSAVER.* The enabling of the language card in this manner is necessary because of a routine at \$F776 that is like the CHRGET routine (at location \$00B1) used by Applesoft.

The remainder of the routines in page 3 are used by *CSAVER* as exits. All of them start by disabling the language card and then (depending upon which exit) they JuMP to the final routines used by *CSAVER.*

## **The CSAVER Main Routines**

First of all, *CSAVER* tests to see if a 'hold' was specified. If not, execution continues at \$F72E.

## **The Hold Routine**

If a 'hold' was specified, then the code at \$F704 through \$F712 makes sure that the beginning of program is set \$801 (i.e. a program has not already been hidden). If the program pointer isn't set to \$801, then *CSAVER* exits via ERROR (at \$3BE) which disconnects the language card and JuMPs to \$FBE2 (the Monitor bell routine).

Assuming the beginning of program pointer is set correctly, *CSAVER* then stores a \$801 into the fake CHRGET routine at \$F776. Next, it sets the beginning of program pointer equal to the end of program pointer and simultaneously calculates the length of the program and stores the answer in \$FE and \$FF. Finally, the hold routine exits via EXIT.HOLD (at \$3C4) which disconnects the language card and JuMPs to the Applesoft NEW routine (at \$D64B).

## **The Merge Routine**

The code at \$F72E through \$F731 makes sure that a merge was specified. If not, execution goes to the ERROR routine. If a merge was specified, then the code at \$F732 through \$F73D makes sure that the beginning of program pointer is not set to \$801. If it is, *CSAVER* exits via ERROR. Otherwise, the pointer to the start of variables is set equal to the end of program pointer. This has the effect of erasing all numeric variables and is necessary for the ENTER.LINE routine called later.

Next, *CSAVER* sets the COUT vector to point to DO.1.LIN. This must be done because the ENTER.LINE routine doesn't end with a RTS. Instead, it prints a prompt and waits for another line to enter. Therefore, by setting the COUT vector to DO.1.LIN as soon as ENTER.LINE prints the prompt, *CSAVER* takes over again.

The two PLA instructions at the beginning are meant to remove the JSR to COUT (in order to print the prompt) but eliminate the JSR to the Applesoft command handler the first time through. The two JSRs to CHRGET get the line link pointer. If the MSB is zero, then we have merged the whole program and execution continues at DONE.MERGE.

If the MSB wasn't zero, then DO.1.LIN sets the entry conditions for ENTER.LINE by making LINNUM equal to the line number we wish to enter, putting the tokenized line in the input buffer and setting register Y to 5 more than the length of the line. ENTER. LINE enters the tokenized line just as if you typed it.

CHRGET gets a byte from the program on 'hold', increments its pointer, and returns.

DONE.MERGE starts by setting the beginning of program pointer

back to \$801 and then moves the merged program back to \$801 via the Monitor MOVE routine. It does a PR#0 (JSR SETVID) so that the COUT vector is fixed and then reconnects DOS. Next, it fixes the start of variables pointer by subtracting the length from the end of program pointer. Last, it exits via EXIT.MERGE which disconnects the language card and then JuMPs to a routine in Applesoft which fixes the line number link numbers.

That's all there is to hiding and merging programs.

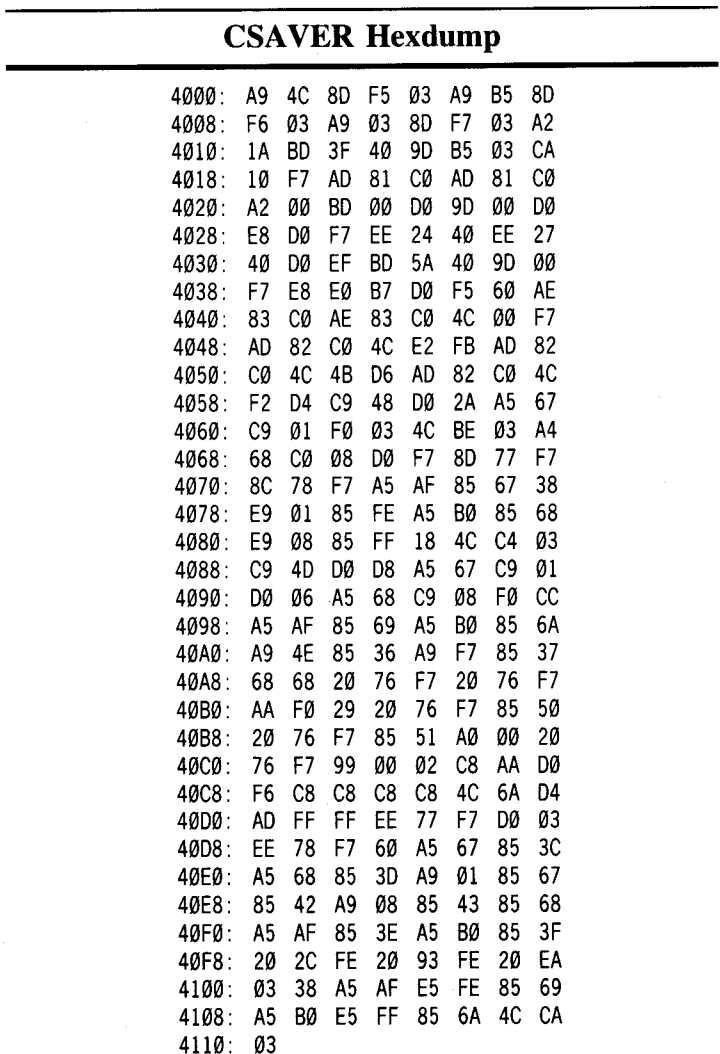

## **CSAVER Source Code**

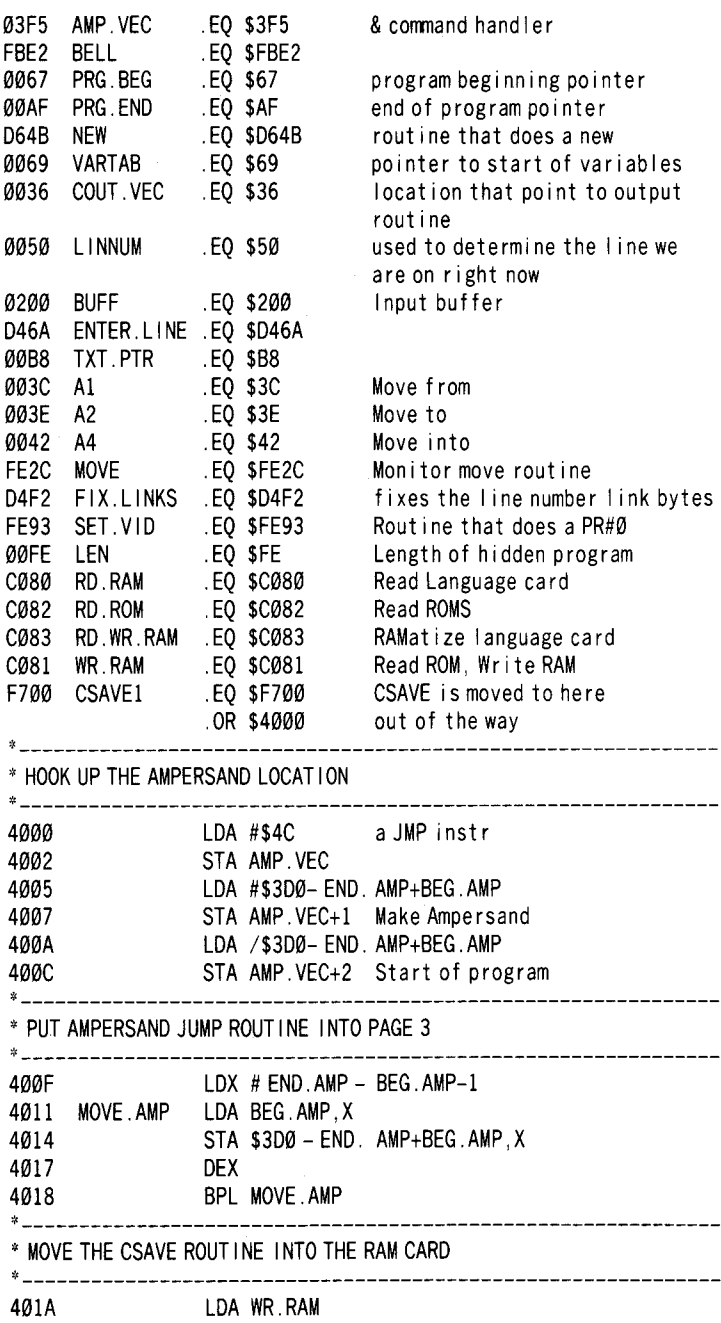

4010 LDA WR.RAM twice! Start at zero 4020 LDX #0 Move ROM into 4022 COPY. ROM LDA \$D000,X 4025 STA \$D000,X RAMcard 4028 INX BNE COPY.ROM Finish page 4029 INC COPY.ROM+2 Next page 402B 402E INC COPY. ROM+5 LDA and STA 4031 BNE COPY. ROM Not done! 4033 MOVE.CSV LDA CSAVE,X Move CSAVE 4036 STA CSAVE1, X into RAMca rd 4039 INX Next byte CPX #END.CSAVE -\$F700 403A BNE MOVE.CSV until done 403C 403E RTS \* DO A HIDE OR MERGE 403F BEG.AMP LDX RD.WR.RAM RAMca rd on LDX RD. WR. RAM twice! 4042 LDX RD.WR.RAM JMP CSAVE1 Perform function 4045 JMP CSAVE1 03BE ERROR .EQ \$3BE  $4048$ 404B JMP BELL Beep! 03C4 EXIT.HOLD .EQ \$3C4  $404E$ 4051 JMP NEW 03CA EXIT.MERGE .EQ \$3CA 4054 4057 JMP FIX.LINKS  $END. AMP$ <br>\*----------------------------\* START OF CSAVE ROUT INES .OR \$F700 .TA \$405A 405A CSAVE .EQ \$405A F700 CMP #'H F702 BNE M.CMP not an H so try M  $*$ -------------------• HOLD THE CONTROLLER ----------------------------Make sure program F704 LDA PRG.BEG po inter is at \$801 F706 CMP #1 o. k. so far F708 BEQ TRY.MSB Error! F70A HOLD. ERR JMP ERROR F70D TRY.MSB LDY PRG.BEG+1 See if it is 8 F70F CPY #8 Y, not Abecause of merge store BNE HOLD.ERR No, error F7U

F713 F716 F719 F71B F71D F71E F720 F722 F724 F726 F728 F72A F72B<br>\*------------HOLD STA CHRGET+1 STY CHRGET+2 LDA PRG.END STA PRG.BEG SEC SBC #1 STA LEN LDA PRG.FND+1 STA PRG. BEG+1 SBC #8 STA LEN+1 CLC JMP EXIT.HOLD and do a new for merge later CHRGET to get at \$801 Make start of program equa I to cu rrent end of program Find Iength of progr Finding length LDA PRG.BEG Makesure a program is BNE DO.MERGE on hold BEQ HOLD.ERR Nope! Squash var iab Ie table \* TRY FOR MERGE<br>\*--------------------------------F72E M.CMP F730 • DO THE MERGE F732 F734 F736 F738 F73A F73C F73E DO.MERGE LDA PRG.END F740 F742 F744 F746 F748 F74A F74C CMP #'M BNE HOLD. ERR not Mei ther, error! CMP #1  $LDA$  PRG.  $BEG+1$ CMP #8 STA VARTAB LDA PRG.END+1 STA VARTAB+1 LDA #DO.1.LIN point COUT toO DO.1.LIN STA COUT. VEC so that when LDA /DO.1.LIN finished, STA COUT. VEC+1 do next one \*---------------------------~------------------------- -------- \* DO ONE LINE<br>\*-------------\*-----------~----------------------------------------- -------- F74E DO. 1. LIN F74F F750 F753 F756 F757 F759 F75C F75E F761 F763 PLA pop of f JSR PLA JSR CHRGET skipLSB link JSR CHRGET Get MSB TAX BEO DONE. MERGE when LINK =0, done JSR CHRGET get LINNUMBER STA LINNUM JSR CHRGET STA LINNUM+1<br>LDY #0 Fill input buffer

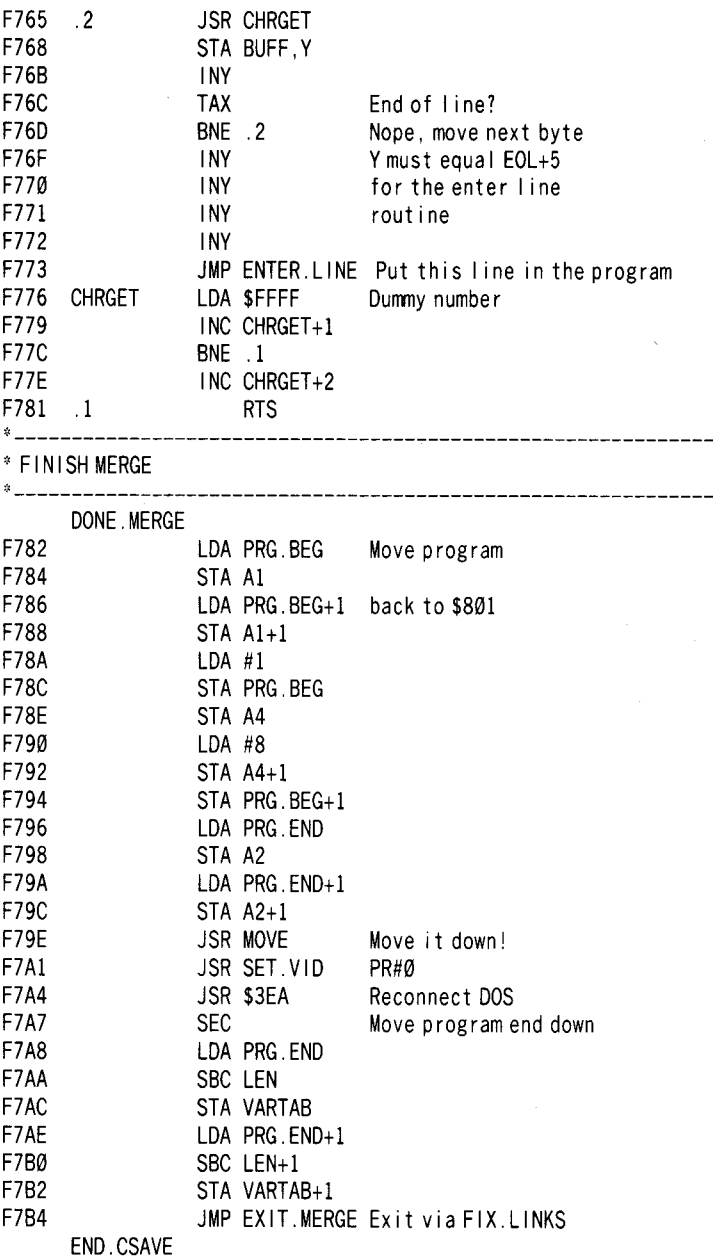

---1---

 $\ddot{\phantom{0}}$ 

# **The CORE Disk Searcher**

#### *by Bryce L. Fowler* & *Ray Darrah* (Hardcore COMPUTIST # 12, page 19)

**Requirements:** 48K Apple )[ with Applesoft DOS 3.3 (not PRODOS)

Hardcore COMPUTIST publishes some softkeys that involve finding one or more specific bytes on a disk. Often, for one reason or another, the location of these bytes is not known. In these softkeys a disk search utility is required. For those who don't have a program with this capability, I wish to present The *CORE Disk Searcher.*

The *CORE Disk Searcher (CDS)* will search an entire disk in just over a minute and a half for one string of input. *CDS* will display the track, sector and starting byte where each search string is found. Provisions have been made to allow for searching less than the entire disk, searching hard disks, scanning protected disks and skipping tracks or sectors.

Type in the BASIC program listing at the end of this article and:

#### **SAVE CORE DISK SEARCHER**

Next, type in the hexdump at the end of this article and:

**BSAVE SEARCH.OBJ,A\$2F0,L\$B9**

## **Using The Program**

When *CDS* is RUN, you will first be prompted whether to make any *DOS ALTERATIONS* or not. If you type a  $\overline{\mathbf{Y}}$ , then you may change the address marks, data marks and the option to ignore the checksum or not. If you place a **00** in any of the input string, then that byte is considered ignored. An example would be if you wanted to ignore the second byte of the address start marker you would change the string to **D58896.** This feature allows you to search even some protected diskettes.

Next, you will be prompted for the *DISK SLOT* and *DRIVE* numbers where the disk to be searched will be placed. To enter the default values of the last accessed disk, you merely press [RETURN].

Third, you will be prompted for the high track, low track and track step. The *HIGH TRACK* is the highest track you wish to be searched. The *LOW TRACK* is the lowest track you wish searched. The *TRACK STEP* is a whole number that determines whether or not to skip any tracks. A track step of one will evenly search every track. But a track step of two will skip every other track.

## A **Word About The Inputs**

The input values in *CDS* aren't checked very thoroughly (so as to work on drives with more tracks or sectors etc.) so be sure that you enter them correctly. Note: *All values in this program are hexadecimal unless otherwise noted.* When two digits are displayed as the default and you must type a preceding zero if you wish to change it to a one digit number (ex. type **8E** for a high track of \$E). Pressing RETURN in the middle of a hexadecimal string will not truncate it at the cursor position. However, pressing  $RETURN$  in the middle of an ASCII string will.

Next you are asked for the *HIGH SECTOR, LOW SECTOR* and *SECTOR STEP.* These are similar to the track prompts preceding them except these deal with sectors instead of tracks.

This is followed by the *SLOTFOR PRINTOUT.* A zero will print the search results to the screen. Any other number will attempt to print the results to a printer in the corresponding slot. If you select a slot other than zero, be sure your printer is ON before continuing.

#### **The Wildcard**

Next, you will be asked if you wish a wildcard or not. If you answer  $\Sigma$ , then the hexadecimal value of this wildcard must be input. If this wildcard is contained in any of the search strings, that byte in the string will match any byte on the disk.

#### **Entering The Search Strings**

Finally, you will be asked to enter the strings to search for. There are three types of search strings (displayed at the top of the screen). They are *LOW ASCII, HIGH ASCII* and HEXADECIMAL. *CDS* will first ask you for the type of string that is to follow:

You may press a: quote  $\Box$  for high ASCII

apostrophe  $\Box$  for low ASCII dollar sign  $\boxed{5}$  for hexadecimal.

After the type indicator, you may enter the string to search for. Up to eighty search strings may be entered. This should be more than enough for your searching needs. When you finish entering all the search strings, press IRETURN when asked for the type of string.

### Pausing

CDS will automatically pause every time it finds a search string. To get it going again, press any key. To stop CDS from pausing, press the  $F_{\text{esc}}$ .

#### The Assembly Language Subroutine

The machine language portion of the *CORE Disk Searcher* is rather unique. When it is BRUN, SEARCH. OBJ hooks itself up to the nowfamous ampersand  $(\&)$  vector. Once hooked up, you pass it commands in the form  $\& X, Y, Z$  where X and Y are the track and sector numbers (respectively) of the sector to be searched, and Z is the number of strings to compare. As soon as Applesoft encounters this statement, SEARCH. OBJ will read the specified track and sector (into the input buffer (\$200-\$2FF)) and then compare Z number of strings (starting with string  $\theta$ ) in the first dimensioned array. Therefore, the array that is dimensioned first must be one dimensional and must be set to the strings you wish to search for. In the BASIC program, this is F\$.

If you wish to use a wildcard value in the search, you must place a number greater than 127 in location 249 (\$F9) and the value of the wildcard in location 250 (\$FA).

When SEARCH. OBJ returns (to whomever called it), location 0 will be incremented if a string has been found and decremented if a disk error has occurred. If a string has been matched, location 1 holds the byte position in the sector where the string starts and location 255 (\$FF) holds information about which string it was.

If a string has been found, then another ampersand must not be performed. Instead, a CALL to the 'Continue Scanning' part of the program must occur in order to continue the search.

### Closing Notes

Few provisions have been made for error handling. This was done in the BASIC program to ensure compatibility with a wide range of off-line mass storage devices, and in the Assembly program because I wanted it to fit into page 3.

#### Boink!

I hate programs that don't have some element of humor in them. I program mostly for fun, and want my programs to reflect that. I have, therefore, included a humorous sound routine that is executed just prior to exiting the Applesoft program. The noise it makes sounds like its name, "Boink". You gamers out there might like to use this routine. It's relocatable and very friendly.

## **Core Disk Searcher BASIC listing**

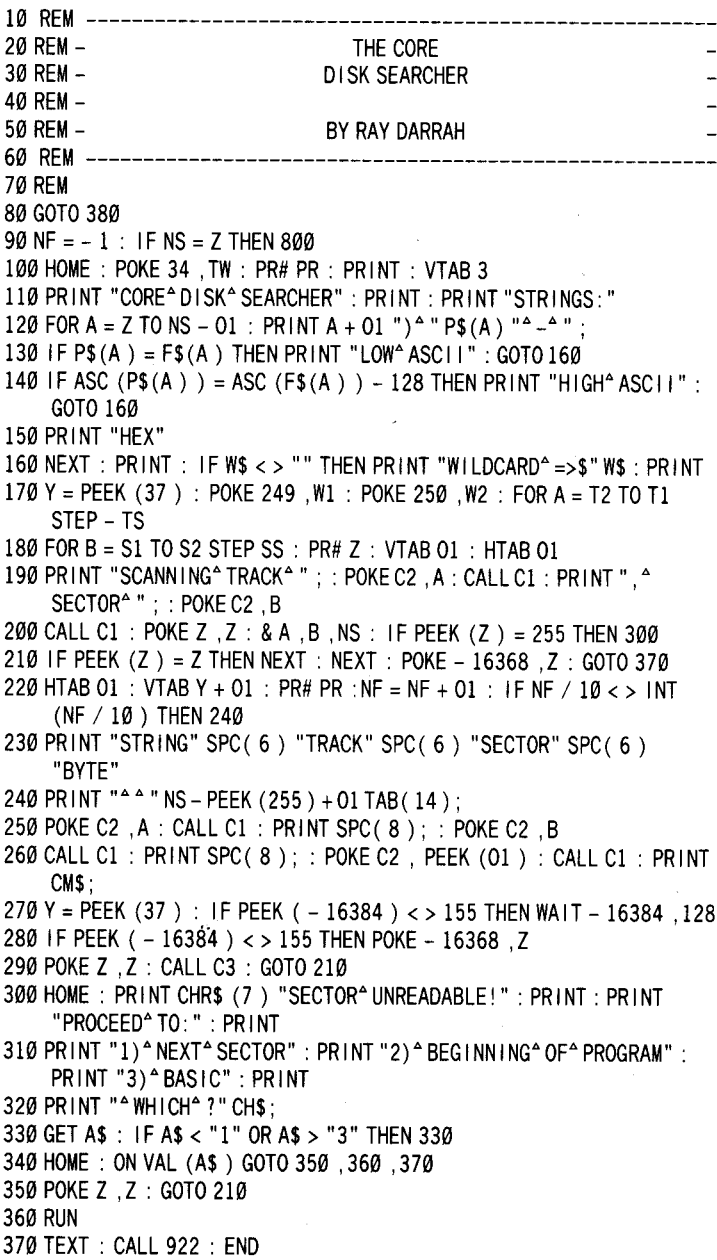

```
380 TEXT: NORMAL: SPEED= 255 : DIM F$(80) ,P$(80) ,HX$(15)
     AD(9.2)390 FOR A = 0 TO 9 : READ AD(A, 0), AD(A, 2): HX$(A) = STR$ (A) :
     NEXT : FOR A = \emptyset TO 5
400 HX$(A + 10) = CHR$ (65 + A) : NEXT : IF PEEK (768) + PEEK (769)
     \langle > 155 THEN PR INT CHR$ (4) "BRUN^ SEARCH. OBJ"
41Ø FOR A = Z TO 8 :AD(A, 1) = AD(A, \emptyset) + TW :NEXT :AD(A, 1) = AD(A, \emptyset)
420 CH$ = CHR$ (8) :CU$ = CHR$ (21) :CM$ = CHR$ (13)
430 01 = 1 : Z = 0 : TW = 2 : C1 = 912 : C2 = 918 : C3 = 905 : PR# Z : IN# Z :
     CALL 1002
440 HOME: PRINT TAB( 9) "THE<sup>4</sup> CORE<sup>4</sup> DISK<sup>4</sup> SEARCHER"
450 VTAB 5 : PR INT "DOS" ALTERAT IONS=>N" CH$;
460 GET A$ : IF A$ < > "Y" AND A$ < > "N" AND A$ < > CM$ THEN 460
470 PRINT AS: IF AS = "N" OR AS = CMS THEN 590
480 X = Z : Y = TW : GOSUB 1010 : VTAB 5 : PRINT "ADDRESS" START = > " : :GOSUB 1080
490 GOSUB 1040 : X = 3 : Y = 4 : GOSUB 1010 : PRINT "ADDRESS<sup>4</sup> END=>" ; :
     GOSUB 1080
500 GOSUB 1040 :X = 5 :Y = 7 : GOSUB 1010 : PRINT
510 PR INT "DATA" START=>" ; : GOSUB 1080 : GOSUB 1040 :X=8 :Y=9 :
     GOSUB 1010
520 PR INT "DATA" END=>" ; : GOSUB 1080 : GOSUB 1040
530 POKE 47422,201 : IF PEEK (47423) = ZTHEN POKE 47422,41
540 PR INT : PR INT " IGNORE<sup>\triangle</sup> CHECKSUM=>N" CH$ : : IFPEEK (47498) = Z
     THEN PRINT "Y" CH$;
550 GET A$ : IF A$ < > "Y" AND A$ < > "N" AND A$ < > CM$ THEN 550
560 IF AS = CMS THEN PRINT \cdot GOTO 580
570PRINTA$: POKE 47498 ,183: IFA$="Y"THENPOKE47498,Z
580 PRINT
590 PRINT "DISK<sup>A</sup> SLOT=>" : :P$ = STR$ (PEEK (47081) / 16) : GOSUB
     1080 : GOSUB 1230
600 IF R<01 OR R> ?THEN 590
610 POKE 47081 R * 16
620 PRINT "DRIVE=>" ; :P$ = STR$ ( PEEK (47082 ) ) : GOSUB 1080
630 IF P$ < "1" OR P$ > "9" THEN 620
640 POKE 47082, VAL (P$) : PRINT
650 PRINT "HIGH<sup>A</sup> TRACK=>" ; :P$ = "22" : GOSUB 1080 : GOSUB 1230
660 T2 = R : IF T2 < Z OR T2 > 35 THEN 650
670 PR INT "LOW" TRACK=>" ; :P$ = "00" : GOSUB 1080 : GOSUB 1230
680 T1 = R : IF T1 < Z OR T1 > T2 THEN 670
690 PRINT "TRACK<sup>A</sup> STEP=>" ; :P$ = "01" : GOSUB 1080 : GOSUB 1230
700 TS = R : IF TS < 01 THEN 690.
710 PRINT
720 PRINT "HIGH" SECTOR=>" ; :P$ = "0F" : GOSUB 1080 : GOSUB 1230
730 S2 = R : IF S2 < Z THEN 720
740 PRINT "LOW" SECTOR=>" ; : P$ = "00" : GOSUB 1080 : GOSUB 1230
750 S1 = R : IF S1 < Z OR S1 > S2 THEN 740
760 PR INT "SECTOR" STEP=>" ; :P$ = "01" :GOSUB 1080 : GOSUB 1230 :SS =R
770 PRINT
```
```
780 PRINT "SLOT^FOR^PRINTOUT=>"; : P$ = "0" : GOSUB 1080 : GOSUB 1230
790 PR = R : IF PR > 7 THEN 780
800 HOME: PRINT SPC(13) "SEARCH<sup>A</sup> STRINGS" CM$: PRINT "USEAAA
    W1LDCAPD? =>N"CHS:810 P$ = "" : W1 = Z : GET A$ : PRINT A$ : IF A$ < > "Y" THEN 830
820 PRINT "WILDCARD" VALUE" =>$" : : P$ = "00" : GOSUB 1080 : W1 = 128 :
    GOSUB 1230 : W2 = R
830 W$ = P$ : PRINT : PRINT "'^=^ LOW^ASCII" : PRINT CHR$ (34) "^=^
    HIGH<sup>4</sup> ASCII" : NS = Z840 PRINT "$^=^HEX": PRINT "<CR>^=^NO^MORE^STRINGS"
850 PRINT: PRINT "TYPE<sup>A</sup> OF<sup>A</sup> STRING=>": : GET AS
860 IF A$ < > CHR$ (34) AND A$ < > "$" AND A$ < > "'" AND A$ < > CM$
    THEN 850
870 IF AS = CMS THEN 90
880 PRINT A$: IF A$ < > "$" THEN 940
890 P$ = "^4": FOR A = 01 TO 4 : P$ = P$ + P$ : NEXT : GOSUB 1080
900 P$(NS) = P$ : FOR A = LEN (P$(NS)) TO 01 STEP - 01
910 IF MID$ (P$(NS), A, 01) = "^" THEN NEXT: GOTO 850
920 P$(NS) = LEFT$ (P$, A) : F$(NS) = "" : FOR A = 01 TO LEN (P$(NS)
    ) STEP TW
930 P$ = MID$ (P$(NS), A, TW): GOSUB 1230: F$(NS) = F$(NS) + CHR$
    (R): NEXT A : GOTO 980
940 INPUT ""; P$(NS): IF P$(NS) = "" THEN 850
950 F$(NS) = P$(NS) : IF A$ = "'" THEN 980
960 F$(NS) = "": FOR A = 01 TO LEN (P$(NS))
970 F$(NS) = F$(NS) + CHR$ (ASC (MID$ (P$(NS), A, 01)) + 128):
    NEXT
980 NS = NS + 01 : IF NS < 81 THEN 850
990 GOTO 90
1000 REM FORM PS FROM ADDRESSES
1010 P$ = "": FOR A = X TO Y: IF PEEK (AD(A, 01)) = Z THEN P$ = P$ +
    "00": NEXT: RETURN
1020 R = PEEK (AD(A,Z)) : P$ = P$ + HX$ ( INT (R / 16)) + HX$ (R -
     INT (R / 16 ) * 16 ) : NEXT : RETURN
1030 REM POKE P$ INTO ADDRESSES
1040 A$ = P$ : FOR A = X TO Y : P$ = MID$ (A$, TW * (A - X) + 01, TW) :
    GOSUB 1230
1050 IF R = Z THEN POKE AD(A, 01), Z : NEXT A : RETURN
1060 POKE AD(A, 01), AD(A, TW): POKE AD(A, Z), R: NEXT A: RETURN
1070 REM INPUT HEX NUMBER
1080 A = PEEK (36): PRINT P$; : POKE 36, A : B = 01 : A = LEN (P$)
1090 GET AS: IF AS = CMS OR AS = CHS OR AS = CUS THEN 1170
1100 IF B > (A) THEN 1090
1110 IF (A$ < "0" OR A$ > "9" ) AND (A$ < "A" OR A$ > "F" ) THEN 1090
1120 IF B = 01 AND LEN (P$) = 01 THEN P$ = A$ : GOTO 1160
1130 IF B = 01 THEN P$ = A$ + RIGHT$ (P$, A - 01): GOTO 1160
1140 IF B = (A) THEN PS = LEFTS (PS A - 01) + AS : GOTO 1160
1150 P$ = LEFT$ (P$ , B - 01 ) + A$ + RIGHT$ (P$ , A - B)
1160 PRINT A$; : B = B + 01 : GOTO 1090
```

```
1170 IF AS = CMS THEN PRINT : RETURN
1180 IF AS = CHS AND B = 01 THEN 1090
1190 IF A$ = CH$ THEN PRINT A$; :B = B - 01 : GOTO 1090
1200 IF B > (A) THEN 1090
1210 AS = MIDS (PS .B .O1): GOTO 1110
1220 REM CONVERT P$ TO DECIMAL
1230 R = Z : FOR B = LEN (P$) - 01 TO Z STEP - 01 : FOR C = Z TO 15
1240 IF MID$ (P$, LEN (P$) - B, 01) < > HX$ (C) THEN NEXT
1250 R = R + INT (16 ^ B * C) : NEXT B : RETURN
1260 REM DATA FOR ALTERED MARKS
1270 DATA 47445, 240, 47455, 242, 47466, 231
1280 DATA 47505, 174, 47515, 164
1290 DATA 47335, 244, 47345, 242, 47356, 231
1300 DATA 47413, 10, 47423, 170
```
#### **Core Disk Searcher hexdump**

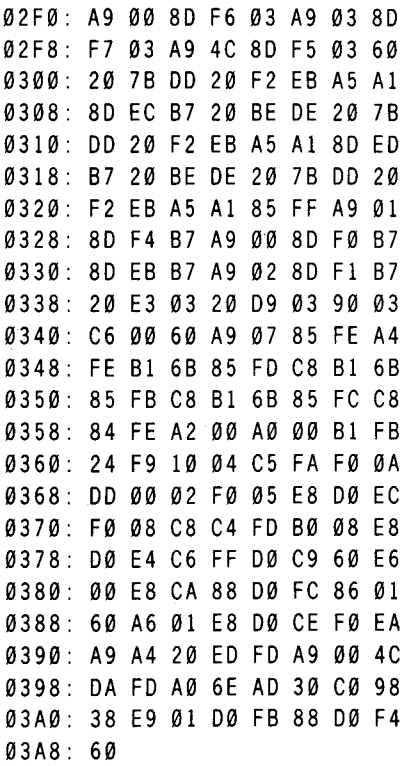

### Search.obj source code

J.

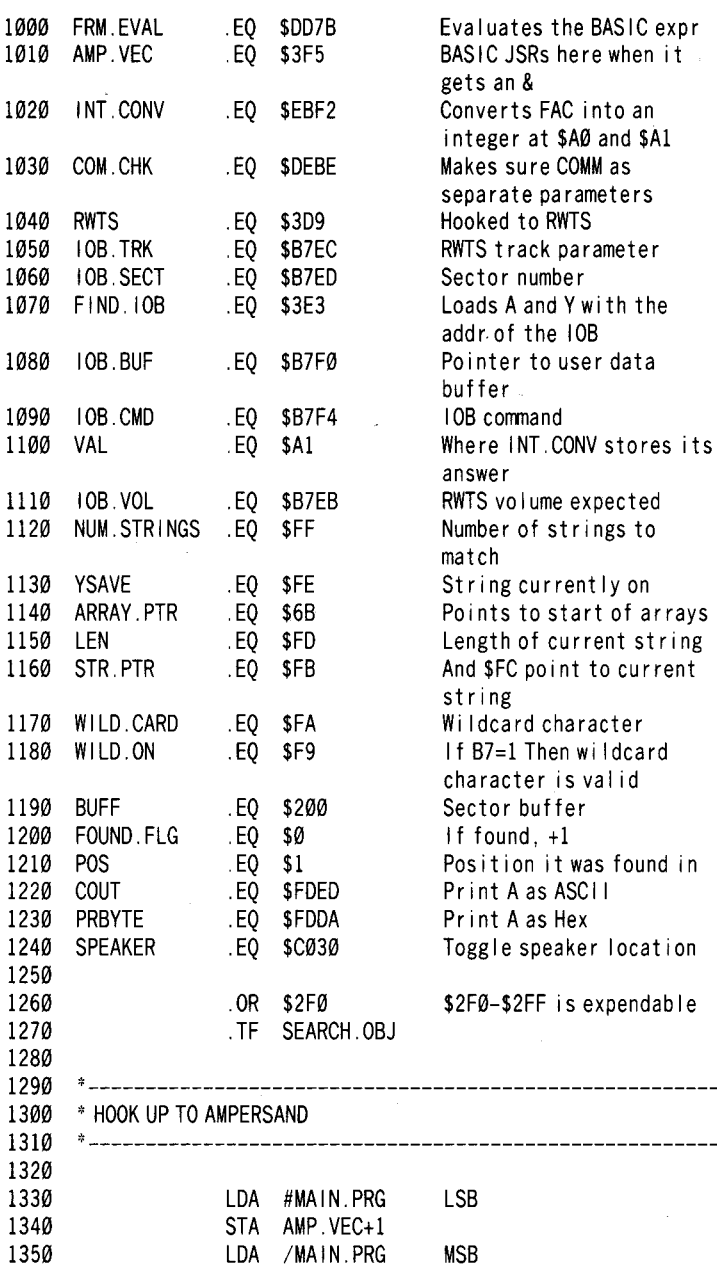

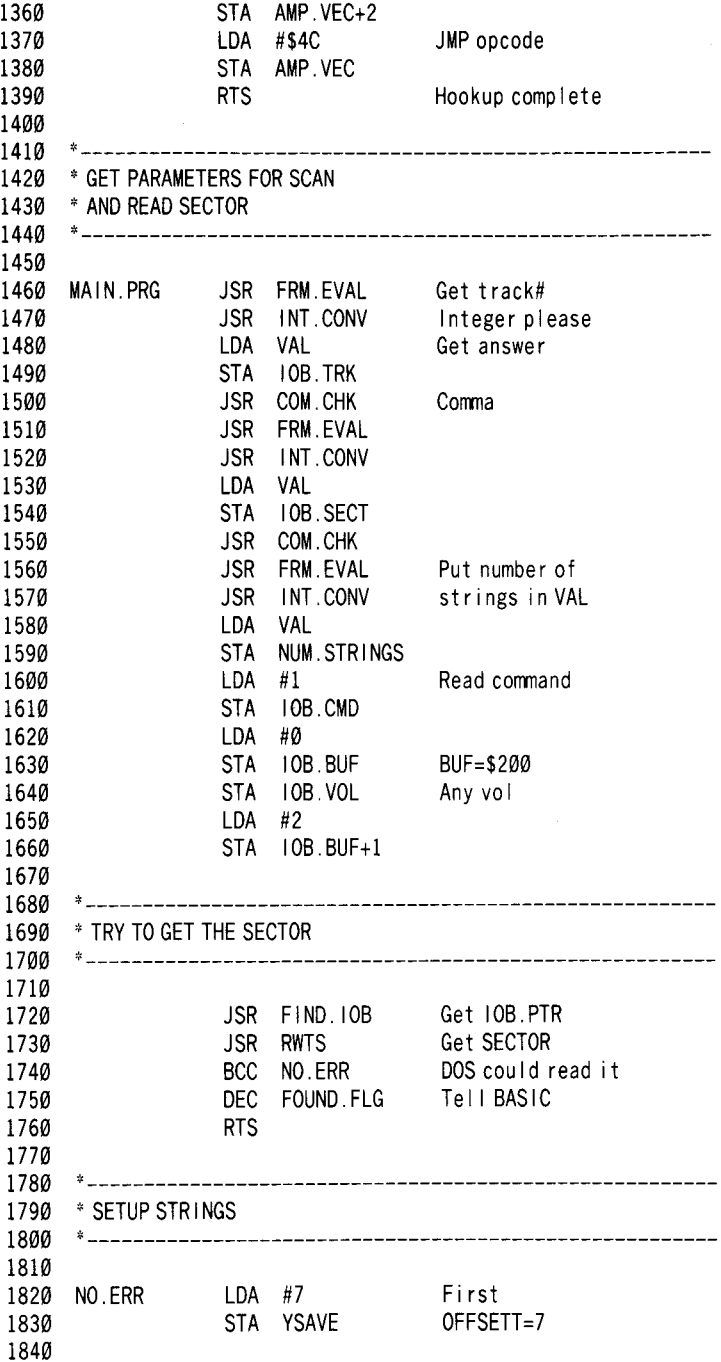

DEC NUM.STRINGS Done? YSAVE 4 next \$ LDA (ARRAY.PTR),Y STR.PTR+1 STA (ARRAY.PTR),Y ADDR LDA STA STR.PTR YSAVE CURRENT \$ (ARRAY.PTR),Y Get LDA STA LEN length LDX #0 BUFF=0 LDY #0 STRING=0 LDA (STR.PTR) ,Y Get CHAR BIT WILD.ON Active? BPL NO.WILD CMP WILD.CARD Match? BEQ MATCHED1 CMP BUFF,X Match? BEQ MATCHED1 INX BNE TRY.CHAR BEQ NXT.STR1NG INY St ring done? CPY LEN BCS TELL.B Yes!<br>INX Next Next BUFFR BNE NXT.CHAR Not EOB BNE GET.STNG RTS LDY INY INY INY STY TRY.BUF TRY. CHAR 2070 NXT.CHAR <sup>1850</sup> \*------------------------------------------------------- 1860 \* GET THE NEXT STRING<br>1870 \*-------------------<sup>1870</sup> \*------------------------------------------------------- 1880<br>1890 GET.STNG 1900 1910 1920 1930 1940 1950 1960 1970 1980 1990 2000 2010 \*------------------------------------------------------- 2020 \* SCAN FOR A STRING<br>2030 \*-----------------2030 \*------------------------------------------------------- 2040 2050 2060 2080 2090 2100 2110 2120 NO.WILD 2130 2140 2150 2160 2170 2180 MATCHED1 2190 2200 2210 2220 2230 2240 ------------------------------------------------------- 2250 \* TRY FOR ANOTHER STRING<br>2260 \*-----------------------2260 \*------------------------------------------------------- 2270 2280 NXT.STRING 2290 2300 2310 2320 2330

INC FOUND.FLG Found! INX For continue<br>DEX Backup to DEX Backup to<br>DEY Start of \$ DEY Start of \$<br>BNE BACKUP **BACKUP** STX POS RTS LDY #\$6E Setloop<br>LDA SPEAKER Click LDA SPEAKER TVA SEC Delay loop gets SBC #1 shorter each BNE DELAY time through **DEY** BNE TOGGLE RTS Printa"\$" Dummy number Print it Get <sup>0</sup> Id POS Go! .always LDA #\$A4 COUT #0 JMP PRBYIE BNE IRY.CHAR BEQ NXT.STRING LOX POS INX JSR LOA 2330 \*------------------------------------------------------- 2340 \* TELL BASIC ABOUT MATCH<br>2350 \*----------------------2350 \*------------------------------------------------------- 2360 2370 TELL.B 2380<br>2390 **BACKUP** 2400 2410 2420 2430 2440<br>2450 2450 \*------------------------------------------------------- \* CONT INUE SCANN ING 2470 \*------------------------------------------------------- 2480 2490 2500 2510 2520 2530<br>2540 <sup>2540</sup> \*------------------------------------------------------- 2550 \* PR INT AHEX NUMBER 2560 ------------------------------------------------------- 2570 2580 2590 2600 2610 2620 2630 \*-------------------------------------------------------  $*$  BOINK! <sup>2650</sup> \*------------------------------------------------------- 2660 2670 2680 TOGGLE 2690<br>2700 **DELAY** 2710 2720 2730 2740 2750 ---i---

# **Modified ROMs**

As explained in the article *How To Use This Book* on page 5, some softkeys require the user to enter the Monitor during the execution of a copy-protected program. One way would be to install a modified Reset vector on the computer's motherboard. Here's how.

> *by Ernie Young* (Hardcore COMPUTIST  $# 6$ , page 14)

#### WARNING

*SOftKey Publishing assumes·no responsibility for any damage done to the computer while following this procedure.*

Requirements: 48K Apple II Plus One disk drive A supply of 2716 16K EPROM chips Several 24-pin, low-profile sockets Access to an EPROM burner *Knowledge of Assembly Language is helpful. ..*

In the article *Hidden Locations Revealed* (Hardcore COMPUTIST # 3, page 10) the author addressed the idea of what to do when performing a softkey on a program that uses the text page for valid code use.

He suggested a small hardware modification to the Apple to enable one to see the text page of a program while another page (i.e., hi-res page) was supposed to be displayed.

What I am about to discuss is an inexpensive modification to your computer that is about as good (maybe even better) than those cards that save all of memory. Needless to say, this is a very good means to achieve that end on programs which use volatile (easily eraseable) memory.

Volatile memory includes such locations as a great deal of page zero, page one, page two and the text page location at \$400 to \$7FF. For example, as you type and characters are echoed onto the text screen, locations \$400-\$7FF change. Each ASCII character is represented on the screen in one of the locations in the range of \$400 to \$7FF.

In most softkeys it has been assumed that by hitting [RESET] (with the old-style Monitor, of course) and dropping into Monitor,we can snoop through memory and find what we need to save or disregard.

When the text page and the keyboard input buffer (page 2) is used for valid program storage, resetting will destroy these volatile memory locations. Indeed, it is no new trick to many software publishers that using the text page and other volatile memory locations is a good way to keep the public from snooping through their programs and possibly reducing them to a more copyable form.

#### **Hitting** RESETI

To understand this more clearly, let's examine what happens when you press [RESET].

Instead of going through the input latch at \$C000 as the other keys on the keyboard do, the **RESET** key is connected directly to pin 40 of the 6502 microprocessor chip. This is the big long chip just in front of the slots on the motherboard.

When [RESET] is pushed, pin 40 gets connected to ground and the computer unconditionally jumps to the address contained in locations \$FFFC and \$FFFD. These locations are in the F8-monitor ROM and, depending on which F8-monitor ROM you have, your computer can do one of two things.

There are two flavors of Monitor ROMs in the Apple world, known as the 'autostart' and the 'old-style' Monitor ROMs.

In the 'autostart' F8-ROM, which is used in the Apple ][ Plus model, these locations point to a series of routines that check to see if the computer is just being powered up or if [RESET] had been pressed before. If it finds the power already on, it jumps to the routine pointed to by locations \$3F2 and \$3F3. Normally, they point to the BASIC warm-start and you get the Applesoft prompt.

The 'old-style' Monitor found in the older Apple][ models has \$59 and \$FF stored in locations \$FCCC and \$FCCD. This causes the Apple to jump to the routines at \$FF59. These routines set the keyboard for input, the monitor (or TV) for output, the text page for viewing and, finally, it puts you in the machine language monitor with an asterisk prompt.

In the 'autostart' ROM, anyone can program where they want their Apple to go, when  $F \in \mathbb{R}$  is pressed, by changing the code at \$3F2 accordingly. In the 'old-style' Monitor, however, there is no way to prevent a reset from occuring and, eventually, giving you the Monitor prompt. This is obviously essential if you want to break into a program to examine the code but this is no guarantee to performing a working softkey.

#### **Destructive** RESETI

The problem is that when we **RESET** into the Monitor, many locations are destroyed. These locations may or may not be essential to the line when the Monitor prompt is printed. This scrambles<br>locations \$400–\$7F8 and destroys locations \$400–\$427  $$400-$7F8$  and destroys locations  $$400-$427$ completely.

Most software publishers know this and use it against us to keep us 'unwanteds' from snooping through their code. This becomes evident if you hit [RESET] and find that the text page is filled with garbage and other incomprehensible junk.

Ultimately, we would like to be able to save locations  $$00$  -\$8FF in non-volatile memory upon hitting [RESET] and, then, to exit to the Monitor for examination. I include  $\frac{$800}{$800}$  = \$8FF, even though it doesn't get destroyed on [RESET] ing, because it gets wiped out when we do a 48K slave disk boot. The best place to store this information would be at \$2000—\$28FF, since this is normally the hi-res page used in most games and is not destroyed by booting a slave disk. (Remember that \$00-\$8FF and \$9600-\$BFFF are destroyed when booting a 48K slave disk).

In order to save these volatile memory addresses into locations \$2000-\$28FF, we need to change what normally happens when we hit [RESET]. This may seem impossible to do since what happens when we hit that key is predetermined in ROM and, therefore, is not changeable.

Well, yes and no.

We can copy the code from the F8-ROM down to RAM, change it and bum it into a new ROM!

#### **Help from EPROM**

Of course, this assumes that you have access to an EPROM (Eraseable, Programmable, Read-Only Memory) programmer and some 2716 EPROM chips.

Most computer stores that are worth anything will be willing to bum you a new 2716 chip for a reasonable fee if you do not have your own access to an EPROM programmer. These 2716 chips are available from many sources. See the back of any *BITE* magazine for names of suppliers of the EPROM if you can't find any locally in your area

So, assuming you have access to these two resources, all we have to do is alter the normal F8-code.

First, let's develop the code that we will need to jump to when the **RESET** key is pressed, moving memory from  $$00-$8FF$  to \$2000-\$28FF. This requires some knowledge of Assembly language but if you are not familiar with machine code try and follow along anyway.

(While going to the extreme of burning new ROM, it would also

be a good idea to change the NMI (non-maskable interrupt) vector to point to our new routine).

[1] Let's start by moving the code at \$F800-\$FFFF down to RAM. Location \$2800 would be a good place for it.

2] We need a place to put our 'Super Saver' routine. We don't have any open memory locations, but we do have some routines in the monitor code which we never use, like the tape read and write routines. These will have to be sacrificed for our new routines. To enter this code, carefully type in the hexdump.

**3** Now, change the reset and the NMI vectors in our RAM version of the F8-ROM

#### **2FFA:CD FE CD FE**

**4** Save the file onto a disk with the command:

#### **BSAVE MODIFIED F8.ROM,A\$28G0,L\$800**

**5** Now, burn your new EPROM!

#### **Plugging-in your New F8 Monitor ROM**

In order to use your new, modified ROM, we must install it in the motherboard (or in an Integer card).

But, first, we have to make one explanation: both the 2716 you just burned and the original 9316 ROM, used by Apple, are Read-Only-Memory devices, containing 2K bytes of information, which gives us 16K bits of information. Hence, 16K ROMs. But, unfortunately, they are not totally compatible. The arrangement of the pin numbers are slightly different.

To use your new EPROM, you must either make these changes directly to the chip itself (not advisable), or to a jumper socket which your new chip will plug into. This, then, will be plugged into the motherboard, or Integer card.

For the latter, you will need a 24-pin, low-profile socket, which is available from Radio Shack or similar stores.

With the socket upside-down and the pins looking you in the face, it should look like this:

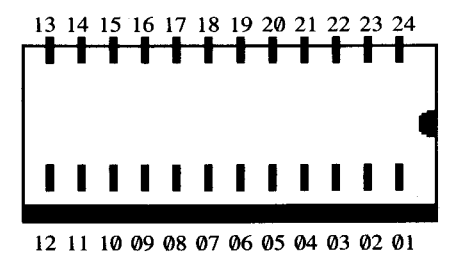

Your soldering skills come in handy now. Using some short, hi-gauge wire (wire-wrap is preferrable, but anything in the 26-30 gauge will work), solder a piece between pins  $21$  and  $24$  and then solder a piece between pins 12 and 18.

Be extremely careful not to short out the wire or to cross-solder any pins! Also, try and solder as close to the base of the socket as possible, since you have to cut off pins 18 and 21 after you have finished soldering them.

The next step is to cut off pins 18 and 21 as close to the base of the socket as you can, without cutting the freshly soldered wires. Both pins must be short enough so they will not touch the socket you will be plugging this one into. The socket should look like this:

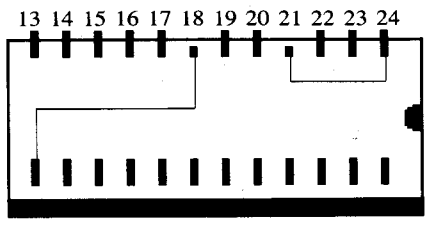

12 11 10 09 08 07 06 05 04 03 02 01

Double-check your soldering and the connections to be certain that pins 18 and 21 are cut off.

#### Make sure the power is OFF before continuing.

Now, carefully remove the ROM labelled F8 (it is the socket farthest to the left that has 24 pins, as you face the keyboard) and plug this jumper socket into the motherboard. (You could plug this socket into your integer card in the same fashion). Now, plug the modified EPROM into this jumper socket and you will all be done!

Go ahead and turn on your Apple and, if you had followed these instructions correctly, you will see the text page filled with "garbage." At this time, press (RETURN) to get things going as usual.

#### How to use the 'Super Saver' F8 ROM

From now on, whenever you press [RESET] the computer will just freeze (no beep or anything). Then, you must press one of three keys, depending on what you want the computer to do.

First of all, by pressing **RETURN** the computer will just do the usual kind of reset (i.e. JuMP to BASIC). Secondly, by typing  $\Box$ the computer will act as if you have the 'old-style' F8-ROM and JuMP into the Monitor without any memory saves. Finally, pressing [i] will engage the 'Super Saver,' thus, moving the volatile memory (locations \$0000 through \$900) into locations \$2000 through \$2900, with the stack pointer saved at \$2901 and it will put you in the Monitor.

Here's the process again:

1 Acquire a blank 2716 and access to an EPROM programmer.

2 Boot a disk with normal DOS and enter the monitor: **CALL-151**

3 Move the memory from ROM to RAM:

**2800<F800.FFFFM**

**4** Type in this hexdump.

**2ECD: 2C 00 C0 2ED0: 10 FB 8D 10 C0 AD 00 C0 2ED8: C9 2D F0 7D B0 03 4C 62 2EE0:FA BA 8E 01 29 A0 00 B9 2EE8: 00 00 99 00 20 B9 00 01 2EF0: 99 00 21 4C FD FE 20 00 2EF8: FE 68 68 D0 6C C8 D0 E7 2F00: 84 3C 84 42 84 3E A9 09 2F08: 85 3F A9 02 85 3D A9 22 2F10: 85 43 20 2C FE 20 2F FB 2F18: 2058 FC 4C 59 FF 60**

**5** Alter the reset and the NMI vectors:

**2FFA: CD FE CD FE**

**6** Save the modifications:

**BSAVE MODIFIED F8ROM,A\$2800,L\$800**

7 Burn the blank 2716 with this saved code.

8 Using a low-profile, 24-pin socket, solder pin 12 to pin 18, then solder pin 21 to pin 24.

**9** Cut off pins 18 and 21 as close to the socket body as possible.

**10** Plug the jumper socket into the F8 socket on the motherboard or Integer card.

**11** Plug the modified 2716 into the jumper socket and you are done! ------1------

# **The Armonitor**

*by Nick Galbreath* (Hardcore COMPUTIST # 12, page 23)

**Requirements:** 48K Apple with DOS 3.3

Wouldn't it be nice to be able to find the location of that darned *lIO ERROR* on your disk? You could get out your disk-editing program and fix it right then and there!

Or, how about reconstructing track/sector lists from blown files? What about an easy way of learning what the Disk Operating

System (DOS) does?

Dream no more. Your wish has been answered.

This small program, the *Armonitor,* does all of the above, and more.

In a nutshell, the *Armonitor* monitors the disk head, recording and printing all it does in a simple, logical way. The format of the recording is:

#### **XYZ**

where:

X is the operation the disk head is performing. The possible operations are:

S *for a* **seek** *operation* R *for a* **read** *operation* W *for a* **write** *operation*

Y and Z, the two-digit hexadecimal numbers which follow X, specify the track and sector on which the former operation is in effect.

For example, **R 04 0A** would mean that DOS is attempting to read from track \$4, sector \$A.

#### **Typing it In**

1 Enter the Monitor:

**CALL -151**

#### 2 Type in this hexdump:

**G3GG: A9 4C 8D F5 G3 A9 1G 8D 1318: F6 13 A9 13 8D F7 13 61 1311: AD IG BD CD 68 13 FIIC G318: A2 G3 BD 68 13 9D IG BD 1321: CA 1G F7 61 A9 2G 8D IG G328: BD A9 39 8D G1 BD A9 G3 1331: 8D 12 BD A9 EA 8D G3 BD 1338: 6G 48 98 48 21 8B FD AE G34G: F4 B7 BD 65 13 2G ED FD 1348: A9 AI 2G ED FD AD EC B7 G351: 21 DA FD A9 AG 20 ED FD G358: AD ED B7 20 DA FD 68 85 036G: 48 68 85 49 61 D3 D2 D7 0368: 84488549**

3 Save it.

#### **BSAVE ARMONITOR,A\$31G,L\$6C**

#### **How to** Use It

Using this utility is quite simple: BRUN the program and then press ( $\overline{\mathbf{R}}$ ) install the *Armonitor*. Unfortunately, the *Armonitor* really slows down disk-access time and can be a nuisance for long files. However, removing it is as easy as installing it  $-$  just re-press $\&$ and it will 'unhook' itself, waiting for another  $\mathbf{\&}$  to revive it again. between the *Armonitor*. Unfortunately, the *Armonitor* really<br>lows down disk-access time and can be a nuisance for long files<br>However, removing it is as easy as installing it -- just re-press<br>lower than it will 'unhook'

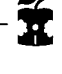

# **YY** n

### You can still get Volumes I and II of The Book Of Softkevs

#### Volume I: Issues 1-5 (SI

contains softkeys for: Akalabeth | Ampermagic | Apple Galaxian | Aztec | Bag of Tricks | Bill Budge's Trilogy | Buzzard Bait | Cannonball Blitz | Casino | Data Reporter | Deadline | Disk Organizer II | Egbert II Communications Disk | Hard Hat Mack | Home Accountant | Homeword | Lancaster | Magic Window II | Multi-disk Catalog | Multiplan | Pest Patrol | Prisoner II | Sammy Lightfoot | Screen Writer II | Sneakers | Spy's Demise | Starcross | Suspended | Ultima II | Visifile | Visiplot | Visitrend | Witness | Wizardry | Zork I | Zork II | Zork III | PLUS how-to articles and program listings of need-to-have programs used to make unprotected backups.

#### Volume II: Issues 6-10 75

contains softkeys for: Apple Cider Spider | Apple Logo | Arcade Machine | The Artist | Bank Street Writer | Cannonball Blitz | Canyon Climber | Caverns of Freitag | Crush, Crumble & Chomp | Data Factory 5.0 | DB Master | The Dic\*tion\*ary | Essential Data Duplicator I & III | Gold Rush | Krell Logo | Legacy of Llylgamyn | Mask Of The Sun | Minit Man | Mouskattack | Music Construction Set | Oil's Well | Pandora's Box | Robotron | Sammy Lightfoot | Screenwriter II v2.2 | Sensible Speller 4.0, 4.0c, 4.1c | the Spy Strikes Back | Time Zone v1.1 | Visible Computer: 6502 | Visidex | Visiterm | Zaxxon | Hayden Software | Sierra Online Software | PLUS the complete listing of the ultimate cracking program...Super IOB 1.5

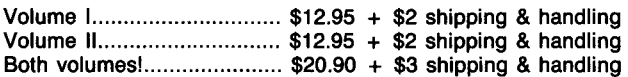

Foreign orders (except Canada & Mexico), please add \$5.00 per book shipping & handling. U.S. funds drawn on U.S. banks only. Most orders shipped within 5 working days, however please allow 4-6 weeks delivery for some orders. Washington State orders add 7.8% sales tax. Send your orders to:

SoftKey Publishing PO Box 110846-B Tacoma, WA 98411

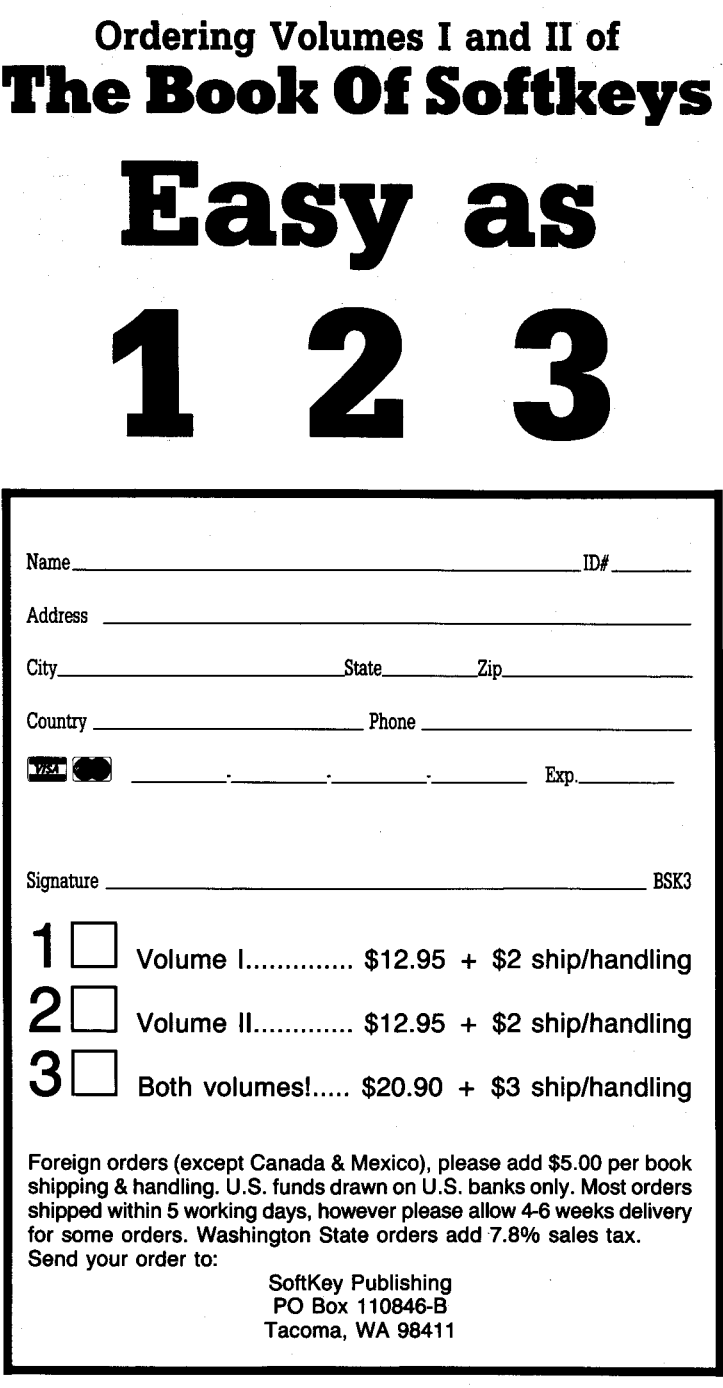

# We are NOT PIRATES!

### but we're not fools, either.

We're serious programmers and software users who just want to have backup copies of any software we own. COMPUTIST magazine shows us HOW TO BACKUP COMMERCIAL SOFTWARE regardless of the maker's attempt to stop us from having legal copies. Don't let them stop you from protecting your own rights.

# Remove copy-protection

from your valuable library of expensive software. The publisher of COMPUTIST has been showing subscribers how to unlock and modify commercial software for the past 5years. Don't be one of the users abused by user-FIENDLY locked-up software. Subscribe.

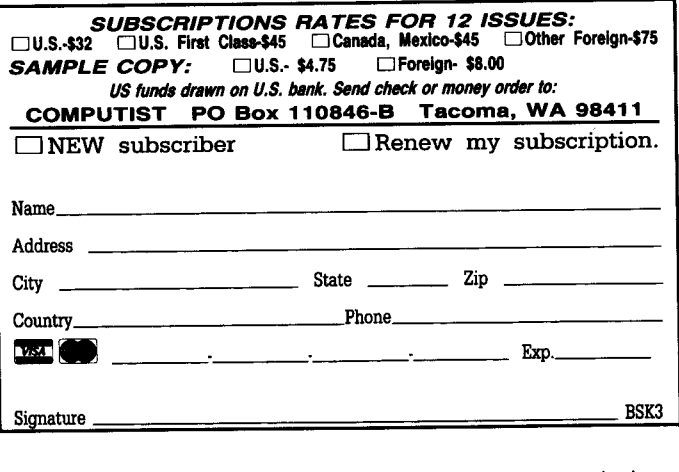

# FREE STARTER KIT  $(a $32.00 value)$

With your new subscription, you will receive a FREE software kit, containing several utility programs to help you remove copy-protection and modify your locked-up software.

# **TOP SECRET** .~ Not any more. The publisher of (Hardcore) COMPUTIST magazine has been

showing Apple-computer users how to modify and make copyable backups of uncopyable (copy-protected) commercial software for the past 5 years.

# **Remove copy-protection!**

It's legal. It's easy. It's fun. And once the protection is removed (normalized), you can then modify, make backups of all modified versions, pack them on hard disk, and maintain an archival file of originals while you use the backups. Don't risk crashing the original. Use only backups.

### WARNING

Softkey information in this Book Of Softkeys should NOT be used to make copies of copyrighted software for illegal distribution. The puhlisher does NOT condone software piracy.

# **Don't be a software PIRATE. But don't be a fool, either.**

This Book Of Softkeys, like the previous volumes, shows you how to remove copy-protection from specific commercial software. This volume shows you how to deprotect the following software packages:

- 
- 
- 
- Computer Preparation SAT
- 
- 
- 
- 
- Financial Cookbook<br>• Flip Out
- 
- **Hi-Res Computer Golf II Knoware**
- 
- Alien Addition Last Gladiator Last Gladiator Alien Munchies Learning With ■ Learning With Leeper<br>■ Lion's Share • Alligator Mix • Lion's Share<br>• Computer Preparation SAT • Master Type v1.7 • MatheMagic<br>• Minus Mission • Demolition Division • Minus Miss<br>• Einstein Compiler version 5.3 • Millionaire • Einstein Compiler version 5.3 • Millionaire<br>• Escape From Rungistan • Music Construction Set • Escape From Rungistan • Music Construction Set • PFS software<br>• The Ouest
	-
- **Knoware Rocky's Boots**<br>• Rocky's Boots<br>• Rahotage Rahotage Rahotage Rahotage Rahotage Rahotage Rahotage Rahotage Rahotage Rahotage Rahotage Rahotage Rahotage Rahotage Rahotage Rahotage • Sabotage

• Seadragon **E** Sensible Speller IV **• Snooper Troops II** • SoftPorn Adventure **• Stickybear series • Suicide F** TellStar **F** Tic Tac Show **• Time Is Money • Transylvania • Type Attack Ultima III Exodus • Zoom Graphics** 

*Plus other helpful articles and utility software LISTings.*